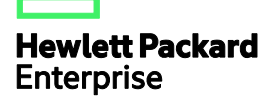

# HPE FlexNetwork 3600 v2 Switch Series ACL and QoS Command Reference

Part number: 5998-7606R Software version: Release 2111 Document version: 6W100-20160112

# © Copyright 2016 Hewlett Packard Enterprise Development LP

The information contained herein is subject to change without notice. The only warranties for Hewlett Packard Enterprise products and services are set forth in the express warranty statements accompanying such products and services. Nothing herein should be construed as constituting an additional warranty. Hewlett Packard Enterprise shall not be liable for technical or editorial errors or omissions contained herein.

Confidential computer software. Valid license from Hewlett Packard Enterprise required for possession, use, or copying. Consistent with FAR 12.211 and 12.212, Commercial Computer Software, Computer Software Documentation, and Technical Data for Commercial Items are licensed to the U.S. Government under vendor's standard commercial license.

Links to third-party websites take you outside the Hewlett Packard Enterprise website. Hewlett Packard Enterprise has no control over and is not responsible for information outside the Hewlett Packard Enterprise website.

### **Acknowledgments**

Intel®, Itanium®, Pentium®, Intel Inside®, and the Intel Inside logo are trademarks of Intel Corporation in the United States and other countries.

Microsoft® and Windows® are trademarks of the Microsoft group of companies.

Adobe® and Acrobat® are trademarks of Adobe Systems Incorporated.

Java and Oracle are registered trademarks of Oracle and/or its affiliates.

UNIX® is a registered trademark of The Open Group.

# Contents

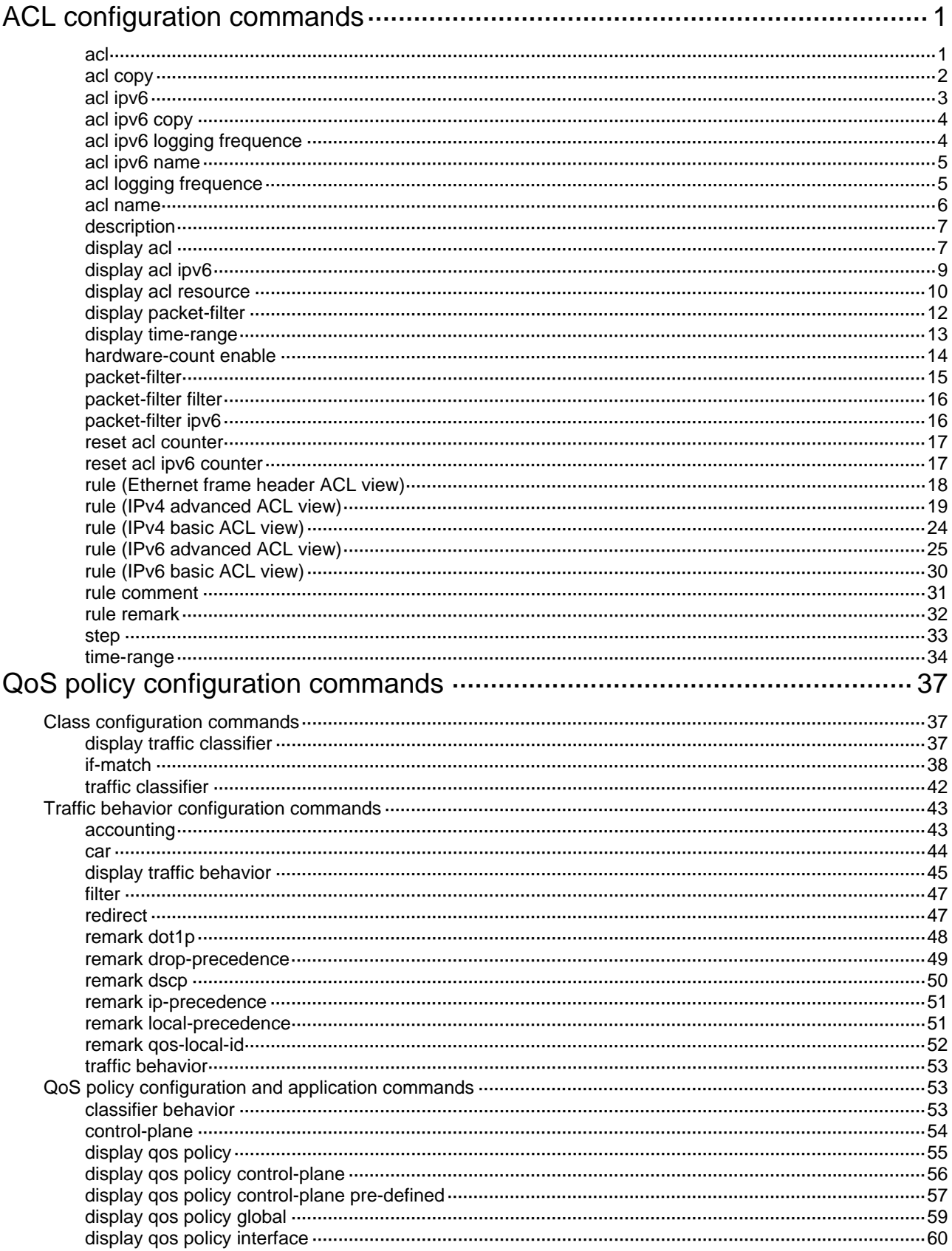

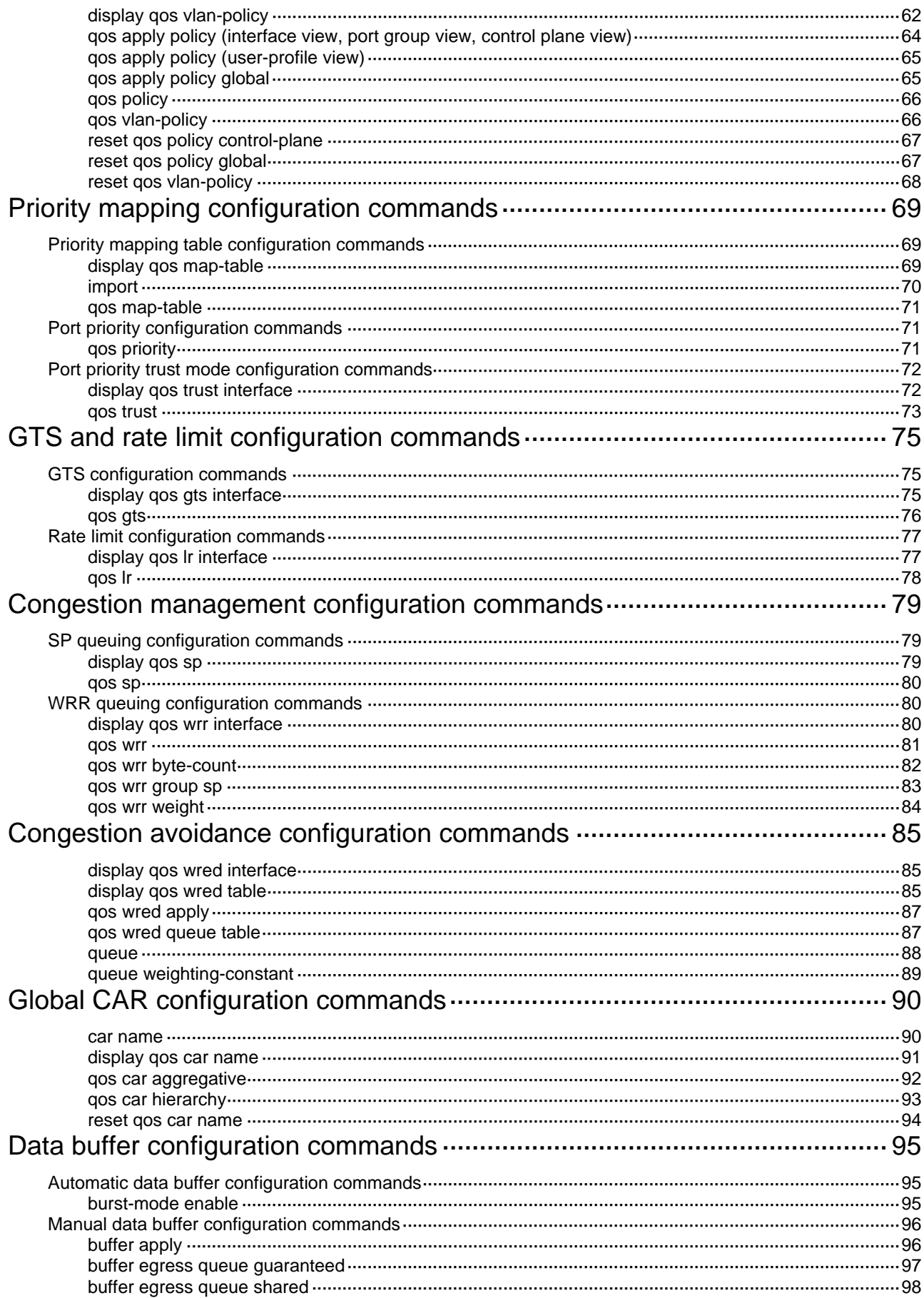

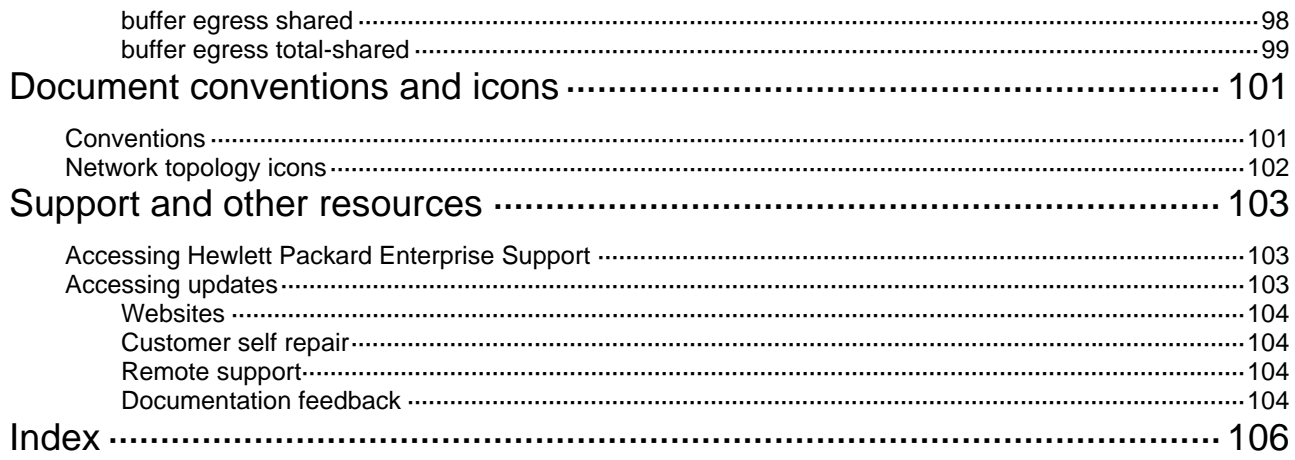

# <span id="page-5-1"></span><span id="page-5-0"></span>**ACL configuration commands**

The term "Layer 3 Ethernet interface" in this chapter refers to route-mode Ethernet ports. You can set an Ethernet port to operate in route mode by using the **port link-mode route** command (see *Layer 2—LAN Switching Configuration Guide*).

# <span id="page-5-2"></span>acl

# **Syntax**

**acl number** *acl-number* [ **name** *acl-name* ] [ **match-order** { **auto** | **config** } ] **undo acl** { **all** | **name** *acl-name* | **number** *acl-number }* 

# **View**

*System view* 

# **Default level**

2: System level

### **Parameters**

**number** *acl-number*: Specifies the number of an access control list (ACL):

- 2000 to 2999 for IPv4 basic ACLs
- 3000 to 3999 for IPv4 advanced ACLs
- 4000 to 4999 for Ethernet frame header ACLs

**name** *acl-name*: Assigns a name to the ACL for easy identification. The *acl-name* argument takes a case-insensitive string of 1 to 63 characters. It must start with an English letter, and to avoid confusion, cannot be **all**.

**match-order**: Sets the order in which ACL rules are compared against packets:

- • **auto**—Compares ACL rules in depth-first order. The depth-first order differs with ACL categories. For more information, see *ACL and QoS Configuration Guide*.
- • **config**—Compares ACL rules in ascending order of rule ID. The rule with a smaller ID has higher priority. If no match order is specified, the config order applies by default.

**all**: Deletes all IPv4 ACLs and Ethernet frame header ACLs.

#### **Description**

Use **acl** to create an IPv4 ACL or an Ethernet frame header ACL, and enter its view. If the ACL has been created, you enter its view directly.

Use **undo acl** to delete the specified IPv4 or Ethernet frame header ACL, or all IPv4 and Ethernet frame header ACLs.

By default, no ACL exists.

You can assign a name to an IPv4 or Ethernet frame header ACL only when you create it. After an ACL is created with a name, you cannot rename it or remove its name.

You can change match order only for ACLs that do not contain any rules.

To display any ACLs you have created, use the **display acl** command.

# **Examples**

# Create IPv4 basic ACL 2000, and enter its view.

<Sysname> system-view [Sysname] acl number 2000 <span id="page-6-0"></span>[Sysname-acl-basic-2000]

# Create IPv4 basic ACL 2001 with the name **flow**, and enter its view.

<Sysname> system-view [Sysname] acl number 2001 name flow [Sysname-acl-basic-2001-flow]

# <span id="page-6-1"></span>acl copy

### **Syntax**

**acl copy** { *source-acl-number* | **name** *source-acl-name* } **to** { *dest-acl-number* | **name**  *dest-acl-name* }

#### **View**

System view

# **Default level**

2: System level

#### **Parameters**

*source-acl-number*: Specifies an existing source ACL by its number:

- 2000 to 2999 for IPv4 basic ACLs
- 3000 to 3999 for IPv4 advanced ACLs
- 4000 to 4999 for Ethernet frame header ACLs

**name** *source-acl-name*: Specifies an existing source ACL by its name. The *source-acl-name*  argument takes a case-insensitive string of 1 to 63 characters.

*dest-acl-number*: Assigns a unique number to the ACL you are creating. This number must be from the same ACL category as the source ACL. Available value ranges include:

- 2000 to 2999 for IPv4 basic ACLs
- 3000 to 3999 for IPv4 advanced ACLs
- 4000 to 4999 for Ethernet frame header ACLs

**name** *dest-acl-name*: Assigns a unique name to the ACL you are creating. The *dest-acl-name* takes a case-insensitive string of 1 to 63 characters. It must start with an English letter and to avoid confusion, cannot be **all**. For this ACL, the system automatically picks the smallest number from all available numbers in the same ACL category as the source ACL.

#### **Description**

Use **acl copy** to create an IPv4 or an Ethernet frame header ACL by copying an ACL that already exists. The new ACL has the same properties and content as the source ACL, but not the same ACL number and name.

You can assign a name for an ACL only when you create it. After an ACL is created with a name, you cannot rename it or remove its name.

#### **Examples**

# Create IPv4 basic ACL 2002 by copying IPv4 basic ACL 2001.

<Sysname> system-view

[Sysname] acl copy 2001 to 2002

# <span id="page-7-1"></span><span id="page-7-0"></span>acl ipv6

# **Syntax**

**acl ipv6 number** *acl6-number* [ **name** *acl6-name* ] [ **match-order** { **auto** | **config** } ]

**undo acl ipv6** { **all** | **name** *acl6-name* | **number** *acl6-number* }

# **View**

System view

### **Default level**

2: System level

### **Parameters**

**number** *acl6-number*: Specifies the number of an IPv6 ACL:

- 2000 to 2999 for IPv6 basic ACLs
- 3000 to 3999 for IPv6 advanced ACLs

**name** *acl6-name*: Assigns a name to the IPv6 ACL for easy identification. The *acl6-name* argument takes a case-insensitive string of 1 to 63 characters. It must start with an English letter, and to avoid confusion, cannot be **all**.

**match-order**: Sets the order in which ACL rules are compared against packets:

- • **auto**—Compares ACL rules in depth-first order. The depth-first order differs with ACL categories. For more information, see *ACL and QoS Configuration Guide*.
- • **config**—Compares ACL rules in ascending order of rule ID. The rule with a smaller ID has higher priority. If no match order is specified, the config order applies by default.

**all**: Delete all IPv6 ACLs.

#### **Description**

Use **acl ipv6** to create an IPv6 ACL and enter its ACL view. If the ACL has been created, you enter its view directly.

Use **undo acl ipv6** to delete the specified IPv6 ACL or all IPv6 ACLs.

By default, no ACL exists.

You can assign a name to an IPv6 ACL only when you create it. After an IPv6 ACL is created, you cannot rename it or remove its name.

You can change match order only for ACLs that do not contain any rules.

To display any ACLs you have created, use the **display acl ipv6** command.

#### **Examples**

# Create IPv6 ACL 2000 and enter its view.

<Sysname> system-view [Sysname] acl ipv6 number 2000 [Sysname-acl6-basic-2000]

# Create IPv6 basic ACL 2001 with the name **flow**, and enter its view.

<Sysname> system-view

[Sysname] acl ipv6 number 2001 name flow

```
[Sysname-acl6-basic-2001-flow]
```
# <span id="page-8-1"></span><span id="page-8-0"></span>acl ipv6 copy

# **Syntax**

**acl ipv6 copy** { *source-acl6-number* | **name** *source-acl6-name* } **to** { *dest-acl6-number* | **name**  *dest-acl6-name* }

# **View**

System view

#### **Default level**

2: System level

### **Parameters**

*source-acl6-number*: Specifies an existing source IPv6 ACL by its number:

- 2000 to 2999 for IPv6 basic ACLs
- 3000 to 3999 for IPv6 advanced ACLs

**name** *source-acl6-name*: Specifies an existing source IPv6 ACL by its name. The *source-acl6-name*  argument takes a case-insensitive string of 1 to 63 characters.

*dest-acl6-number*: Assigns a unique number to the IPv6 ACL you are creating. This number must be from the same ACL category as the source ACL. Available value ranges include:

- 2000 to 2999 for IPv6 basic ACLs
- 3000 to 3999 for IPv6 advanced ACLs

**name** *dest-acl6-name*: Assigns a unique name to the IPv6 ACL you are creating. The *dest-acl6-name* takes a case-insensitive string of 1 to 63 characters. It must start with an English letter and to avoid confusion, cannot be **all**. For this ACL, the system automatically picks the smallest number from all available numbers in the same ACL category as the source ACL.

# **Description**

Use **acl ipv6 copy** to create an IPv6 ACL by copying an IPv6 ACL that already exists. The new ACL has the same properties and content as the source ACL, but not the same ACL number and name.

You can assign a name to an IPv6 ACL only when you create it. After an ACL is created with a name, you cannot rename it or remove its name.

# **Examples**

# Create IPv6 basic ACL 2002 by copying IPv6 basic ACL 2001.

<Sysname> system-view [Sysname] acl ipv6 copy 2001 to 2002

# <span id="page-8-2"></span>acl ipv6 logging frequence

# **Syntax**

**acl ipv6 logging frequence** *frequence* **undo acl ipv6 logging frequence**

# **View**

System view

# **Default level**

2: System level

#### <span id="page-9-0"></span>**Parameters**

*frequence*: Specifies the interval in minutes at which IPv6 packet filtering logs are generated and output. It must be a multiple of 5, in the range of 0 to 1440. To disable generating IPv6 logs, assign 0 to the argument.

#### **Description**

Use **acl ipv6 logging frequence** to set the interval for generating and outputting IPv6 packet filtering logs. The log information includes the number of matching IPv6 packets and the matching IPv6 ACL rules. This command logs only for IPv6 basic and advanced ACL rules that have the **logging** keyword.

Use **undo acl ipv6 logging frequence** to restore the default.

By default, the interval is 0. No IPv6 packet filtering logs are generated.

Related commands: **packet-filter ipv6**, **rule (IPv6 advanced ACL view)**, and **rule (IPv6 basic ACL view)**.

#### **Examples**

# Enable the device to generate and output IPv6 packet filtering logs at 10-minute intervals.

```
<Sysname> system-view
```
[Sysname] acl ipv6 logging frequence 10

# <span id="page-9-1"></span>acl ipv6 name

#### **Syntax**

**acl ipv6 name** *acl6-name*

#### **View**

System view

#### **Default level**

2: System level

# **Parameters**

*acl6-name*: Specifies the name of an existing IPv6 ACL, a case-insensitive string of 1 to 63 characters. It must start with an English letter.

#### **Description**

Use **acl ipv6 name** to enter the view of an IPv6 ACL that has a name.

Related commands: **acl ipv6**.

#### **Examples**

# Enter the view of IPv6 ACL **flow**.

```
<Sysname> system-view 
[Sysname] acl ipv6 name flow
```

```
[Sysname-acl6-basic-2001-flow]
```
# <span id="page-9-2"></span>acl logging frequence

#### **Syntax**

**acl logging frequence** *frequence* **undo acl logging frequence** 

#### <span id="page-10-0"></span>**View**

System view

# **Default level**

2: System level

# **Parameters**

*frequence*: Specifies the interval in minutes at which IPv4 packet filtering logs are generated and output. It must be a multiple of 5, in the range of 0 to 1440. To disable generating IPv4 logs, assign 0 to the argument.

# **Description**

Use **acl logging frequence** to set the interval for generating and outputting IPv4 packet filtering logs. The log information includes the number of matching IPv4 packets and the matching IPv4 ACL rules. This command logs only for IPv4 basic and advanced ACL rules that have the **logging** keyword.

Use **undo acl logging frequence** to restore the default.

By default, the interval is 0. No IPv4 packet filtering logs are generated.

Related commands: **packet-filter**, **rule (IPv4 advanced ACL view)**, and **rule (IPv4 basic ACL view)**.

### **Examples**

# Enable the device to generate and output IPv4 packet filtering logs at 10-minute intervals.

```
<Sysname> system-view 
[Sysname] acl logging frequence 10
```
# <span id="page-10-1"></span>acl name

# **Syntax**

**acl name** *acl-name*

# **View**

System view

#### **Default level**

2: System level

### **Parameters**

*acl-name*: Specifies the IPv4 ACL name, a case-insensitive string of 1 to 63 characters. It must start with an English letter. The IPv4 ACL must already exist.

# **Description**

Use **acl name** to enter the view of an IPv4 ACL that has a name.

Related commands: **acl**.

# **Examples**

# Enter the view of IPv4 ACL **flow**.

```
<Sysname> system-view 
[Sysname] acl name flow 
[Sysname-acl-basic-2001-flow]
```
# <span id="page-11-1"></span><span id="page-11-0"></span>description

# **Syntax**

**description** *text* 

# **undo description**

# **View**

IPv4 basic/advanced ACL view, IPv6 basic/advanced ACL view, Ethernet frame header ACL view

# **Default level**

2: System level

### **Parameters**

*text*: ACL description, a case-sensitive string of 1 to 127 characters.

# **Description**

Use **description** to configure a description for an ACL.

Use **undo description** to remove the ACL description.

By default, an ACL has no ACL description.

Related commands: **display acl** and **display acl ipv6**.

# **Examples**

# Configure a description for IPv4 basic ACL 2000.

<Sysname> system-view

[Sysname] acl number 2000 [Sysname-acl-basic-2000] description This is an IPv4 basic ACL.

#### # Configure a description for IPv6 basic ACL 2000.

<Sysname> system-view [Sysname] acl ipv6 number 2000 [Sysname-acl6-basic-2000] description This is an IPv6 basic ACL.

# <span id="page-11-2"></span>display acl

# **Syntax**

**display acl** { *acl-number* | **all** | **name** *acl-name* } [ **slot** *slot-number* ] [ **|** { **begin** | **exclude** | **include** } *regular-expression* ]

# **View**

Any view

# **Default level**

1: Monitor level

# **Parameters**

*acl-number*: Specifies an ACL by its number:

- 2000 to 2999 for IPv4 basic ACLs
- 3000 to 3999 for IPv4 advanced ACLs
- 4000 to 4999 for Ethernet frame header ACLs

**all**: Displays information for all IPv4 ACLs.

**name** *acl-name*: Specifies an ACL by its name. The *acl-name* argument takes a case-insensitive string of 1 to 63 characters. It must start with an English letter.

**slot** *slot-number*: Displays match statistics for ACLs on an IRF member switch. The *slot-number* argument represents the ID of the IRF member switch. Available values for the *slot-number* argument are member IDs already assigned in the IRF fabric. If no IRF member switch is specified, the command displays matches statistics for ACLs on all member switches.

**|**: Filters command output by specifying a regular expression. For more information about regular expressions, see *Fundamentals Configuration Guide*.

**begin**: Displays the first line that matches the specified regular expression and all lines that follow.

**exclude**: Displays all lines that do not match the specified regular expression.

**include**: Displays all lines that match the specified regular expression.

*regular-expression*: Specifies a regular expression, a case-sensitive string of 1 to 256 characters.

#### **Description**

Use **display acl** to display configuration and match statistics for the specified or all IPv4 ACLs.

This command displays ACL rules in config or depth-first order, whichever is configured.

#### **Examples**

# Display the configuration and match statistics for all IPv4 ACLs.

```
<Sysname> display acl all 
Basic ACL 2000, named flow, 3 rules, 
Statistics is enabled 
ACL's step is 5 
 rule 0 permit 
 rule 5 permit source 1.1.1.1 0 (5 times matched) 
 rule 10 permit vpn-instance mk 
Basic ACL 2001, named -none-, 3 rules, match-order is auto, 
ACL's step is 5 
 rule 10 permit source 1.1.1.1 0 
 rule 10 comment This rule is used in rd. 
 rule 5 permit source 2.2.2.2 0 
 rule 0 permit
```
#### **Table 1 Command output**

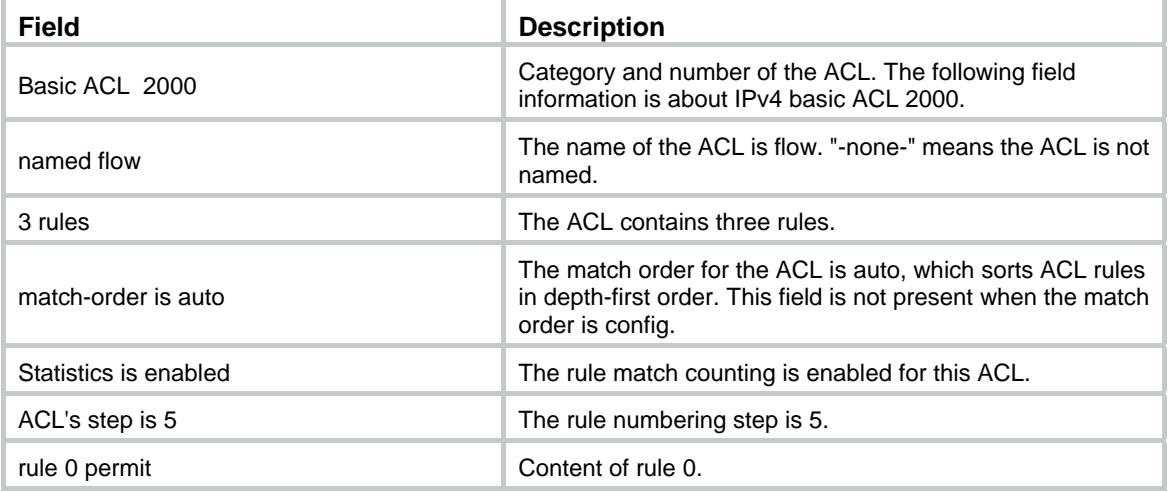

<span id="page-13-0"></span>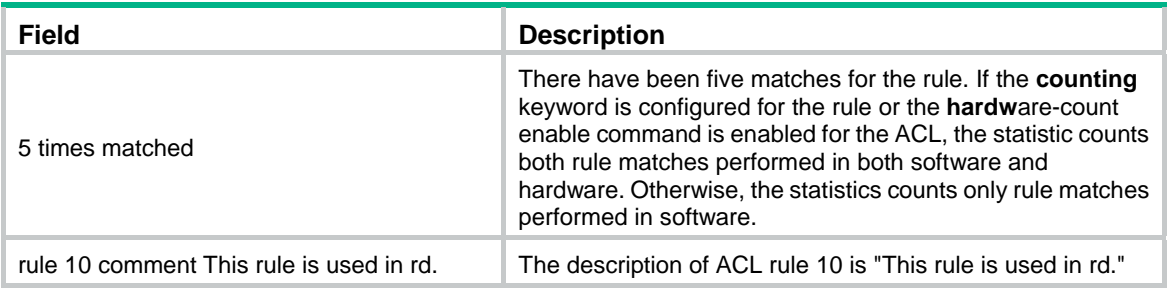

# <span id="page-13-1"></span>display acl ipv6

# **Syntax**

**display acl ipv6** { *acl6-number* | **all** | **name** *acl6-name* } [ **slot** *slot-number* ] [ **|** { **begin** | **exclude** | **include** } *regular-expression* ]

### **View**

Any view

# **Default level**

1: Monitor level

## **Parameters**

*acl6-number*: Specifies an IPv6 ACL by its number:

- 2000 to 2999 for IPv6 basic ACLs
- 3000 to 3999 for IPv6 advanced ACLs

**all**: Displays information for all IPv6 ACLs.

**name** *acl6-name*: Specifies an IPv6 ACL by its name. The *acl6-name* argument takes a case-insensitive string of 1 to 63 characters. It must start with an English letter.

**slot** *slot-number*: Displays the match statistics for IPv6 ACLs on an IRF member switch. The *slot-number* argument represents the ID of the IRF member switch. Available values for the *slot-number* argument are member IDs already assigned in the IRF fabric. If no IRF member switch is specified, the command displays match statistics for IPv6 ACLs on all member switches.

**|**: Filters command output by specifying a regular expression. For more information about regular expressions, see *Fundamentals Configuration Guide*.

**begin**: Displays the first line that matches the specified regular expression and all lines that follow.

**exclude**: Displays all lines that do not match the specified regular expression.

**include**: Displays all lines that match the specified regular expression.

*regular-expression*: Specifies a regular expression, a case-sensitive string of 1 to 256 characters.

### **Description**

Use **display acl ipv6** to display the configuration and match statistics for the specified IPv6 ACL or all IPv6 ACLs.

This command displays ACL rules in config or depth-first order, whichever is configured.

#### **Examples**

# Display the configuration and match statistics for all IPv6 ACLs.

```
<Sysname> display acl ipv6 all 
 Basic IPv6 ACL 2000, named flow, 3 rules, 
 Statistics is enabled
```

```
 ACL's step is 5 
 rule 0 permit 
 rule 5 permit source 1::/64 (5 times matched) 
 rule 10 permit vpn-instance mk 
 Basic IPv6 ACL 2001, named -none-, 3 rules, match-order is auto, 
 ACL's step is 5 
 rule 10 permit source1::/64 
 rule 10 comment This rule is used in rd. 
 rule 5 permit source 2::/64 
 rule 0 permit
```
#### **Table 2 Command output**

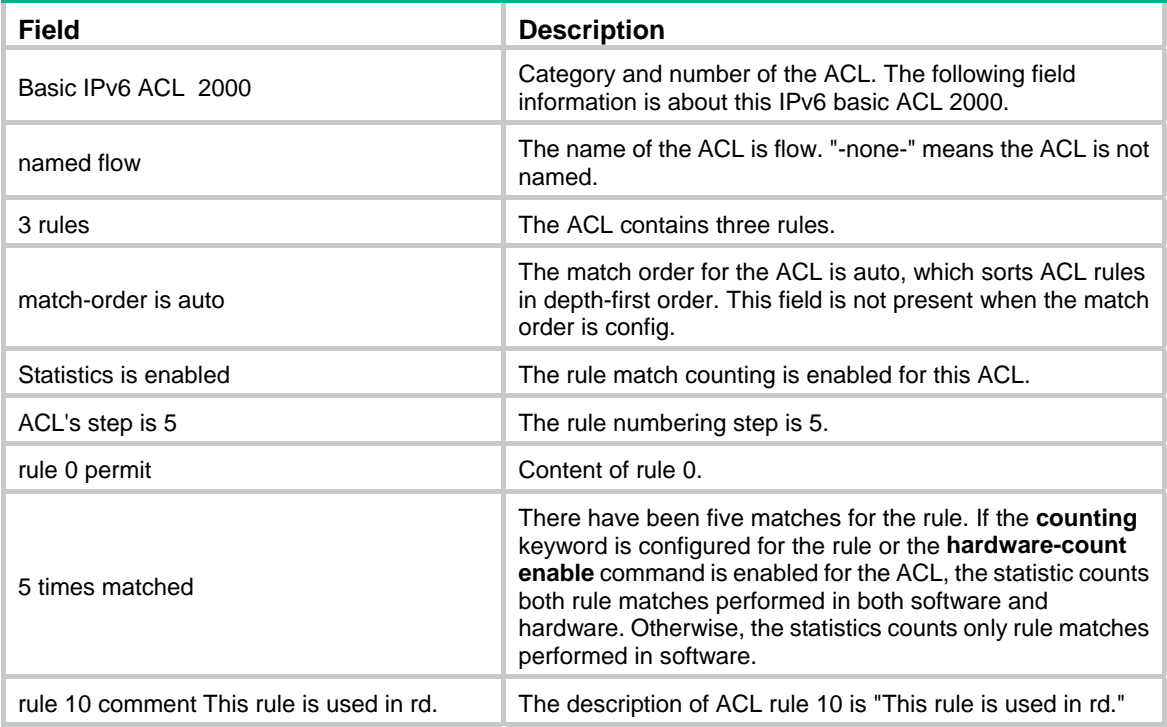

# <span id="page-14-1"></span>display acl resource

#### **Syntax**

**display acl resource** [ **slot** *slot-number* ] [ **|** { **begin** | **exclude** | **include** } *regular-expression* ]

### **View**

Any view

# **Default level**

1: Monitor level

# **Parameters**

**slot** *slot-number*: Displays the usage of ACL rules on an IRF member switch. The *slot-number* argument represents the ID of the IRF member switch. Available values for the *slot-number* argument are member IDs already assigned in the IRF fabric. If no IRF member switch is specified, the command displays the usage of ACL rules on all member switches.

**|**: Filters command output by specifying a regular expression. For more information about regular expressions, see *Fundamentals Configuration Guide*.

**begin**: Displays the first line that matches the specified regular expression and all lines that follow.

**exclude**: Displays all lines that do not match the specified regular expression.

**include**: Displays all lines that match the specified regular expression.

*regular-expression*: Specifies a regular expression, a case-sensitive string of 1 to 256 characters.

# **Description**

Use **display acl resource** to display the usage of ACL rules.

#### **Examples**

# Display the usage of ACL rules on a device.

```
<Sysname> display acl resource
```

```
Interface:
```
Interface:

 $F$  F  $\frac{1}{10}$  /  $\frac{1}{100}$   $F$   $\frac{1}{100}$   $F$   $\frac{1}{100}$   $F$   $\frac{1}{100}$   $F$   $\frac{1}{100}$   $F$   $\frac{1}{100}$   $F$   $\frac{1}{100}$   $F$   $\frac{1}{100}$   $F$   $\frac{1}{100}$   $F$   $\frac{1}{100}$   $F$   $\frac{1}{100}$   $F$   $\frac{1}{100}$   $F$   $\frac{1}{100}$ 

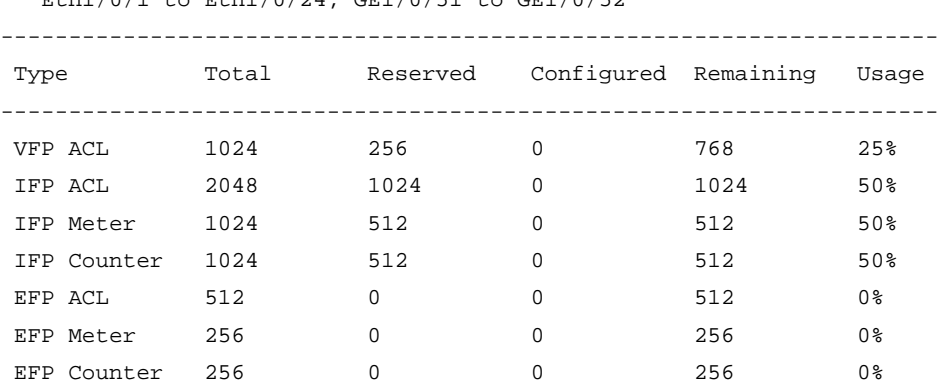

Eth1/0/25 to Eth1/0/48, GE1/0/49 to GE1/0/50

---------------------------------------------------------------------

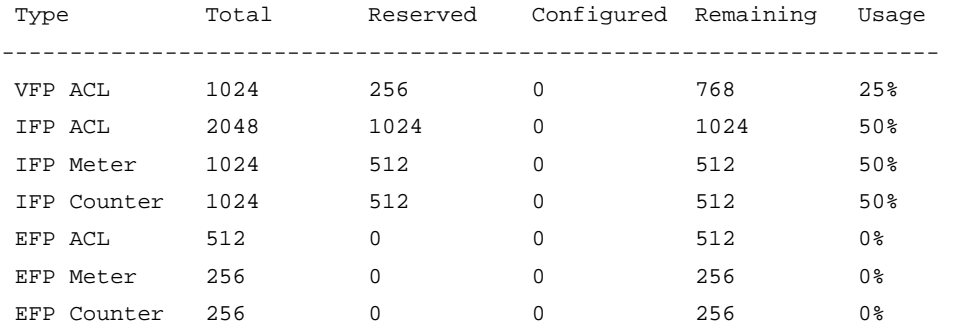

#### **Table 3 Command output**

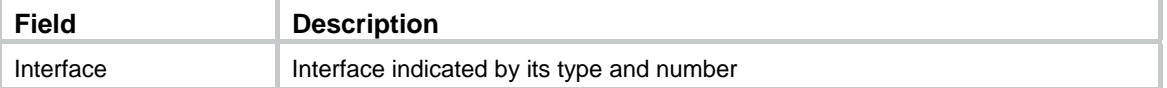

<span id="page-16-0"></span>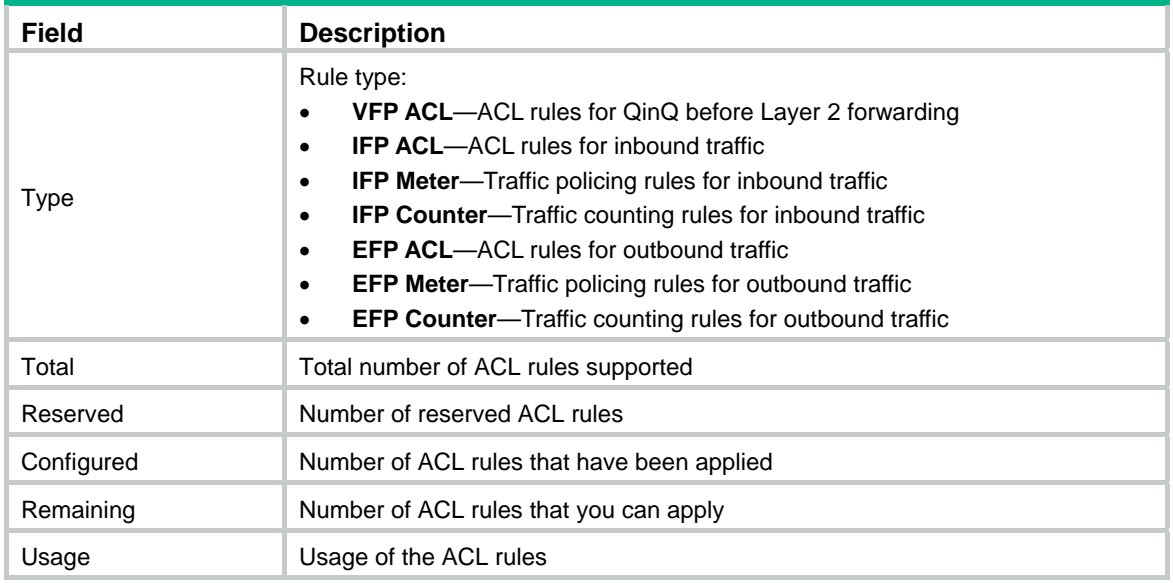

# <span id="page-16-1"></span>display packet-filter

### **Syntax**

**display packet-filter** { { **all** | **interface** *interface-type interface-number* } [ **inbound** | **outbound** ] | **interface vlan-interface** *vlan-interface-number* [ **inbound** | **outbound** ] [ **slot** *slot-number* ] } [ **|** { **begin** | **exclude** | **include** } *regular-expression* ]

### **View**

Any view

#### **Default level**

1: Monitor level

#### **Parameters**

**all**: Specifies all interfaces.

**interface** *interface-type interface-number*: Specifies an interface by its type and number. VLAN interfaces are not supported.

**inbound**: Specifies the inbound direction.

**outbound**: Specifies the outbound direction.

**interface vlan-interface** *vlan-interface-number*: Specifies a VLAN interface by its number.

**slot** *slot-number*: Specifies an IRF member switch. The *slot-number* argument is the ID of the IRF member switch. Available values for the *slot-number* argument are member IDs already assigned in the IRF fabric. If no IRF member switch is specified, the command displays application status of incoming and outgoing packet filtering ACLs for VLAN interfaces of the master.

**|**: Filters command output by specifying a regular expression. For more information about regular expressions, see *Fundamentals Configuration Guide*.

**begin**: Displays the first line that matches the specified regular expression and all lines that follow.

**exclude**: Displays all lines that do not match the specified regular expression.

**include**: Displays all lines that match the specified regular expression.

*regular-expression*: Specifies a regular expression, a case-sensitive string of 1 to 256 characters.

# <span id="page-17-0"></span>**Description**

Use **display packet-filter** to display whether an ACL has been successfully applied to an interface for packet filtering.

- The ACL application status may be different on the master and on an IRF member switch because of ACL resource insufficiency. You can specify the slot number in the **display packet-filter** command to check the ACL application status on the member switch.
- If you specify neither the **inbound** keyword nor the **outbound** keyword, the command displays the application status of both incoming and outgoing packet filtering ACLs.

#### **Examples**

# Display the application status of incoming and outgoing packet filtering ACLs for interface Ethernet 1/0/1.

```
<Sysname> display packet-filter interface ethernet 1/0/1 
   Interface: Ethernet1/0/1 
   In-bound Policy: 
     acl 2001, Successful 
  Out-bound Policy: 
     acl6 2500, Fail
```
### **Table 4 Command output**

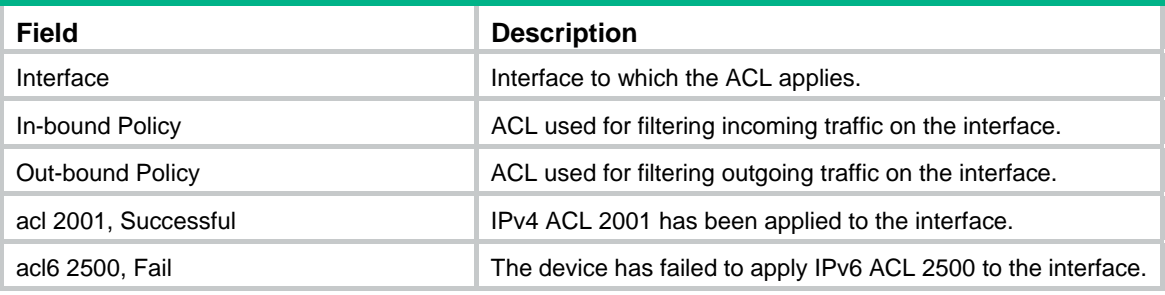

# <span id="page-17-1"></span>display time-range

# **Syntax**

**display time-range** { *time-range-name* | **all** } [ **|** { **begin** | **exclude** | **include** } *regular-expression* ]

#### **View**

Any view

#### **Default level**

1: Monitor level

#### **Parameters**

*time-range-name*: Specifies a time range name, a case-insensitive string of 1 to 32 characters. It must start with an English letter.

**all**: Displays the configuration and status of all existing time ranges.

**|**: Filters command output by specifying a regular expression. For more information about regular expressions, see *Fundamentals Configuration Guide*.

**begin**: Displays the first line that matches the specified regular expression and all lines that follow.

**exclude**: Displays all lines that do not match the specified regular expression.

**include**: Displays all lines that match the specified regular expression.

*regular-expression*: Specifies a regular expression, a case-sensitive string of 1 to 256 characters.

### <span id="page-18-0"></span>**Description**

Use **display time-range** to display the configuration and status of the specified time range or all time ranges.

# **Examples**

# Display the configuration and status of time range **t4**.

```
<Sysname> display time-range t4 
Current time is 17:12:34 4/13/2010 Tuesday
```
Time-range : t4 ( Inactive ) 10:00 to 12:00 Mon 14:00 to 16:00 Wed from 00:00 1/1/2010 to 23:59 1/31/2010 from 00:00 6/1/2010 to 23:59 6/30/2010

### **Table 5 Command output**

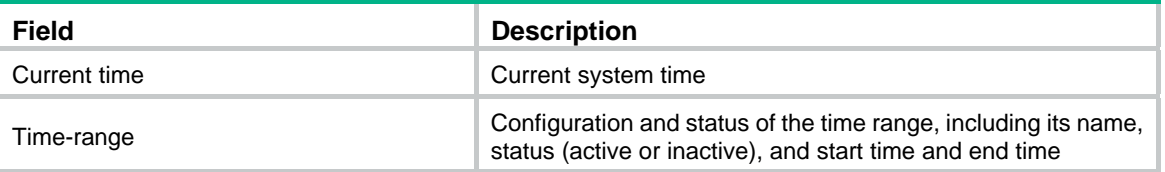

# <span id="page-18-1"></span>hardware-count enable

# **Syntax**

#### **hardware-count enable**

#### **undo hardware-count enable**

### **View**

IPv4 basic/advanced ACL view, IPv6 basic/advanced ACL view, Ethernet frame header ACL view

# **Default level**

2: System level

# **Parameters**

None

### **Description**

Use **hardware-count enable** to enable counting ACL rule matches performed in hardware. The device automatically counts the rule match counting performed in software.

Use **undo hardware-count enable** to disable counting ACL rule matches performed in hardware. This command also resets the hardware match counters for all rules in the ACL. For a rule configured with the **counting** keyword, this command only resets the rule's hardware match counter.

By default, ACL rule matches performed in hardware are not counted.

The **hardware-count enable** command enables match counting for all rules in an ACL, and the **counting** keyword in the **rule** command enables match counting specific to rules. For an individual rule, rule match counting works as long as either the **hardware-count enable** command or the **counting** keyword is configured.

<span id="page-19-0"></span>When an ACL is referenced by a QoS policy, this command or the **counting** keyword does not take effect. No ACL rule matches are counted.

Related commands: **display acl**, **display acl ipv6**, and **rule**.

#### **Examples**

# Enable rule match counting for IPv4 ACL 2000. <Sysname> system-view

[Sysname] acl number 2000 [Sysname-acl-basic-2000] hardware-count enable

# Enable rule match counting for IPv6 ACL 2000.

<Sysname> system-view [Sysname] acl ipv6 number 2000 [Sysname-acl6-basic-2000] hardware-count enable

# <span id="page-19-1"></span>packet-filter

#### **Syntax**

**packet-filter** { *acl-number* | **name** *acl-name* } { **inbound** | **outbound** } **undo packet-filter** { *acl-number* | **name** *acl-name* } { **inbound** | **outbound** }

#### **View**

Layer 2 Ethernet interface view, Layer 3 Ethernet interface view, VLAN interface view

#### **Default level**

2: System level

### **Parameters**

*acl-number*: Specifies an IPv4 ACL by its number:

- 2000 to 2999 for IPv4 basic ACLs
- 3000 to 3999 for IPv4 advanced ACLs
- 4000 to 4999 for Ethernet frame header ACLs

**name** *acl-name*: Specifies an IPv4 ACL by its name. The *acl-name* argument takes a case-insensitive string of 1 to 63 characters. It must start with an English letter.

**inbound**: Filters incoming packets.

**outbound**: Filters outgoing packets.

#### **Description**

Use **packet-filter** to apply an IPv4 basic, IPv4 advanced, or Ethernet frame header ACL to an interface to filter packets.

Use **undo packet-filter** to restore the default.

By default, an interface does not filter packets.

Related commands: **display packet-filter**.

#### **Examples**

# Apply IPv4 ACL 2001 to filter incoming traffic on Ethernet 1/0/1.

```
<Sysname> system-view 
[Sysname] interface ethernet 1/0/1 
[Sysname-Ethernet1/0/1] packet-filter 2001 inbound
```
# <span id="page-20-1"></span><span id="page-20-0"></span>packet-filter filter

# **Syntax**

**packet-filter filter** { **route** | **all** }

**undo packet-filter filter**

### **Views**

VLAN interface view

# **Default level**

2: System level

### **Parameters**

**route**: Filters packets forwarded at Layer 3 by the VLAN interface.

**all**: Filters all packets, including packets forwarded at Layer 3 by the VLAN interface and packets forwarded at Layer 2 by the physical ports associated with the VLAN interface.

### **Description**

Use **packet-filter filter** to specify the applicable scope of packet filtering on a VLAN interface.

Use **undo packet-filter filter** to restore the default.

By default, the packet filtering filters all packets.

# **Examples**

# Configure the packet filtering on VLAN-interface 2 to filter packets forwarded at Layer 3.

```
<Sysname> system-view
```
[Sysname] interface vlan-interface 2 [Sysname-Vlan-interface2] packet-filter filter route

# <span id="page-20-2"></span>packet-filter ipv6

# **Syntax**

**packet-filter ipv6** { *acl6-number* | **name** *acl6-name* } { **inbound** | **outbound** } **undo packet-filter ipv6** { *acl6-number* | **name** *acl6-name* } { **inbound** | **outbound** }

# **View**

Layer 2 Ethernet interface view, Layer 3 Ethernet interface port, VLAN interface view

# **Default level**

2: System level

# **Parameters**

*acl6-number:* Specifies an IPv6 ACL by its number:

- 2000 to 2999 for IPv6 basic ACLs
- 3000 to 3999 for IPv6 advanced ACLs

**name** *acl6-name*: Specifies an IPv6 ACL by its name. The *acl6-name* argument takes a case-insensitive string of 1 to 63 characters. It must start with an English letter.

**inbound**: Filters incoming IPv6 packets

**outbound**: Filters outgoing IPv6 packets

# <span id="page-21-0"></span>**Description**

Use **packet-filter ipv6** to apply an IPv6 basic or IPv6 advanced ACL to an interface to filter IPv6 packets.

Use **undo packet-filter ipv6** to restore the default.

By default, an interface does not filter IPv6 packets.

Related commands: **display packet-filter**.

#### **Examples**

# Apply IPv6 ACL 2500 to filter incoming packets on Ethernet 1/0/1.

```
<Sysname> system-view 
[Sysname] interface ethernet 1/0/1 
[Sysname-Ethernet1/0/1] packet-filter ipv6 2500 inbound
```
# <span id="page-21-1"></span>reset acl counter

# **Syntax**

**reset acl counter** { *acl-number* | **all** | **name** *acl-name* }

#### **View**

User view

#### **Default level**

2: System level

#### **Parameters**

*acl-number*: Specifies an ACL by its number:

- 2000 to 2999 for IPv4 basic ACLs
- 3000 to 3999 for IPv4 advanced ACLs
- 4000 to 4999 for Ethernet frame header ACLs

**all**: Clears statistics for all IPv4 and Ethernet frame header ACLs.

**name** *acl-name*: Specifies an IPv4 or Ethernet frame header ACL by its name. The *acl-name* argument takes a case-insensitive string of 1 to 63 characters. It must start with an English letter.

#### **Description**

Use **reset acl counter** to clear statistics for the specified IPv4 or Ethernet frame header ACL, or all IPv4 and Ethernet frame header ACLs.

Related commands: **display acl**.

#### **Examples**

# Clear statistics for IPv4 basic ACL 2001.

<Sysname> reset acl counter 2001

# Clear statistics for IPv4 ACL **flow**.

<Sysname> reset acl counter name flow

# <span id="page-21-2"></span>reset acl ipv6 counter

#### **Syntax**

**reset acl ipv6 counter** { *acl6-number* | **all** | **name** *acl6-name* }

# <span id="page-22-0"></span>**View**

User view

# **Default level**

2: System level

# **Parameters**

*acl6-number*: Specifies an IPv6 ACL by its number:

- 2000 to 2999 for IPv6 basic ACLs
- 3000 to 3999 for IPv6 advanced ACLs

**all**: Clears statistics for all IPv6 basic and advanced ACLs.

**name** *acl6-name*: Specifies an IPv6 ACL by its name. The *acl6-name* argument takes a case-insensitive string of 1 to 63 characters. It must start with an English letter.

#### **Description**

Use **reset acl ipv6 counter** to clear statistics for the specified IPv6 ACL or all IPv6 basic and IPv6 advanced ACLs.

Related commands: **display acl ipv6**.

### **Examples**

# Clear statistics for IPv6 basic ACL 2001.

<Sysname> reset acl ipv6 counter 2001

# Clear statistics for IPv6 ACL **flow**.

<Sysname> reset acl ipv6 counter name flow

# <span id="page-22-1"></span>rule (Ethernet frame header ACL view)

# **Syntax**

**rule** [ *rule-id* ] { **deny** | **permit** } [ **cos** *vlan-pri* | **counting** | **dest-mac** *dest-addr dest-mask* | { **lsap**  *lsap-type lsap-type-mask* | **type** *protocol-type protocol-type-mask* } | **source-mac** *sour-addr source-mask* | **time-range** *time-range-name* ] \*

**undo rule** *rule-id* [ **counting** | **time-range** ] \*

#### **View**

Ethernet frame header ACL view

#### **Default level**

2: System level

#### **Parameters**

*rule-id*: Specifies a rule ID, in the range of 0 to 65534. If no rule ID is provided when you create an ACL rule, the system automatically assigns it a rule ID. This rule ID takes the nearest higher multiple of the numbering step to the current highest rule ID, starting from 0. For example, if the rule numbering step is 5 and the current highest rule ID is 28, the rule is numbered 30.

**deny**: Denies matching packets.

**permit**: Allows matching packets to pass.

**cos** *vlan-pri:* Matches an 802.1p priority. The *vlan-pri* argument can be a number in the range of 0 to 7, or in words, **best-effort** (0), **background** (1), **spare** (2), **excellent-effort** (3), **controlled-load** (4), **video** (5), **voice** (6), or **network-management** (7).

<span id="page-23-0"></span>**counting**: Counts the number of times the Ethernet frame header ACL rule has been matched in hardware.

**dest-mac** *dest-addr dest-mask:* Matches a destination MAC address range. The *dest-addr* and *dest-mask* arguments represent a destination MAC address and mask in H-H-H format.

**lsap** *lsap-type lsap-type-mask:* Matches the DSAP and SSAP fields in LLC encapsulation. The *lsap-type* argument is a 16-bit hexadecimal number that represents the encapsulation format. The *lsap-type-mask* argument is a 16-bit hexadecimal number that represents the LSAP mask.

**type** *protocol-type protocol-type-mask*: Matches one or more protocols in the Ethernet frame header. The *protocol-type* argument is a 16-bit hexadecimal number that represents a protocol type in Ethernet\_II and Ethernet\_SNAP frames. The *protocol-type-mask* argument is a 16-bit hexadecimal number that represents a protocol type mask.

**source-mac** *sour-addr source-mask:* Matches a source MAC address range. The *sour-addr* argument represents a source MAC address, and the *sour-mask* argument represents a mask in H-H-H format.

**time-range** *time-range-name*: Specifies a time range for the rule. The *time-range-name* argument is a case-insensitive string of 1 to 32 characters. It must start with an English letter. If the time range is not configured, the system creates the rule; however, the rule using the time range can take effect only after you configure the timer range.

#### **Description**

Use **rule** to create or edit an Ethernet frame header ACL rule. You can edit ACL rules only when the match order is config.

Use **undo rule** to delete an Ethernet frame header ACL rule or some attributes in the rule. If no optional keywords are provided, you delete the entire rule. If optional keywords or arguments are provided, you delete the specified attributes.

By default, an Ethernet frame header ACL does not contain any rule.

Within an ACL, the permit or deny statement of each rule must be unique. If the ACL rule you are creating or editing has the same deny or permit statement as another rule in the ACL, your creation or editing attempt will fail.

To view rules in an ACL and their rule IDs, use the **display acl all** command.

Related commands: **acl**, **display acl**, **step**, and **time-range**.

#### **NOTE:**

If the Ethernet frame header ACL is for QoS traffic classification or packet filtering, to use the **lsap** keyword, the *lsap-type* argument must be AAAA, and the *lasp-type-mask* argument must be FFFF. Otherwise, the ACL cannot be function normally.

#### **Examples**

# Create a rule in ACL 4000 to permit ARP packets and deny RARP packets.

<Sysname> system-view [Sysname] acl number 4000 [Sysname-acl-ethernetframe-4000] rule permit type 0806 ffff [Sysname-acl-ethernetframe-4000] rule deny type 8035 ffff

# <span id="page-23-1"></span>rule (IPv4 advanced ACL view)

#### **Syntax**

**rule** [ *rule-id* ] { **deny** | **permit** } *protocol* [ { { **ack** *ack-value* | **fin** *fin-value* | **psh** *psh-value* | **rst** *rst-value* | **syn** *syn-value* | **urg** *urg-value* } \* | **established** } | **counting** | **destination** { *dest-addr dest-wildcard* | **any** } | **destination-port** *operator port1* [ *port2* ] | **dscp** *dscp* | **fragment** | **icmp-type**

{ *icmp-type* [ *icmp-code* ] | *icmp-message* } | **logging** | **precedence** *precedence* | **source** { *sour-addr sour-wildcard* | **any** } | **source-port** *operator port1* [ *port2* ] | **time-range** *time-range-name* | **tos** *tos* | **vpn-instance** *vpn-instance-name* ] \*

**undo rule rule-id** [ { { **ack** | **fin** | **psh** | **rst** | **syn** | **urg** } **\*** | **established** } | **counting** | **destination** | **destination-port** | **dscp** | **fragment** | **icmp-type** | **logging** | **precedence** | **source** | **source-port** | **time-range** | **tos** | **vpn-instance** ] \*

### **View**

IPv4 advanced ACL view

#### **Default level**

2: System level

#### **Parameters**

*rule-id*: Specifies a rule ID, in the range of 0 to 65534. If no rule ID is provided when you create an ACL rule, the system automatically assigns it a rule ID. This rule ID takes the nearest higher multiple of the numbering step to the current highest rule ID, starting from 0. For example, if the rule numbering step is 5 and the current highest rule ID is 28, the rule is numbered 30.

**deny**: Denies matching packets.

**permit**: Allows matching packets to pass.

*protocol*: Protocol carried by IPv4. It can be a number in the range of 0 to 255, or in words, **gre** (47), **icmp** (1), **igmp** (2), **ip**, **ipinip** (4), **ospf** (89), **tcp** (6), or **udp** (17). [Table 6](#page-24-0) describes the parameters that you can specify regardless of the value that the *protocol* argument takes.

<span id="page-24-0"></span>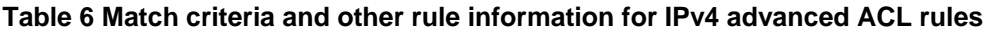

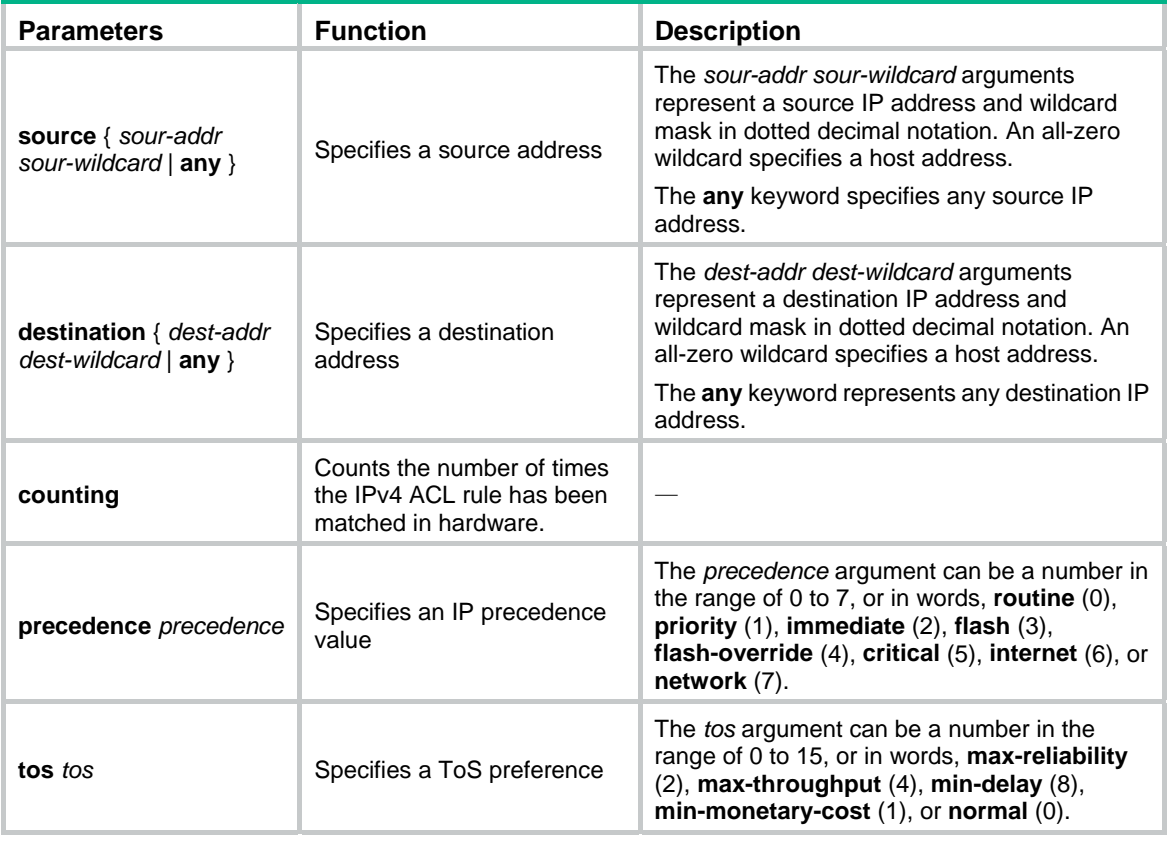

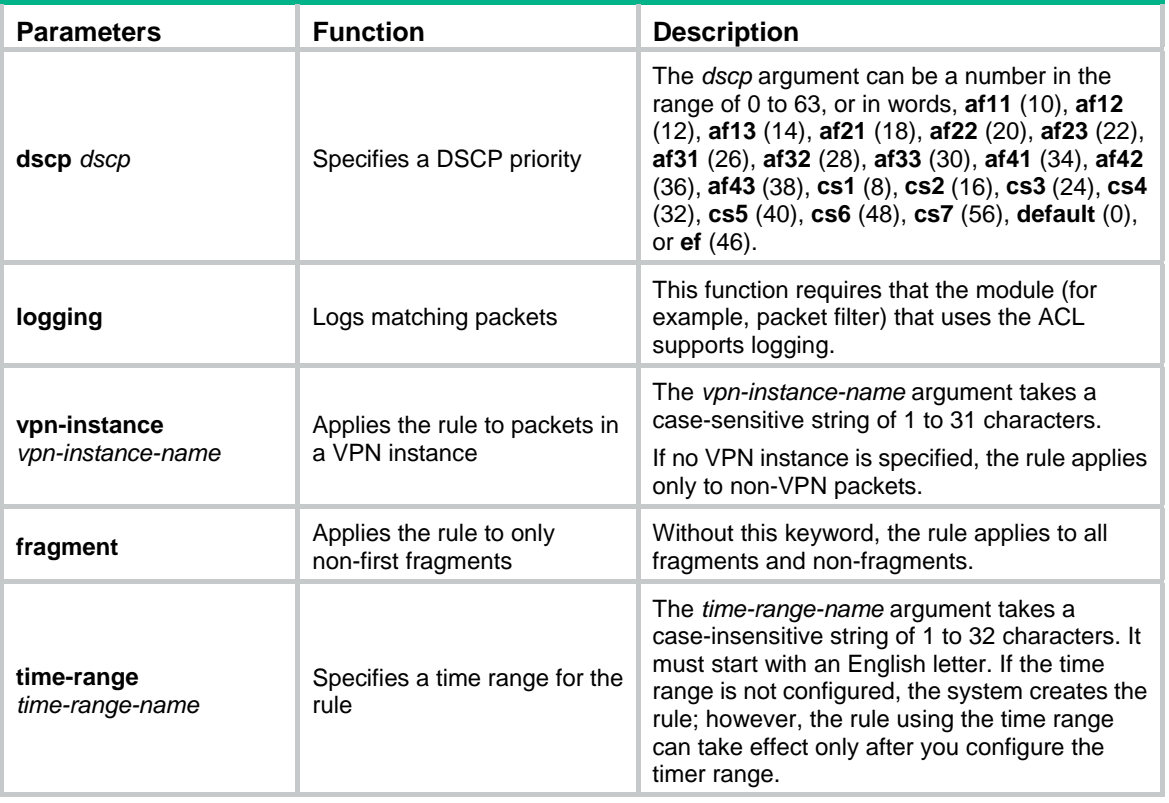

## **NOTE:**

If you provide the **precedence** or **tos** keyword in addition to the **dscp** keyword, only the **dscp** keyword takes effect.

If the *protocol* argument takes **tcp** (6) or **udp** (7), you can set the parameters shown in [Table 7](#page-26-0).

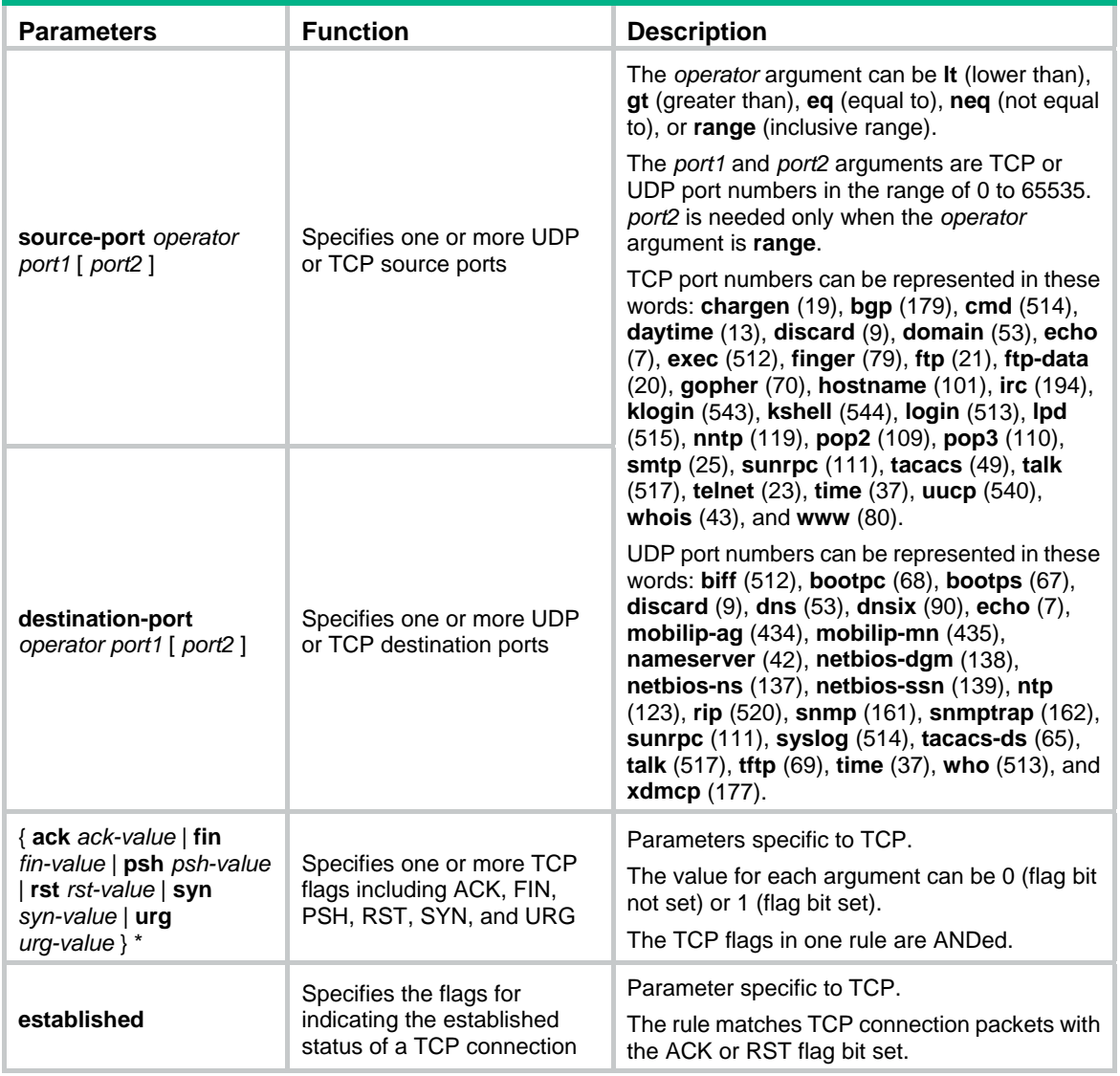

# <span id="page-26-0"></span>**Table 7 TCP/UDP-specific parameters for IPv4 advanced ACL rules**

If the *protocol* argument takes **icmp** (1), you can set the parameters shown in [Table 8](#page-26-1).

# <span id="page-26-1"></span>**Table 8 ICMP-specific parameters for IPv4 advanced ACL rules**

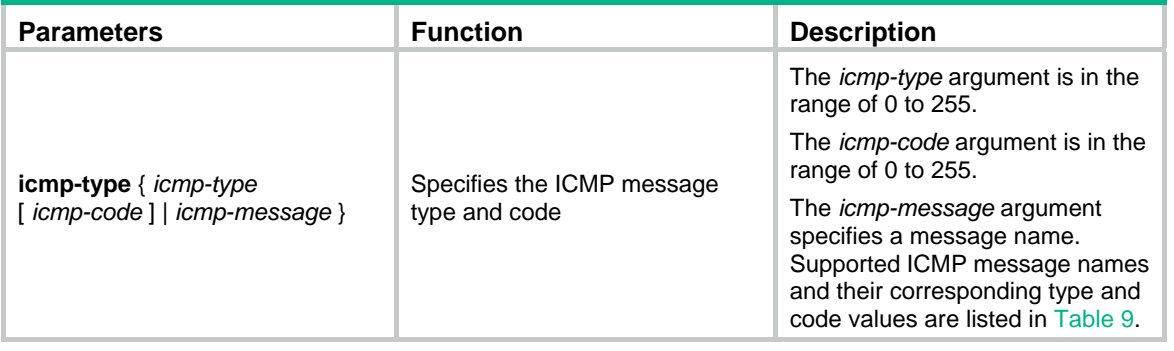

# <span id="page-26-2"></span>**Table 9 ICMP message names supported in IPv4 advanced ACL rules**

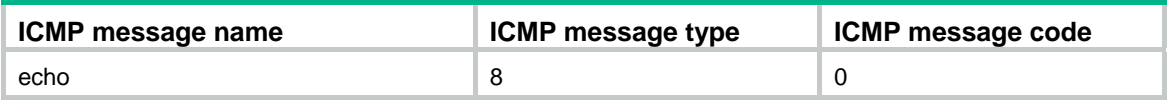

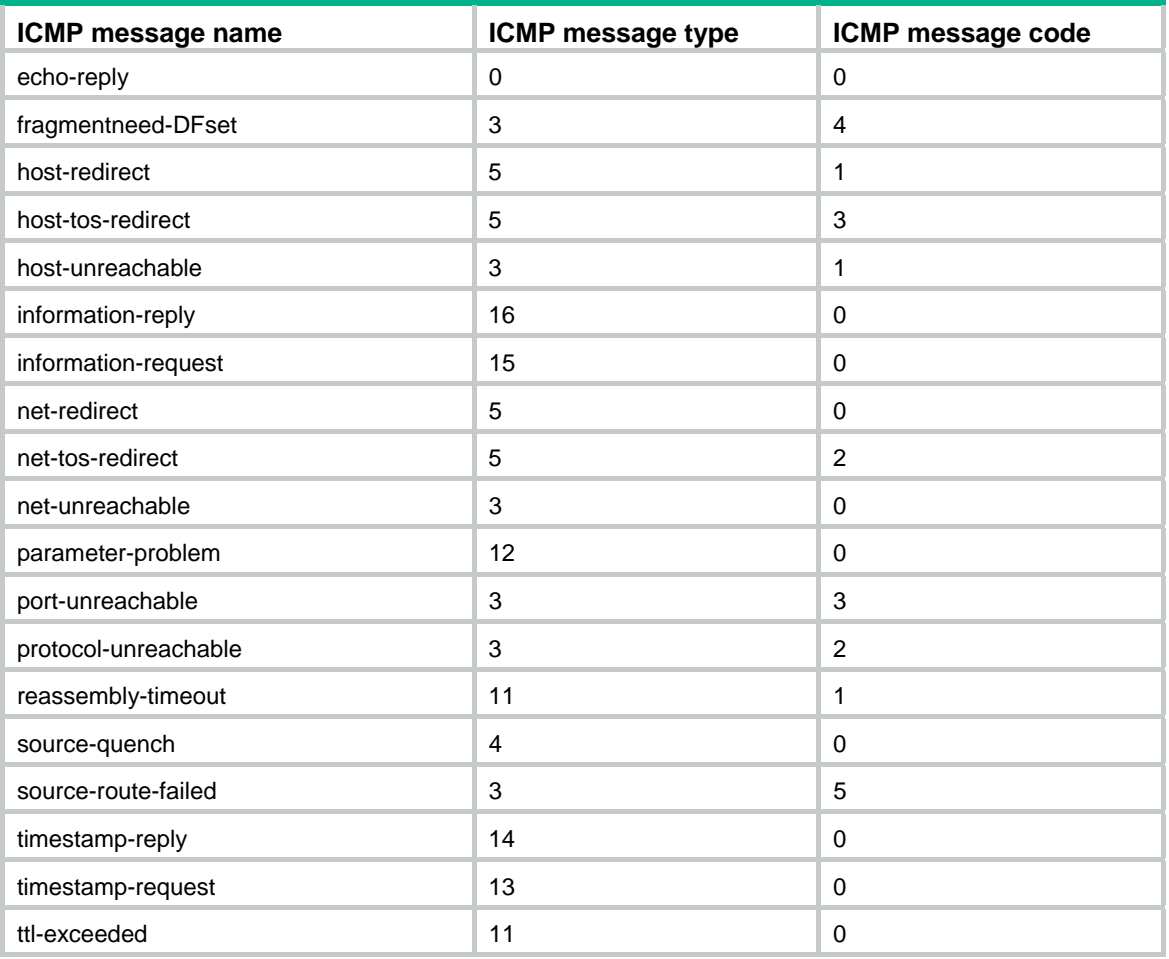

#### **Description**

Use **rule** to create or edit an IPv4 advanced ACL rule. You can edit ACL rules only when the match order is config.

Use **undo rule** to delete an entire IPv4 advanced ACL rule or some attributes in the rule. If no optional keywords are provided, you delete the entire rule. If optional keywords or arguments are provided, you delete the specified attributes.

By default, an IPv4 advanced ACL does not contain any rule.

Within an ACL, the permit or deny statement of each rule must be unique. If the ACL rule you are creating or editing has the same deny or permit statement as another rule in the ACL, your creation or editing attempt will fail.

To view rules in an ACL and their rule IDs, use the **display acl all** command.

If an IPv4 advanced ACL is for QoS traffic classification or packet filtering:

- Do not specify the **vpn-instance** keyword.
- Do not specify **neq** for the *operator* argument.
- The **logging** and **counting** keywords (even if specified) do not take effect for QoS traffic classification.

Related commands: **acl**, **display acl**, **step**, and **time-range**.

#### **Examples**

# Create an IPv4 advanced ACL rule to permit TCP packets with the destination port 80 from 129.9.0.0/16 to 202.38.160.0/24, and enable logging matching packets.

```
<Sysname> system-view 
[Sysname] acl number 3000 
[Sysname-acl-adv-3000] rule permit tcp source 129.9.0.0 0.0.255.255 destination 
202.38.160.0 0.0.0.255 destination-port eq 80 logging
```
# Create IPv4 advanced ACL rules to permit all IP packets but the ICMP packets destined for 192.168.1.0/24.

<Sysname> system-view

[Sysname] acl number 3001

[Sysname-acl-adv-3001] rule permit ip

[Sysname-acl-adv-3001] rule deny icmp destination 192.168.1.0 0.0.0.255

# Create IPv4 advanced ACL rules to permit inbound and outbound FTP packets.

<Sysname> system-view [Sysname] acl number 3002 [Sysname-acl-adv-3002] rule permit tcp source-port eq ftp [Sysname-acl-adv-3002] rule permit tcp source-port eq ftp-data [Sysname-acl-adv-3002] rule permit tcp destination-port eq ftp [Sysname-acl-adv-3002] rule permit tcp destination-port eq ftp-data

# Create IPv4 advanced ACL rules to permit inbound and outbound SNMP and SNMP trap packets.

```
<Sysname> system-view 
[Sysname] acl number 3003 
[Sysname-acl-adv-3003] rule permit udp source-port eq snmp 
[Sysname-acl-adv-3003] rule permit udp source-port eq snmptrap 
[Sysname-acl-adv-3003] rule permit udp destination-port eq snmp 
[Sysname-acl-adv-3003] rule permit udp destination-port eq snmptrap
```
# <span id="page-28-1"></span>rule (IPv4 basic ACL view)

#### **Syntax**

**rule** [ *rule-id* ] { **deny** | **permit** } [ **counting** | **fragment** | **logging** | **source** { *sour-addr sour-wildcard* | **any** } | **time-range** *time-range-name* | **vpn-instance** *vpn-instance-name* ] \*

**undo rule** *rule-id* [ **counting** | **fragment** | **logging** | **source** | **time-range** | **vpn-instance** ] \*

#### **View**

IPv4 basic ACL view

#### **Default level**

2: System level

#### **Parameters**

*rule-id*: Specifies a rule ID, in the range of 0 to 65534. If no rule ID is provided when you create an ACL rule, the system automatically assigns it a rule ID. This rule ID takes the nearest higher multiple of the numbering step to the current highest rule ID, starting from 0. For example, if the rule numbering step is 5 and the current highest rule ID is 28, the rule is numbered 30.

**deny**: Denies matching packets.

**permit**: Allows matching packets to pass.

**counting**: Counts the number of times the IPv4 ACL rule has been matched in hardware.

**fragment**: Applies the rule only to non-first fragments. A rule without this keyword applies to both fragments and non-fragments.

<span id="page-29-0"></span>**logging**: Logs matching packets. This function is available only when the application module (such as the packet filter) that uses the ACL supports the logging function.

**source** { *sour-addr sour-wildcard* | **any** }: Matches a source address. The *sour-addr sour-wildcard* arguments represent a source IP address and wildcard mask in dotted decimal notation. A wildcard mask of zeros specifies a host address. The **any** keyword represents any source IP address.

**time-range** *time-range-name*: Specifies a time range for the rule. The *time-range-name* argument is a case-insensitive string of 1 to 32 characters. It must start with an English letter. If the time range is not configured, the system creates the rule; however, the rule using the time range can take effect only after you configure the timer range.

**vpn-instance** *vpn-instance-name*: Applies the rule to packets in a VPN instance. The *vpn-instance-name* argument takes a case-sensitive string of 1 to 31 characters. If no VPN instance is specified, the rule applies only to non-VPN packets.

#### **Description**

Use **rule** to create or edit an IPv4 basic ACL rule. You can edit ACL rules only when the match order is config.

Use **undo rule** to delete an entire IPv4 basic ACL rule or some attributes in the rule. If no optional keywords are provided, you delete the entire rule. If optional keywords or arguments are provided, you delete the specified attributes.

By default, an IPv4 basic ACL does not contain any rule.

Within an ACL, the permit or deny statement of each rule must be unique. If the ACL rule you are creating or editing has the same deny or permit statement as another rule in the ACL, your creation or editing attempt will fail.

To view rules in an ACL and their rule IDs, use the **display acl all** command.

Related commands: **acl**, **display acl**, **step**, and **time-range**.

#### **NOTE:**

- If an IPv4 basic ACL is for QoS traffic classification, do not specify the **vpn-instance** keyword, and the **logging** and **counting** keywords (even if specified) do not take effect for QoS.
- If an IPv4 basic ACL is for packet filtering, do not specify the **vpn-instance** keyword.

#### **Examples**

# Create a rule in IPv4 basic ACL 2000 to deny the packets from any source IP segment but 10.0.0.0/8, 172.17.0.0/16, or 192.168.1.0/24.

```
<Sysname> system-view
```

```
[Sysname] acl number 2000
```
[Sysname-acl-basic-2000] rule permit source 10.0.0.0 0.255.255.255 [Sysname-acl-basic-2000] rule permit source 172.17.0.0 0.0.255.255 [Sysname-acl-basic-2000] rule permit source 192.168.1.0 0.0.0.255 [Sysname-acl-basic-2000] rule deny source any

# <span id="page-29-1"></span>rule (IPv6 advanced ACL view)

#### **Syntax**

**rule** [ *rule-id* ] { **deny** | **permit** } *protocol* [ { { **ack** *ack-value* | **fin** *fin-value* | **psh** *psh-value* | **rst** *rst-value* | **syn** *syn-value* | **urg** *urg-value* } \* | **established** } | **counting** | **destination** { *dest dest-prefix* | *dest/dest-prefix* | **any** } | **destination-port** *operator port1* [ *port2* ] | **dscp** *dscp* | **flow-label** *flow-label-value* | **fragment** | **icmp6-type** { *icmp6-type icmp6-code* | *icmp6-message* } | **logging** | **routing** [ **type** *routing-type* ] | **source** { *source source-prefix* | *source/source-prefix* **| any** } | **source-port** *operator port1* [ *port2* ] | **time-range** *time-range-name* | **vpn-instance**  *vpn-instance-name* ] \*

**undo rule** *rule-id* [ { { **ack** | **fin** | **psh** | **rst** | **syn** | **urg** } \* | **established** } | **counting** | **destination** | **destination-port** | **dscp** | **flow-label** | **fragment** | **icmp6-type** | **logging** | **routing** | **source** | **source-port** | **time-range** | **vpn-instance** ] \*

#### **View**

IPv6 advanced ACL view

#### **Default level**

2: System level

#### **Parameters**

*rule-id*: Specifies a rule ID, in the range of 0 to 65534. If no rule ID is provided when you create an ACL rule, the system automatically assigns it a rule ID. This rule ID takes the nearest higher multiple of the numbering step to the current highest rule ID, starting from 0. For example, if the rule numbering step is 5 and the current highest rule ID is 28, the rule is numbered 30.

**deny**: Denies matching packets.

**permit**: Allows matching packets to pass.

*protocol*: Matches protocol carried over IPv6. It can be a number in the range of 0 to 255, or in words, **gre** (47), **icmpv6** (58), **ipv6**, **ipv6-ah** (51), **ipv6-esp** (50), **ospf** (89), **tcp** (6), or **udp** (17). [Table 10](#page-30-0) describes the parameters that you can specify regardless of the value that the *protocol* argument takes.

<span id="page-30-0"></span>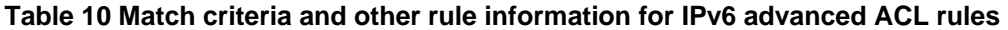

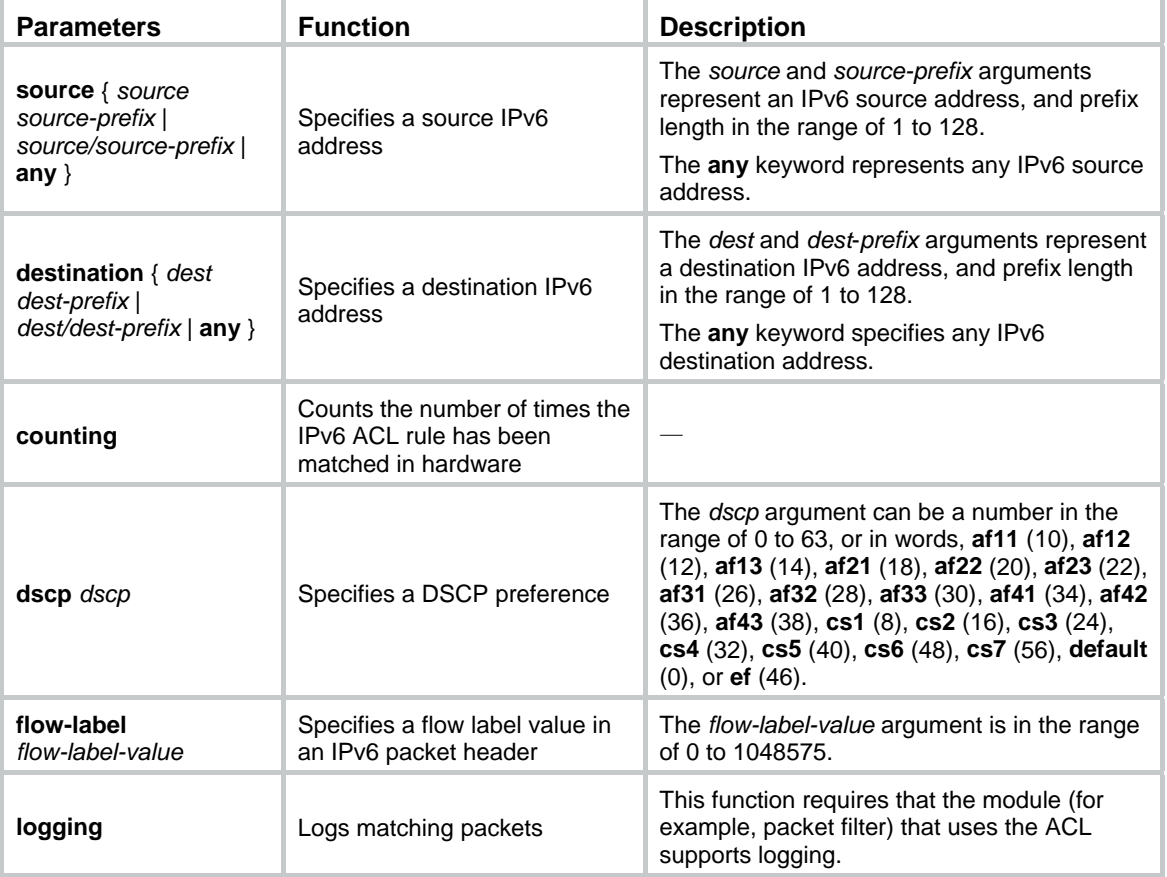

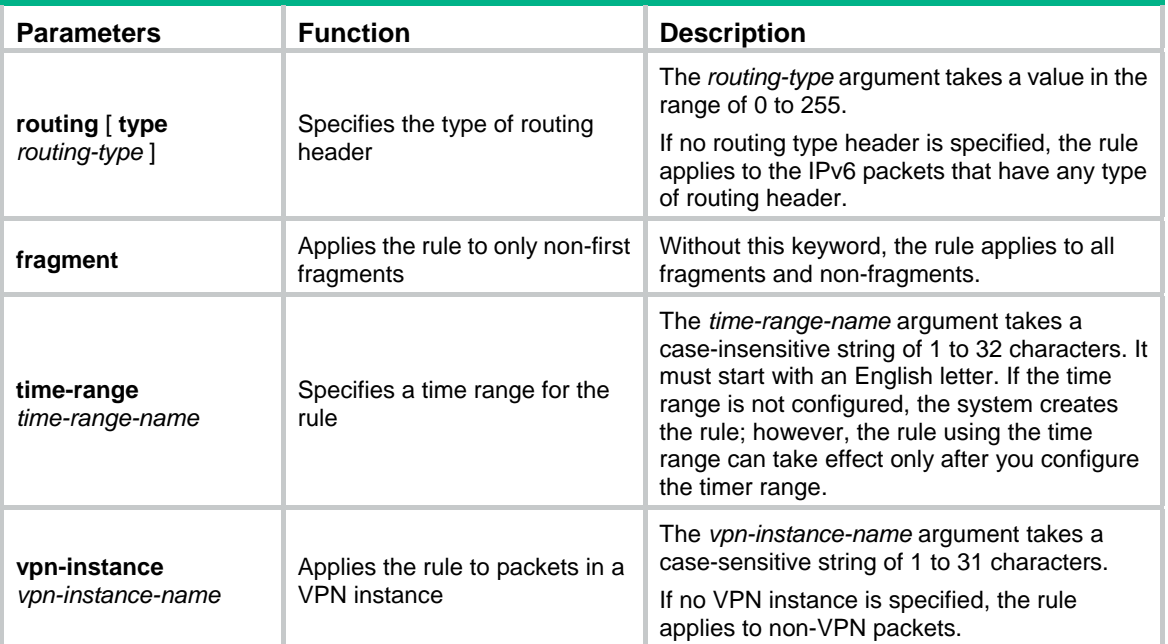

If the *protocol* argument takes **tcp** (6) or **udp** (17), you can set the parameters shown in [Table 11.](#page-31-0)

| <b>Parameters</b>                                     | <b>Function</b>                                          | <b>Description</b>                                                                                                    |
|-------------------------------------------------------|----------------------------------------------------------|----------------------------------------------------------------------------------------------------|
| source-port operator port1<br>$\lceil$ port2 $\rceil$ | Specifies one or more<br>UDP or TCP source ports         | The operator argument can be It (lower<br>than), gt (greater than), eq (equal to),<br>neq (not equal to), or range (inclusive<br>range).                                                                                                    |
|                                                       |                                                          | The port1 and port2 arguments are TCP<br>or UDP port numbers in the range of 0 to<br>65535. port2 is needed only when the<br>operator argument is range.                                                                                                    |
|                                                       |                                                          | TCP port numbers can be represented in<br>these words: chargen (19), bgp (179),<br>cmd (514), daytime (13), discard (9),<br>domain (53), echo (7), exec (512),<br>finger $(79)$ , ftp $(21)$ , ftp-data $(20)$ ,<br>gopher (70), hostname (101), irc (194),<br>klogin (543), kshell (544), login (513),<br>lpd (515), nntp (119), pop2 (109), pop3<br>(110), smtp (25), sunrpc (111), tacacs                                                                           |
|                                                       |                                                          | (49), talk (517), telnet (23), time (37),<br>uucp (540), whois (43), and www (80).                                                                                                    |
| destination-port operator port1<br>$[$ port2 $]$      | Specifies one or more<br>UDP or TCP destination<br>ports | UDP port numbers can be represented<br>in these words: $\text{biff}$ (512), <b>bootpc</b> (68),<br>bootps $(67)$ , discard $(9)$ , dns $(53)$ ,<br>dnsix (90), echo (7), mobilip-ag (434),<br>mobilip-mn (435), nameserver (42),<br>netbios-dgm (138), netbios-ns (137),<br>netbios-ssn (139), ntp (123), rip (520),<br>snmp (161), snmptrap (162), sunrpc<br>(111), syslog (514), tacacs-ds (65),<br>talk (517), tftp (69), time (37), who<br>(513), and xdmcp (177). |

<span id="page-31-0"></span>**Table 11 TCP/UDP-specific parameters for IPv6 advanced ACL rules** 

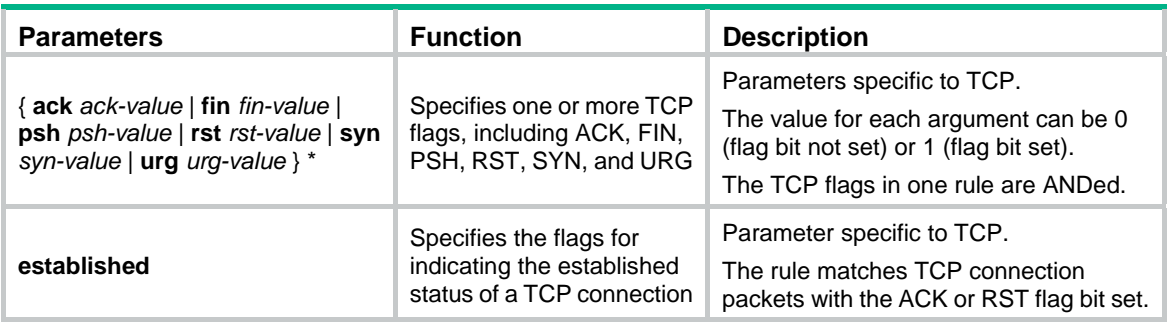

<span id="page-32-0"></span>If the *protocol* argument takes **icmpv6** (58), you can set the parameters shown in [Table 12](#page-32-0).

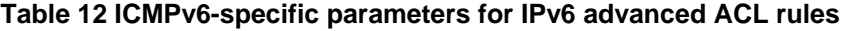

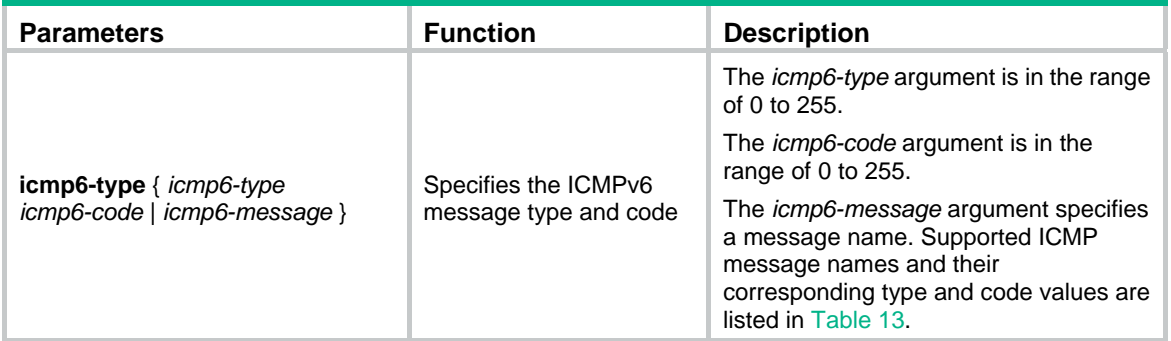

# <span id="page-32-1"></span>**Table 13 ICMPv6 message names supported in IPv6 advanced ACL rules**

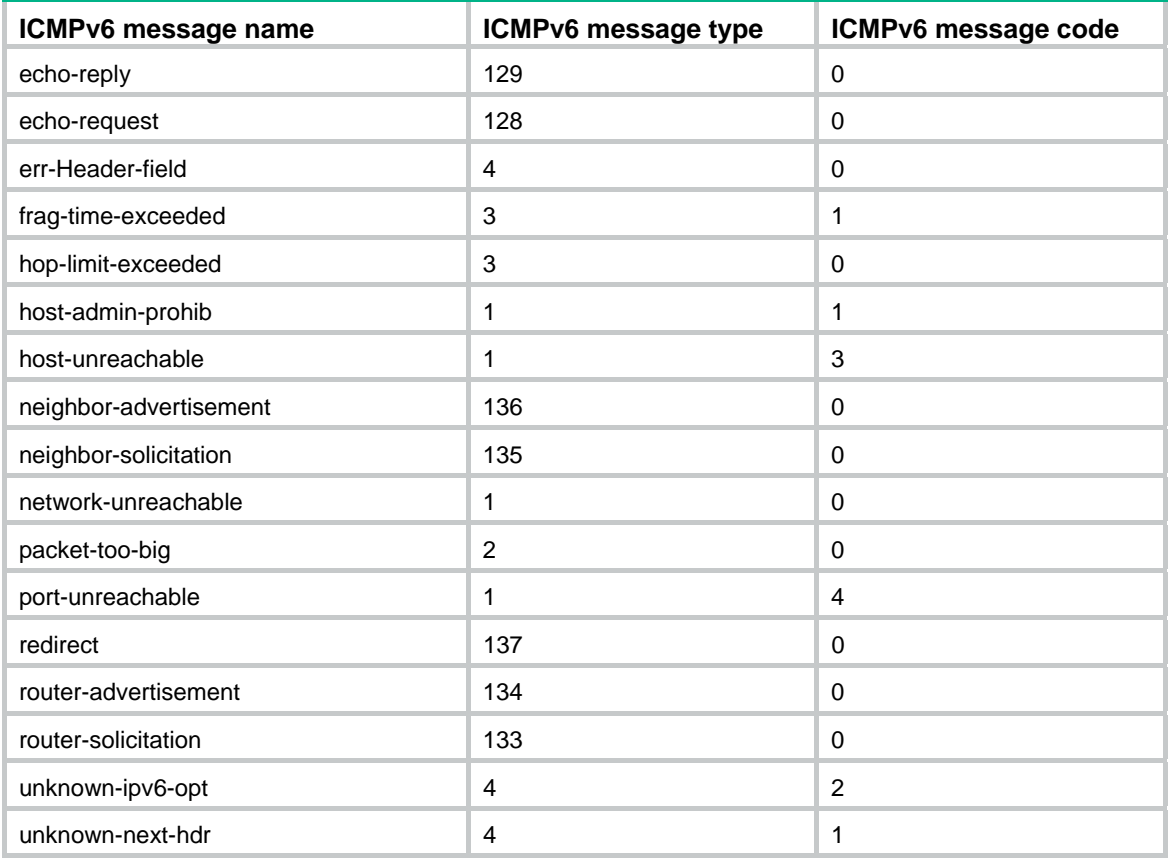

#### **Description**

Use **rule** to create or edit an IPv6 advanced ACL rule. You can edit ACL rules only when the match order is config.

Use **undo rule** to delete an entire IPv6 advanced ACL rule or some attributes in the rule. If no optional keywords are provided, you delete the entire rule. If optional keywords or arguments are provided, you delete the specified attributes.

By default, an IPv6 advanced ACL does not contain any rule.

Within an ACL, the permit or deny statement of each rule must be unique. If the ACL rule you are creating or editing has the same deny or permit statement as another rule in the ACL, your creation or editing attempt will fail.

To view rules in an ACL and their rule IDs, use the **display acl ipv6 all** command.

If an IPv6 advanced ACL is for QoS traffic classification or packet filtering:

- Do not specify the **fragment**, **routing**, or **vpn-instance** keyword, or specify **neq** for the *operator* argument.
- Do not specify the **flow-label** keyword if the ACL is for outbound QoS traffic classification or outbound packet filtering.
- The **logging** and **counting** keywords (even if specified) do not take effect for QoS traffic classification.

Related commands: **acl ipv6**, **display ipv6 acl**, **step**, and **time-range**.

#### **Examples**

# Create an IPv6 ACL rule to permit TCP packets with the destination port 80 from 2030:5060::/64 to FE80:5060::/96, and enable logging matching packets.

<Sysname> system-view

[Sysname] acl ipv6 number 3000

[Sysname-acl6-adv-3000] rule permit tcp source 2030:5060::/64 destination fe80:5060::/96 destination-port eq 80 logging

# Create IPv6 advanced ACL rules to permit all IPv6 packets but the ICMPv6 packets destined for FE80:5060:1001::/48.

<Sysname> system-view

[Sysname] acl ipv6 number 3001

[Sysname-acl6-adv-3001] rule permit ipv6

[Sysname-acl6-adv-3001] rule deny icmpv6 destination fe80:5060:1001:: 48

# Create IPv6 advanced ACL rules to permit inbound and outbound FTP packets.

```
<Sysname> system-view
```
[Sysname] acl ipv6 number 3002

[Sysname-acl6-adv-3002] rule permit tcp source-port eq ftp

[Sysname-acl6-adv-3002] rule permit tcp source-port eq ftp-data

[Sysname-acl6-adv-3002] rule permit tcp destination-port eq ftp

[Sysname-acl6-adv-3002] rule permit tcp destination-port eq ftp-data

#### # Create IPv6 advanced ACL rules to permit inbound and outbound SNMP and SNMP trap packets.

```
<Sysname> system-view
```

```
[Sysname] acl ipv6 number 3003
```
[Sysname-acl6-adv-3003] rule permit udp source-port eq snmp

[Sysname-acl6-adv-3003] rule permit udp source-port eq snmptrap

```
[Sysname-acl6-adv-3003] rule permit udp destination-port eq snmp
```

```
[Sysname-acl6-adv-3003] rule permit udp destination-port eq snmptrap
```
# <span id="page-34-1"></span><span id="page-34-0"></span>rule (IPv6 basic ACL view)

# **Syntax**

**rule** [ *rule-id* ] { **deny** | **permit** } [ **counting** | **fragment** | **logging** | **routing** [ **type** *routing-type* ] | **source** { *ipv6-address prefix-length* | *ipv6-address*/*prefix-length* **| any** } | **time-range** *time-range-name* | **vpn-instance** *vpn-instance-name* ] \*

**undo rule** *rule-id* [ **counting** | **fragment** | **logging** | **routing** | **source** | **time-range** | **vpn-instance** ]

#### **View**

IPv6 basic ACL view

#### **Default level**

\*

2: System level

#### **Parameters**

*rule-id*: Specifies a rule ID, in the range of 0 to 65534. If no rule ID is provided when you create an ACL rule, the system automatically assigns it a rule ID. This rule ID takes the nearest higher multiple of the numbering step to the current highest rule ID, starting from 0. For example, if the rule numbering step is 5 and the current highest rule ID is 28, the rule is numbered 30.

**deny**: Denies matching packets.

**permit**: Allows matching packets to pass.

**counting**: Counts the number of times the IPv6 ACL rule has been matched in hardware.

**fragment**: Applies the rule only to non-first fragments. A rule without this keyword applies to both fragments and non-fragments.

**logging**: Logs matching packets. This function requires that the module (for example, packet filter) that uses the ACL supports logging.

**routing** [ **type** *routing-type* ]: Matches a specific type of routing header or any type of routing header. The *routing-type* argument takes a value in the range of 0 to 255. If no routing header type is specified, the rule matches any type of routing header.

**source** { *ipv6-address prefix-length* | *ipv6-address*/*prefix-length* | **any** }: Matches a source IP address. The *ipv6-address* and *prefix-length* arguments represent a source IPv6 address and address prefix length in the range of 1 to 128. The **any** keyword represents any IPv6 source address.

**time-range** *time-range-name*: Specifies a time range for the rule. The *time-range-name* argument takes a case-insensitive string of 1 to 32 characters. It must start with an English letter. If the time range is not configured, the system creates the rule; however, the rule using the time range can take effect only after you configure the timer range.

**vpn-instance** *vpn-instance-name*: Applies the rule to packets in a VPN. The *vpn-instance-name* argument takes a case-sensitive string of 1 to 31 characters. If no VPN instance is specified, the rule applies to non-VPN packets.

#### **Description**

Use **rule** to create or edit an IPv6 basic ACL rule. You can edit ACL rules only when the match order is config.

Use **undo rule** to delete an entire IPv6 basic ACL rule or some attributes in the rule. If no optional keywords are provided, you delete the entire rule. If optional keywords or arguments are provided, you delete the specified attributes.

By default, an IPv6 basic ACL does not contain any rule.

<span id="page-35-0"></span>Within an ACL, the permit or deny statement of each rule must be unique. If the ACL rule you are creating or editing has the same deny or permit statement as another rule in the ACL, your creation or editing attempt will fail.

To view rules in an ACL and their rule IDs, use the **display acl ipv6 all** command.

Related commands: **acl ipv6**, **display ipv6 acl**, **step**, and **time-range**.

#### **NOTE:**

- If an IPv6 basic ACL is for QoS traffic classification, do not specify the **fragment**, **routing** or **vpn-instance** keyword. The keyword can cause ACL application failure. The **logging** and **counting** keywords (even if specified) do not take effect for QoS.
- If an IPv6 basic ACL is for packet filtering, do not specify the **fragment**, **routing** or **vpn-instance** keyword.

#### **Examples**

# Create an IPv6 basic ACL rule to deny the packets from any source IP segment but 1001::/16, 3124:1123::/32, or FE80:5060:1001::/48.

```
<Sysname> system-view 
[Sysname] acl ipv6 number 2000 
[Sysname-acl6-basic-2000] rule permit source 1001:: 16 
[Sysname-acl6-basic-2000] rule permit source 3124:1123:: 32 
[Sysname-acl6-basic-2000] rule permit source fe80:5060:1001:: 48 
[Sysname-acl6-basic-2000] rule deny source any
```
# <span id="page-35-1"></span>rule comment

#### **Syntax**

**rule** *rule-id* **comment** *text* 

**undo rule** *rule-id* **comment**

# **View**

IPv4 basic/advanced ACL view, IPv6 basic/advanced ACL view, Ethernet frame header ACL view

#### **Default level**

2: System level

#### **Parameters**

*rule-id*: Specifies ACL rule ID, in the range of 0 to 65534. The rule must already exist.

*text*: Adds a comment about the ACL rule, a case-sensitive string of 1 to 127 characters.

#### **Description**

Use **rule comment** to add a comment about an existing ACL rule or edit its comment to make the rule easy to understand.

Use **undo rule comment** to delete the ACL rule comment.

By default, an IPv4 ACL rule has no rule comment.

Related commands: **display acl** and **display acl ipv6**.

#### **Examples**

# Create a rule in IPv4 basic ACL 2000 and add a comment about the rule.

<Sysname> system-view [Sysname] acl number 2000
[Sysname-acl-basic-2000] rule 0 deny source 1.1.1.1 0 [Sysname-acl-basic-2000] rule 0 comment This rule is used on Ethernet 1/0/1.

# Create a rule in IPv6 basic ACL 2000 and add a comment about the rule.

<Sysname> system-view

```
[Sysname] acl ipv6 number 2000 
[Sysname-acl6-basic-2000] rule 0 permit source 1001::1 128 
[Sysname-acl6-basic-2000] rule 0 comment This rule is used on Ethernet 1/0/1.
```
# rule remark

## **Syntax**

**rule** [ *rule-id* ] **remark** *text* 

**undo rule** [ *rule-id* ] **remark** [ *text* ]

## **View**

IPv4 basic/advanced ACL view, IPv6 basic/advanced ACL view, Ethernet frame header ACL view

#### **Default level**

2: System level

#### **Parameters**

*rule-id*: Specifies a rule number in the range of 0 to 65534. The specified rule can be one that has been created or not. If you specify no rule ID when adding a remark, the system automatically picks the rule ID that is the nearest higher multiple of the numbering step to the current highest rule ID. For example, if the rule numbering step is 5 and the current highest rule ID is 28, the system picks rule 30.

*text*: Specifies a remark, a case-sensitive string of 1 to 63 characters.

#### **Description**

Use **rule remark** to add a start or end remark for a range of rules that are created for the same purpose.

Use **undo rule remark** to delete a rule range remark.

By default, no rule range remarks are configured.

A rule range remark always appears immediately above the specified rule. If the specified rule has not been created yet, the position of the comment in the ACL is as follows:

- If the match order is config, the remark is inserted into the ACL in descending order of rule ID.
- If the match order is auto, the remark is placed at the end of the ACL. After you create the rule, the remark appears above the rule.

To display rule range remarks in an ACL, use the **display this** or **display current-configuration**.

When you delete rule range remarks, follow these guidelines:

- If neither *rule-id* nor *text* is specified, all rule range remarks are removed.
- Use the **undo rule remark** *text* command to remove all remarks that are the same as the *text* argument.
- Use the **undo rule** *rule-id* **remark** command to delete a specific rule range remark. If you also specify the *text* argument, you must type in the remark the same as was specified to successfully remove the remark.

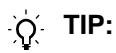

When adding an end remark for a rule range, you can specify the end rule number plus 1 for the *rule-id* argument so all rules in this range appears between the two remarks. You can also specify the end rule number for the *rule-id* argument. In this approach, the end rule appears below the end remark. Whichever approach you use, be consistent.

Related commands: **display this**, **display current-configuration** (*Fundamentals Command Reference*).

#### **Examples**

# Display the running configuration of IPv4 basic ACL 2000.

```
<Sysname> system-view 
[Sysname] acl number 2000 
[Sysname-acl-basic-2000] display this 
# 
acl number 2000 
 rule 0 permit source 14.1.1.0 0.0.0.255 
 rule 5 permit source 10.1.1.1 0 time-range work-time 
 rule 10 permit source 192.168.0.0 0.0.0.255 
 rule 15 permit source 1.1.1.1 0 
 rule 20 permit source 10.1.1.1 0 
 rule 25 permit counting 
#
```

```
return
```
# Add a start comment "Rules for VIP\_start" and an end comment "Rules for VIP\_end" for the rule range 10 to 25.

```
[Sysname-acl-basic-2000] rule 10 remark Rules for VIP_start 
[Sysname-acl-basic-2000] rule 26 remark Rules for VIP_end
```
#### # Verify the configuration.

```
[Sysname-acl-basic-2000] display this 
# 
acl number 2000 
 rule 0 permit source 14.1.1.0 0.0.0.255 
 rule 5 permit source 10.1.1.1 0 time-range work-time 
 rule 10 remark Rules for VIP_start 
 rule 10 permit source 192.168.0.0 0.0.0.255 
 rule 15 permit source 1.1.1.1 0 
 rule 20 permit source 10.1.1.1 0 
 rule 25 permit counting 
 rule 26 remark Rules for VIP_end 
# 
return
```
## step

### **Syntax**

**step** *step-value*  **undo step** 

#### **View**

IPv4 basic/advanced ACL view, IPv6 basic/advanced ACL view, Ethernet frame header ACL view

#### **Default level**

2: System level

#### **Parameters**

*step-value*: ACL rule numbering step, in the range of 1 to 20.

#### **Description**

Use **step** to set a rule numbering step for an ACL. The rule numbering step sets the increment by which the system numbers rules automatically. For example, the default ACL rule numbering step is 5. If you do not assign IDs to rules you are creating, they are numbered 0, 5, 10, 15, and so on. The wider the numbering step, the more rules you can insert between two rules. Whenever the step changes, the rules are renumbered, starting from 0. For example, if there are five rules numbered 5, 10, 13, 15, and 20, changing the step from 5 to 2 causes the rules to be renumbered 0, 2, 4, 6 and 8.

Use **undo step** to restore the default.

The default rule numbering step is 5. After you restore the default numbering step by the **undo step** command, the rules are renumbered in steps of 5.

Related commands: **display acl** and **display acl ipv6**.

#### **Examples**

# Set the rule numbering step to 2 for IPv4 basic ACL 2000.

```
<Sysname> system-view 
[Sysname] acl number 2000 
[Sysname-acl-basic-2000] step 2
```
# Set the rule numbering step to 2 for IPv6 basic ACL 2000.

<Sysname> system-view [Sysname] acl ipv6 number 2000 [Sysname-acl6-basic-2000] step 2

## time-range

#### **Syntax**

**time-range** *time-range-name* { *start-time* **to** *end-time days* [ **from** *time1 date1* ] [ **to** *time2 date2* ] | **from** *time1 date1* [ **to** *time2 date2* ] | **to** *time2 date2* }

**undo time-range** *time-range-name* [ *start-time* **to** *end-time days* [ **from** *time1 date1* ] [ **to** *time2 date2* ] | **from** *time1 date1* [ **to** *time2 date2* ] | **to** *time2 date2* ]

#### **View**

System view

## **Default level**

2: System level

#### **Parameters**

*time-range-name*: Specifies a time range name. The name is a case-insensitive string of 1 to 32 characters. It must start with an English letter and to avoid confusion, cannot be **all**.

*start-time* **to** *end-time*: Specifies a periodic statement. Both *start-time* and *end-time* are in hh:mm format (24-hour clock), and each value is in the range of 00:00 to 23:59. The end time must be greater than the start time.

*days*: Specifies the day or days of the week (in words or digits) on which the periodic statement is valid. If you specify multiple values, separate each value with a space, and make sure that they do not overlap. These values can take one of the following forms:

- A digit in the range of 0 to 6, for Sunday, Monday, Tuesday, Wednesday, Thursday, Friday, and Saturday, respectively.
- A day of a week in words, **sun**, **mon**, **tue**, **wed**, **thu**, **fri**, and **sat**.
- • **working-day** for Monday through Friday.
- • **off-day** for Saturday and Sunday.
- daily for the whole week.

**from** *time1 date1*: Specifies the start time and date of an absolute statement. The *time1* argument specifies the time of the day in hh:mm format (24-hour clock). Its value is in the range of 00:00 to 23:59. The *date1* argument specifies a date in MM/DD/YYYY or YYYY/MM/DD format, where MM is the month of the year in the range of 1 to 12, DD is the day of the month with the range depending on MM*,* and YYYY is the year in the calendar in the range of 1970 to 2100. If not specified, the start time is 01/01/1970 00:00 AM, the earliest time available in the system.

**to** *time2 date2*: Specifies the end time and date of the absolute time statement. The *time2* argument has the same format as the *time1* argument, but its value is in the range of 00:00 to 24:00. The *date2* argument has the same format and value range as the *date1* argument. The end time must be greater than the start time. If not specified, the end time is 12/31/2100 24:00 PM, the maximum time available in the system.

#### **Description**

Use **time-range** to configure a time range.

Use **undo time-range** to delete a time range or a statement in the time range.

By default, no time range exists.

You can create multiple statements in a time range. Each time statement can take one of the following forms:

- Periodic statement in the *start-time* **to** *end-time days* format. A periodic statement recurs periodically on a day or days of the week.
- Absolute statement in the **from** *time1 date1* **to** *time2 date2* format. An absolute statement does not recur.
- Compound statement in the *start-time* **to** *end-time days* **from** *time1 date1* **to** *time2 date2* format. A compound statement recurs on a day or days of the week only within the specified period. For example, to create a time range that is active from 08:00 to 12:00 on Monday between January 1, 2010 00:00 and December 31, 2010 23:59, use the **time-range test 08:00 to 12:00 mon from 00:00 01/01/2010 to 23:59 12/31/2010** command.

The active period of a time range is calculated as follows:

- **1.** Combining all periodic statements
- **2.** Combining all absolute statements
- **3.** Taking the intersection of the two statement sets as the active period of the time range

You can create a maximum of 256 time ranges, each with a maximum of 32 periodic statements and 12 absolute statements.

#### Related commands: **display time-range**.

## **Examples**

# Create a periodic time range **t1**, setting it to be active between 8:00 to 18:00 during working days.

<Sysname> system-view

[Sysname] time-range t1 8:0 to 18:0 working-day

# Create an absolute time range **t2**, setting it to be active in the whole year of 2010.

<Sysname> system-view

[Sysname] time-range t2 from 0:0 1/1/2010 to 23:59 12/31/2010

# Create a compound time range **t3**, setting it to be active from 08:00 to 12:00 on Saturdays and Sundays of the year 2010.

<Sysname> system-view

[Sysname] time-range t3 8:0 to 12:0 off-day from 0:0 1/1/2010 to 23:59 12/31/2010

# Create a compound time range **t4**, setting it to be active from 10:00 to 12:00 on Mondays and from 14:00 to 16:00 on Wednesdays in the period of January through June of the year 2010.

<Sysname> system-view

[Sysname] time-range t4 10:0 to 12:0 1 from 0:0 1/1/2010 to 23:59 1/31/2010 [Sysname] time-range t4 14:0 to 16:0 3 from 0:0 6/1/2010 to 23:59 6/30/2010

# **QoS policy configuration commands**

Both bridge mode (Layer 2) and route mode (Layer 3) Ethernet ports support the QoS policy function. The term "interface" in this document collectively refers to these two types of ports. You can use the **port link-mode** command to set an Ethernet port to operate in bridge or route mode (see *Layer 2—LAN Switching Configuration Guide*.)

# <span id="page-41-0"></span>Class configuration commands

# display traffic classifier

## **Syntax**

**display traffic classifier user-defined** [ *tcl-name* ] [ **|** { **begin** | **exclude** | **include** } *regular-expression* ]

#### **View**

Any view

#### **Default level**

1: Monitor level

#### **Parameters**

**user-defined**: Displays user-defined classes.

*tcl-name*: Class name, a string of 1 to 31 characters.

**|**: Filters command output by specifying a regular expression. For more information about regular expressions, see *Fundamentals Configuration Guide*.

**begin**: Displays the first line that matches the specified regular expression and all lines that follow.

**exclude**: Displays all lines that do not match the specified regular expression.

**include**: Displays all lines that match the specified regular expression.

*regular-expression*: Specifies a regular expression, a case-sensitive string of 1 to 256 characters.

## **Description**

Use **display traffic classifier** to display class information.

If no class name is specified, the command displays information about all user-defined classes.

#### **Examples**

# Display information about all user-defined classes.

```
<Sysname> display traffic classifier user-defined 
User Defined Classifier Information: 
 Classifier: USER1 
   Operator: AND 
   Rule(s) : if-match ip-precedence 5 
  Classifier: database 
   Operator: AND 
   Rule(s) : if-match acl 3131
```
## **Table 14 Command output**

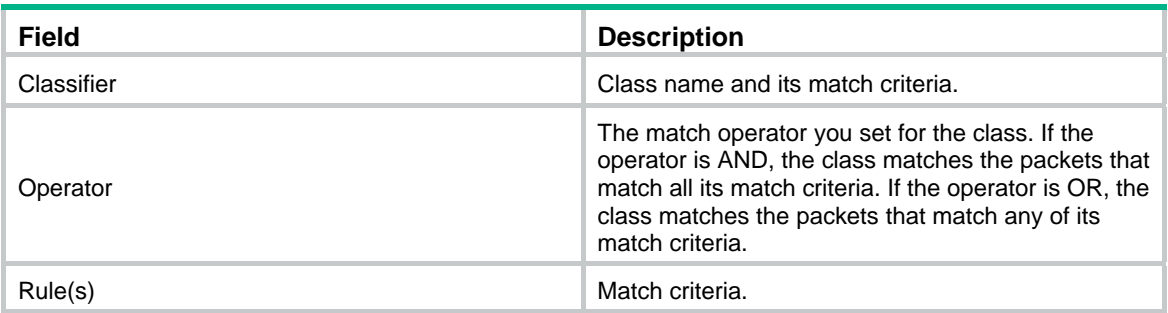

# if-match

## **Syntax**

**if-match** *match-criteria*

**undo if-match** *match-criteria* 

## **View**

Class view

## **Default level**

2: System level

## <span id="page-42-0"></span>**Parameters**

*match-criteria*: Specifies a match criterion. [Table 15](#page-42-0) shows the available criteria.

## **Table 15 The value range for the** *match-criteria* **argument**

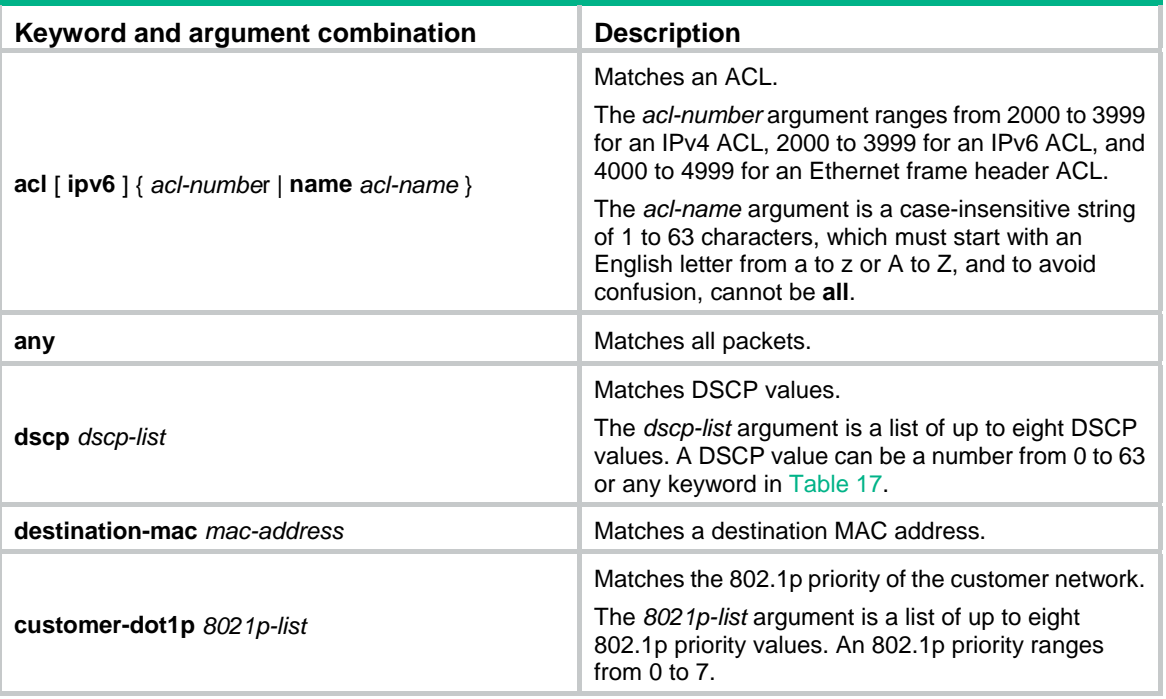

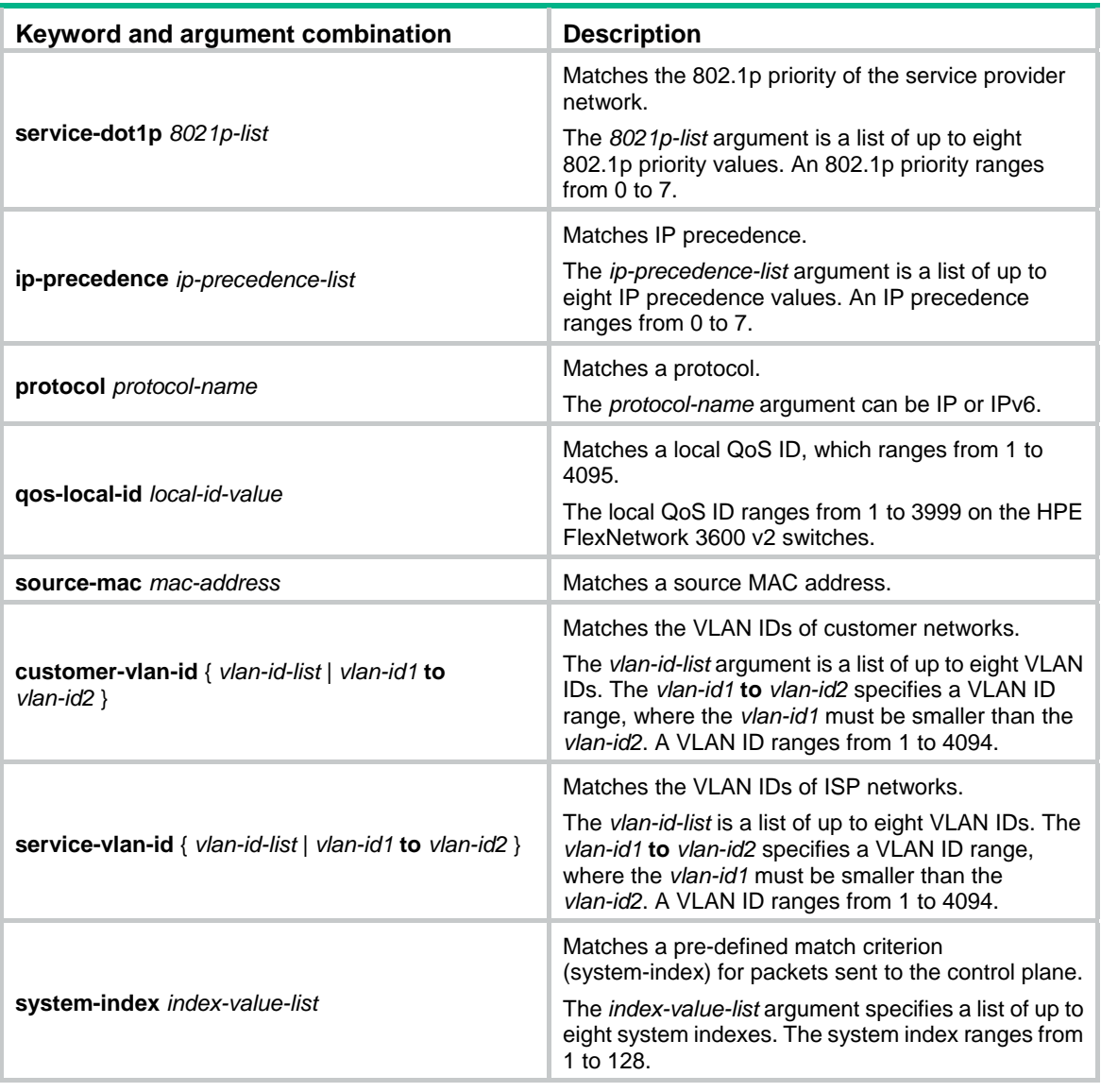

## **NOTE:**

If a class that uses the AND operator has multiple **if-match acl**, **if-match acl ipv6**, **if-match customer-vlan-id** or **if-match service-vlan-id** clauses, a packet that matches any of the clauses matches the class.

To successfully execute the traffic behavior associated with a traffic class that uses the AND operator, define only one **if-match** clause for any of the following match criteria and input only one value for any of the following *list* arguments, for example, the *8021p-list* argument:

- • **customer-dot1p** *8021p-list*
- • **destination-mac** *mac-address*
- • **dscp** *dscp-list*
- • **ip-precedence** *ip-precedence-list*
- • **service-dot1p** *8021p-list*
- • **source-mac** *mac-address*
- • **system-index** *index-value-list*

To create multiple **if-match** clauses for these match criteria or specify multiple values for the *list* arguments, configure the operator of the class as OR and execute the **if-match** command multiple times.

## **Description**

Use **if-match** to define a match criterion.

Use **undo if-match** to delete a match criterion.

When defining match criteria, use the usage guidelines described in these subsections.

### **Defining an ACL-based match criterion**

If the ACL referenced in the **if-match** command does not exist, the class cannot be applied to hardware.

For a class, you can reference an ACL twice by its name and number, respectively, with the **if-match** command.

## **Defining a criterion to match a destination MAC address**

You can configure multiple destination MAC address match criteria for a class.

#### **Defining a criterion to match a source MAC address**

You can configure multiple source MAC address match criteria for a class.

## **Defining a criterion to match DSCP values**

- You can configure multiple DSCP match criteria for a class. All defined DSCP values are automatically sorted in ascending order.
- To delete a criterion that matches DSCP values, the specified DSCP values must be identical with those defined in the criterion (the sequence may be different).

## **Defining a criterion to match 802.1p priority in customer or service provider VLAN tags**

- You can configure multiple 802.1p priority match criteria for a class. All the defined 802.1p values are automatically arranged in ascending order.
- To delete a criterion that matches 802.1p priority values, the specified 802.1p priority values in the command must be identical with those defined in the criterion (the sequence may be different).

#### **Defining a criterion to match IP precedence values**

- You can configure multiple IP precedence match criteria for a class. The defined IP precedence values are automatically arranged in ascending order.
- To delete a criterion that matches IP precedence values, the specified IP precedence values in the command must be identical with those defined in the criterion (the sequence may be different).

## **Defining a criterion to match customer network VLAN IDs or service provider network VLAN IDs**

- You can configure multiple VLAN ID match criteria for a class. The defined VLAN IDs are automatically arranged in ascending order.
- You can configure multiple VLAN IDs in one command line. If the same VLAN ID is specified multiple times, the system considers them as one. If a packet matches one of the defined VLAN IDs, it matches the **if-match** clause.
- To delete a criterion that matches VLAN IDs, the specified VLAN IDs in the command must be identical with those defined in the criterion (the sequence may be different).

#### **Referencing a pre-define match criterion for packets sent to the control plane**

• You can configure multiple match criteria in a class for packets sent to the control plane.

- You can configure multiple system indexes in one command. If the same system index is specified multiple times, the system considers them as one. If a packet matches one of the defined system indexes, it matches the **if-match** clause.
- To delete a criterion that matches system indexes, the specified system indexes in the command must be identical with those defined in the criterion (the sequence may be different).
- You can use the **display qos policy control-plane pre-defined** command to display the pre-defined match criteria for packets sent to the control plane of the switch.

Related commands: **traffic classifier**.

#### **Examples**

# Define a match criterion for class **class1** to match the packets with their destination MAC addresses being 0050-ba27-bed3.

<Sysname> system-view [Sysname] traffic classifier class1 [Sysname-classifier-class1] if-match destination-mac 0050-ba27-bed3

# Define a match criterion for class **class2** to match the packets with their source MAC addresses being 0050-ba27-bed2.

<Sysname> system-view [Sysname] traffic classifier class2 [Sysname-classifier-class2] if-match source-mac 0050-ba27-bed2

# Define a match criterion for class **class1** to match the packets with their customer network 802.1p priority values being 3.

<Sysname> system-view [Sysname] traffic classifier class1

```
[Sysname-classifier-class1] if-match customer-dot1p 3
```
# Define a match criterion for class **class1** to match the packets with their service provider network 802.1p priority values being 5.

```
<Sysname> system-view 
[Sysname] traffic classifier class1 
[Sysname-classifier-class1] if-match service-dot1p 5
```
# Define a match criterion for class **class1** to match the advanced ACL 3101.

<Sysname> system-view

[Sysname] traffic classifier class1

[Sysname-classifier-class1] if-match acl 3101

# Define a match criterion for class **class1** to match the ACL named **flow**.

<Sysname> system-view

[Sysname] traffic classifier class1

[Sysname-classifier-class1] if-match acl name flow

# Define a match criterion for class **class1** to match the advanced IPv6 ACL 3101.

<Sysname> system-view

[Sysname] traffic classifier class1

[Sysname-classifier-class1] if-match acl ipv6 3101

# Define a match criterion for class **class1** to match the IPv6 ACL named **flow**.

<Sysname> system-view

[Sysname] traffic classifier class1

[Sysname-classifier-class1] if-match acl ipv6 name flow

# Define a match criterion for class **class1** to match all packets.

<Sysname> system-view

[Sysname] traffic classifier class1

[Sysname-classifier-class1] if-match any

# Define a match criterion for class **class1** to match the packets with their DSCP values being 1, 6, or 9.

<Sysname> system-view

```
[Sysname] traffic classifier class1 operator or 
[Sysname-classifier-class1] if-match dscp 1 
[Sysname-classifier-class1] if-match dscp 6 
[Sysname-classifier-class1] if-match dscp 9
```
#### # Define a match criterion for class **class1** to match the packets of SVLAN 2, 7, or 10.

```
<Sysname> system-view 
[Sysname] traffic classifier class1 operator or 
[Sysname-classifier-class1] if-match service-vlan-id 2 7 10
```
# Define a match criterion for class **class1** to match the packets with their IP precedence values being 1 or 6.

```
<Sysname> system-view 
[Sysname] traffic classifier class1 operator or 
[Sysname-classifier-class1] if-match ip-precedence 1 
[Sysname-classifier-class1] if-match ip-precedence 6
```
# Define a match criterion for class **class1** to match the packets of a customer network VLAN of 1, 6, or 9.

```
<Sysname> system-view 
[Sysname] traffic classifier class1 operator or 
[Sysname-classifier-class1] if-match customer-vlan-id 1 6 9
```
# Define a match criterion for class **class1** to match packets with the local QoS ID 3.

```
<Sysname> system-view 
[Sysname] traffic classifier class1 
[Sysname-classifier-class1] if-match qos-local-id 3
```
# Define a match criterion for class **class1** to match packets matching the pre-defined system-index 1.

```
<Sysname> system-view 
[Sysname] traffic classifier class1 
[Sysname-classifier-class1] if-match system-index 1
```
# traffic classifier

#### **Syntax**

**traffic classifier** *tcl-name* [ **operator** { **and** | **or** } ] **undo traffic classifier** *tcl-name* 

#### **View**

System view

#### **Default level**

2: System level

## **Parameters**

*tcl-name*: Specifies a class name, a string of 1 to 31 characters.

**operator**: Sets the operator to logic AND or OR for the class.

- **and**: Specifies the logic AND operator. The class matches the packets that match all its criteria.
- **or**: Specifies the logic OR operator. The class matches the packets that match any of its criteria.

#### **Description**

Use **traffic classifier** to create a class and enter class view.

Use **undo traffic classifier** to delete a class.

If no match operator is specified, the default AND operator applies.

Related commands: **qos policy**, **qos apply policy**, and **classifier behavior**.

#### **Examples**

# Create a class **class1**.

```
<Sysname> system-view 
[Sysname] traffic classifier class1 
[Sysname-classifier-class1]
```
# <span id="page-47-0"></span>Traffic behavior configuration commands

## accounting

#### **Syntax**

**accounting** { **byte** | **packet** } **undo accounting** 

#### **View**

Traffic behavior view

#### **Default level**

2: System level

#### **Parameters**

**byte**: Counts traffic in bytes.

**packets**: Counts traffic in packets.

#### **Description**

Use **accounting** to configure the traffic accounting action in a traffic behavior.

Use **undo accounting** to delete the traffic accounting action from a traffic behavior.

You can use the accounting action to collect statistics for a traffic class, for example, the traffic sourced from a certain IP address.

You can use the **display qos policy interface** command and the **display qos vlan-policy** command to display class-based traffic statistics.

Related commands: **qos policy**, **traffic behavior**, and **classifier behavior**.

#### **Examples**

# Configure the accounting action in the traffic behavior **database** to collect statistics in bytes.

```
<Sysname> system-view 
[Sysname] traffic behavior database 
[Sysname-behavior-database] accounting byte
```
## car

## **Syntax**

**car cir** *committed-information-rate* [ **cbs** *committed-burst-size* [ **ebs** *excess-burst-size* ] ] [ **pir** *peak-information-rate* ] [ **green** *action* ] [ **yellow** *action* ] [ **red** *action* ] [ **hierarchy-car** *hierarchy-car-name* [ **mode** { **and** | **or** } ] ]

## **undo car**

## **View**

Traffic behavior view

## **Default level**

2: System level

## **Parameters**

**cir** *committed-information-rate*: Specifies the committed information rate (CIR) in kbps. The *committed-information-rate* argument ranges from 8 to 32000000 and must be a multiple of 8.

**cbs** *committed-burst-size*: Specifies the committed burst size (CBS) in bytes. The *committed-burst-size* argument ranges from 512 to 16000000 and defaults to 512.

**ebs** *excess-burst-size*: Specifies the excess burst size (EBS) in bytes. The *excess-burst-size*  argument ranges from 0 to 16000000 and defaults to 512.

**pir** *peak-information-rate*: Specifies the peak information rate (PIR) in kbps. The *peak-information-rate* argument ranges from 8 to 32000000 and must be a multiple of 8.

**green** *action*: Specifies the action to take on a packet that conforms to CIR. The default is **pass**.

**yellow** *action*: Specifies the action to take on a packet that conforms to PIR but not to CIR. The default is **pass**.

**red** *action*: Specifies the action to take on a packet that conforms to neither CIR nor PIR. The default is **discard**.

*action*: Sets the action to take on the packet:

- • **discard**—Drops the packet.
- • **pass**—Permits the packet to pass through.
- • **remark-dot1p-pass** *new-cos*—Sets the 802.1p priority of the packet to *new-cos* and permits the packet to pass through. The *new-cos* argument ranges from 0 to 7.
- • **remark-dscp-pass** *new-dscp*—Sets the DSCP value of the packet to *new-dscp* and permits the packet to pass through. The *new-dscp* argument ranges from 0 to 63 or is a keyword in [Table 17](#page-54-0).
- • **remark-lp-pass** *new-local-precedence*—Sets the local precedence of the packet to *new-local-precedence* and permits the packet to pass through. The *new-local-precedence* argument ranges from 0 to 7.

*hierarchy-car-name*: Name of the referenced hierarchical CAR.

**mode**: Collaborating mode of the hierarchical CAR action and the common CAR action, which can be AND (the default) or OR.

• AND mode (the **and** keyword), in which the traffic rate of a flow is limited by both the common CAR applied to it and the total traffic rate defined with hierarchical CAR. For example, use common CAR actions to rate-limit both Internet access flow 1 and flow 2 to 128 kbps, and use a hierarchical CAR action to limit their total traffic rate to 192 kbps. When flow 1 is not present, flow 2 can access the Internet at the maximum rate, 128 kbps. If both flows are present, each flow cannot exceed its own rate limit, and the total rate cannot exceed 192 kbps.

• OR mode (the **or** keyword), in which a flow may pass through at the rate equal to the common CAR applied to it or a higher rate if the total traffic rate of all flows does not exceed the hierarchical CAR. For example, use common CAR actions to rate-limit both video flow 1 and flow 2 to 128 kbps, and then use a hierarchical CAR action to limit their total traffic rate to 512 kbps. As long as the rate of flow 1 does not exceed 128 kbps, flow 2 can pass at a rate up to 384 kbps.

#### **Description**

Use **car** to configure a CAR action in a traffic behavior.

Use **undo car** to delete a CAR action from a traffic behavior.

You can use a CAR action to rate limit inbound or outbound traffic.

A traffic behavior can have only one CAR action. If you configure the **car** command multiple times in a traffic behavior, the last configuration takes effect.

Related commands: **qos policy**, **traffic behavior**, and **classifier behavior**.

#### **Examples**

# Configure a CAR action in the traffic behavior **database**:

- Set the CIR to 128 kbps, CBS to 50000 bytes, and EBS to 0.
- Allow the conforming packets to pass, and mark the excess packets with DSCP precedence 0 and forward them.

```
<Sysname> system-view 
[Sysname] traffic behavior database 
[Sysname-behavior-database] car cir 128 cbs 50000 ebs 0 green pass red remark-dscp-pass 
\Omega
```
# Configure a CAR action in the traffic behavior **database**:

- Set the CIR to 128 kbps, CBS to 50000 bytes, and EBS to 0.
- Allow the conforming packets to pass, and mark excess packets with DSCP precedence 0 and forward them.
- Reference hierarchical CAR **hcar** in the action, with the **or** collaborating mode.

```
<Sysname> system-view
```
[Sysname] traffic behavior database

```
[Sysname-behavior-database] car cir 128 cbs 50000 ebs 0 green pass red remark-dscp-pass 
0 hierarchy-car hcar mode or
```
# display traffic behavior

#### **Syntax**

**display traffic behavior user-defined** [ *behavior-name* ] [ **|** { **begin** | **exclude** | **include** } *regular-expression* ]

#### **View**

Any view

#### **Default level**

1: Monitor level

## **Parameters**

**user-defined**: Displays user-defined traffic behaviors.

*behavior-name*: Behavior name, a string of 1 to 31 characters. If no traffic behavior is specified, this command displays information about all the user-defined behaviors.

**|**: Filters command output by specifying a regular expression. For more information about regular expressions, see *Fundamentals Configuration Guide*.

**begin**: Displays the first line that matches the specified regular expression and all lines that follow.

**exclude**: Displays all lines that do not match the specified regular expression.

**include**: Displays all lines that match the specified regular expression.

*regular-expression*: Specifies a regular expression, a case-sensitive string of 1 to 256 characters.

#### **Description**

Use **display traffic behavior** to display traffic behavior information.

#### **Examples**

# Display user-defined traffic behaviors.

```
<Sysname> display traffic behavior user-defined 
User Defined Behavior Information: 
     Behavior: 2 
       Accounting enable: byte 
       Committed Access Rate: 
         CIR 12800 (kbps), CBS 40960 (byte), EBS 4000 (byte) 
         Green Action: pass 
         Red Action: discard 
         Yellow Action: pass 
       Redirect enable: 
         Redirect type: cpu 
         Redirect destination: cpu 
       Marking: 
         Remark dot1p COS 1 
       Marking: 
         Remark DSCP af12
```
#### **Table 16 Command output**

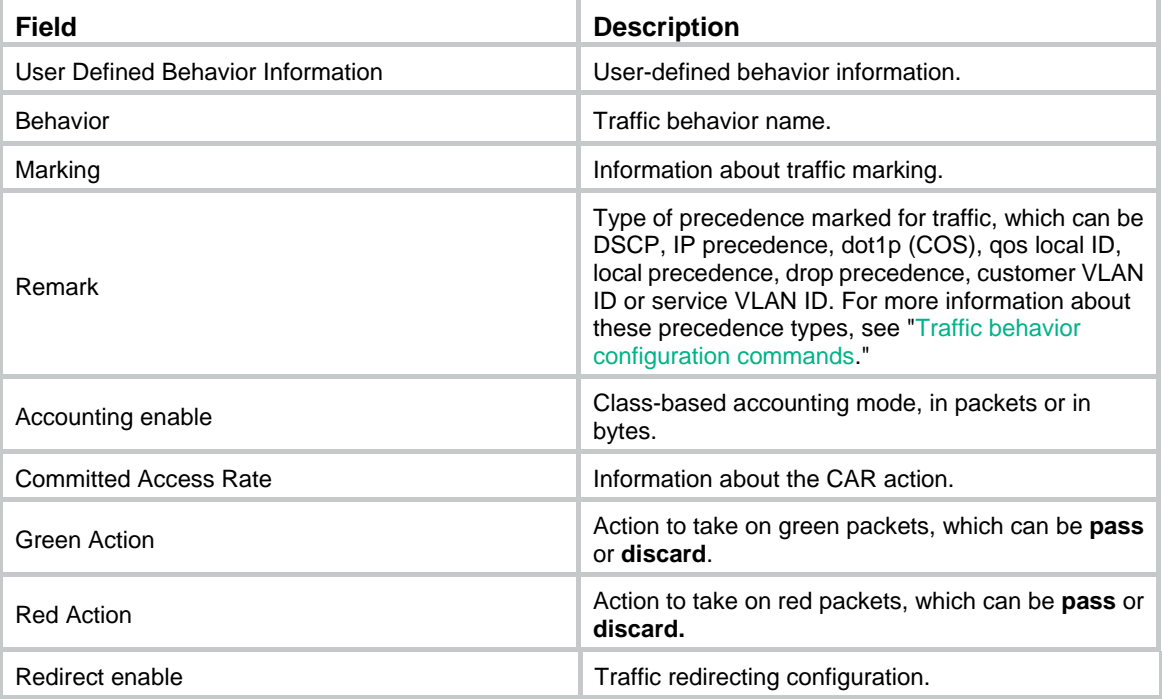

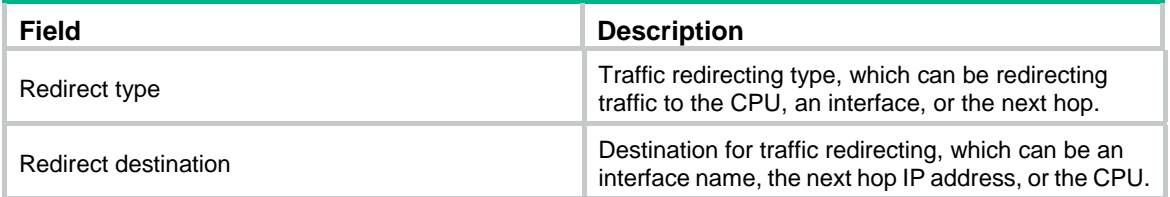

# filter

## **Syntax**

**filter** { **deny** | **permit** } **undo filter** 

## **View**

Traffic behavior view

## **Default level**

2: System level

## **Parameters**

**deny**: Drops packets.

**permit**: Permits packet to pass through.

## **Description**

Use **filter** to configure a traffic filtering action in a traffic behavior.

Use **undo filter** to delete the traffic filtering action.

## **Examples**

# Configure the traffic filtering action as **deny** in the traffic behavior **database**.

<Sysname> system-view [Sysname] traffic behavior database [Sysname-behavior-database] filter deny

# redirect

## **Syntax**

**redirect** { **cpu** | **interface** *interface-type interface-number* | **next-hop** { *ipv4-add1* [ *ipv4-add2* ] | *ipv6-add1* [ *interface-type interface-number* ] [ *ipv6-add2* [ *interface-type interface-number* ] ] } [ **fail-action** { **discard** | **forward** } ] }

**undo redirect** { **cpu** | **interface** *interface-type interface-number* | **next-hop** }

## **View**

Traffic behavior view

### **Default level**

2: System level

## **Parameters**

**cpu**: Redirects traffic to the CPU.

**interface**: Redirects traffic to an interface.

*interface-type interface-number*: Specifies an interface by its type and number.

**next-hop**: Redirects traffic to a next hop.

*ipv4-add1/ipv4-add2*: IPv4 address of the next hop. The *ipv4-add2* argument backs up *ipv4-add1*. If redirecting traffic to *ipv4-add1* fails, the switch redirects the traffic to *ipv4-add2*.

*ipv6-add1/ipv6-add2*: IPv6 address of the next hop. The *ipv6-add2* argument backs up *ipv6-add1*. If redirecting traffic to *ipv6-add1* fails, the switch redirects the traffic to *ipv6-add2*. If the specified next hop IPv6 address is a link-local address, you must also specify the outgoing interface. Otherwise, you do not need to specify the outgoing interface.

**fail-action** { **discard** | **forward** }: Specifies the action to take on a packet whose next hop address does not exist. If no **fail-action** is specified, the default action **forward** applies.

- • **discard**: Drops the packet.
- • **forward**: Forwards the packet.

#### **Description**

Use **redirect** to configure a traffic redirecting action in the traffic behavior.

Use **undo redirect** to delete the traffic redirecting action.

#### **NOTE:**

Redirecting traffic to CPU, redirecting traffic to an interface and redirecting traffic to the next hop are mutually exclusive with one another in a traffic behavior.

#### **Examples**

# Configure redirecting traffic to Ethernet 1/0/1 in the traffic behavior **database**.

<Sysname> system-view [Sysname] traffic behavior database [Sysname-behavior-database] redirect interface ethernet1/0/1

## remark dot1p

## **Syntax**

**remark** [ **green** | **red** | **yellow** ] **dot1p** { *8021p* | **customer-dot1p-trust** } **undo remark** [ **green** | **red** | **yellow** ] **dot1p** 

## **View**

Traffic behavior view

#### **Default level**

2: System level

#### **Parameters**

**green**: Specifies green packets.

**red**: Specifies red packets.

**yellow**: Specifies yellow packets.

*8021p*: 802.1p priority to be marked for packets, which ranges from 0 to 7.

**customer-dot1p-trust**: Copies the 802.1p priority value in the inner VLAN tag to the outer VLAN tag after the QoS policy is applied to a port. This keyword does not take effect on single-tagged packets.

#### **Description**

Use **remark dot1p** to configure an 802.1p priority marking action or configure the inner-to-outer tag priority copying action.

Use **undo remark dot1p** to delete the action.

The **remark dot1p** *8021p* command and the **remark dot1p customer-dot1p-trust** command override each other, whichever is configured the last.

Related commands: **qos policy**, **traffic behavior**, and **classifier behavior**.

#### **Examples**

# Configure traffic behavior **database** to mark matching traffic with 802.1p priority 2.

<Sysname> system-view

[Sysname] traffic behavior database

[Sysname-behavior-database] remark dot1p 2

# Configure traffic behavior **database** to mark green packets with 802.1p priority 2.

<Sysname> system-view

[Sysname] traffic behavior database

[Sysname-behavior-database] remark green dot1p 2

# Configure the inner-to-outer tag priority copying action in the traffic behavior **database**.

<Sysname> system-view

[Sysname] traffic behavior database

[Sysname-behavior-database] remark dot1p customer-dot1p-trust

## remark drop-precedence

#### **Syntax**

**remark drop-precedence** *drop-precedence-value*  **undo remark drop-precedence** 

#### **View**

Traffic behavior view

## **Default level**

2: System level

#### **Parameters**

*drop-precedence-value*: Drop precedence to be marked for packets. The value range is 0 to 2. The switch preferentially drops packets with the highest drop precedence.

#### **Description**

Use **remark drop-precedence** to configure a drop precedence marking action.

Use **undo remark drop-precedence** to delete the action.

Related commands: **qos policy**, **traffic behavior**, and **classifier behavior**.

## **Examples**

# Configure traffic behavior **database** to mark matching traffic with drop precedence 2.

```
<Sysname> system-view 
[Sysname] traffic behavior database 
[Sysname-behavior-database] remark drop-precedence 2
```
# remark dscp

## **Syntax**

**remark** [ **green** | **red** | **yellow** ] **dscp** *dscp-value*

## **undo remark** [ **green** | **red** | **yellow** ] **dscp**

## **View**

Traffic behavior view

## **Default level**

2: System level

## **Parameters**

**green**: Specifies green packets.

**red**: Specifies red packets.

**yellow**: Specifies yellow packets.

*dscp-value*: DSCP value, which can be a number from 0 to 63 or any keyword in [Table 17.](#page-54-0)

## <span id="page-54-0"></span>**Table 17 DSCP keywords and values**

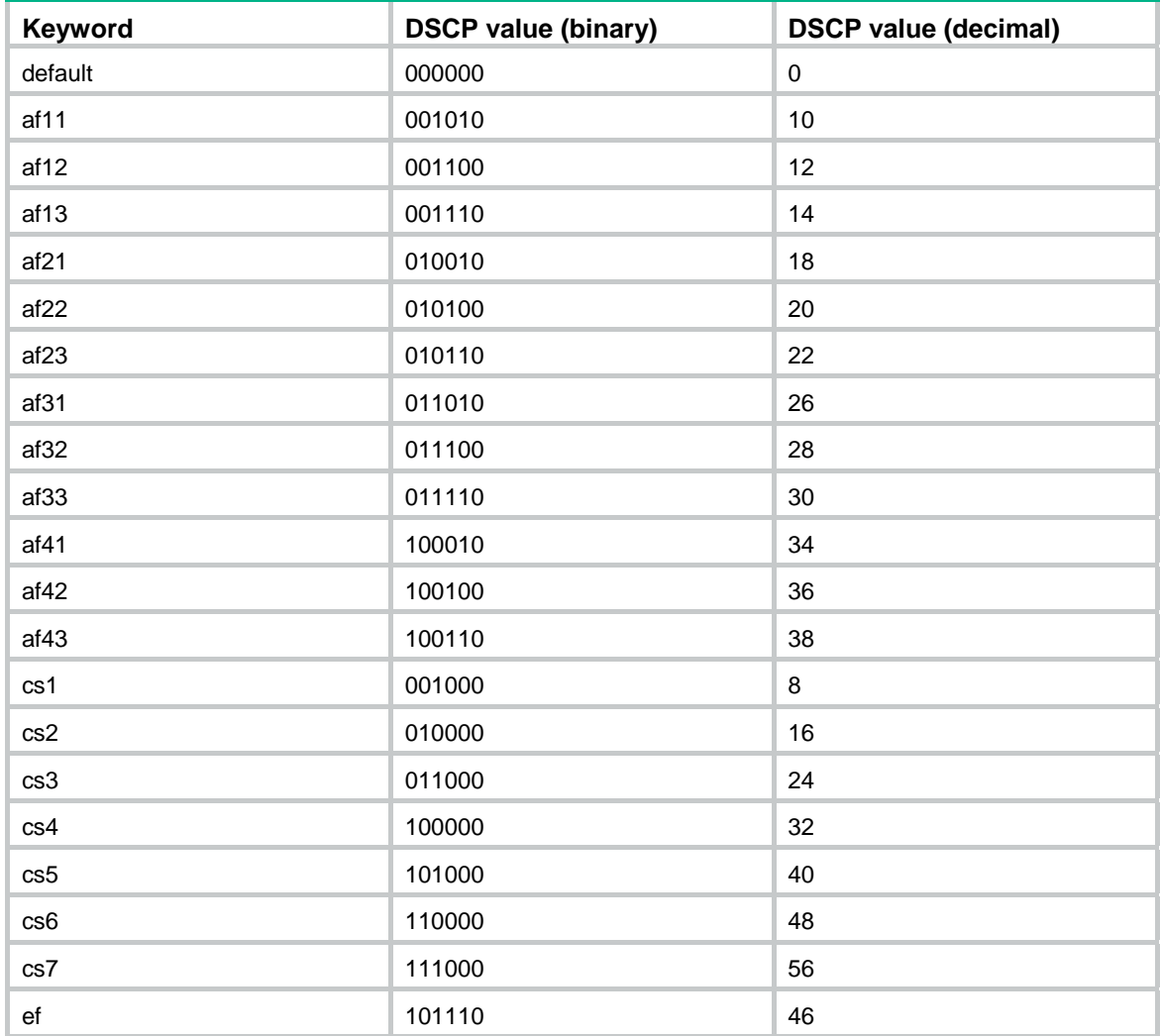

## **Description**

Use **remark dscp** to configure a DSCP marking action.

Use **undo remark dscp** to delete the action.

Related commands: **qos policy**, **traffic behavior**, and **classifier behavior**.

## **Examples**

# Configure the traffic behavior **database** to mark matching traffic with DSCP 6.

<Sysname> system-view [Sysname] traffic behavior database [Sysname-behavior-database] remark dscp 6

# remark ip-precedence

## **Syntax**

**remark ip-precedence** *ip-precedence-value*  **undo remark ip-precedence** 

#### **View**

Traffic behavior view

## **Default level**

2: System level

## **Parameters**

*ip-precedence-value*: IP precedence value to be marked for packets, which ranges from 0 to 7.

## **Description**

Use **remark ip-precedence** to configure an IP precedence marking action.

Use **undo remark ip-precedence** to delete the action.

Related commands: **qos policy**, **traffic behavior**, and **classifier behavior**.

## **Examples**

# Set the IP precedence to 6 for packets. <Sysname> system-view [Sysname] traffic behavior database [Sysname-behavior-database] remark ip-precedence 6

# remark local-precedence

## **Syntax**

**remark** [ **green** | **red** | **yellow** ] **local-precedence** *local-precedence*  **undo remark** [ **green** | **red** | **yellow** ] **local-precedence** 

## **View**

Traffic behavior view

## **Default level**

2: System level

#### **Parameters**

**green**: Specifies green packets.

**red**: Specifies red packets.

**yellow**: Specifies yellow packets.

*local-precedence*: Sets the local precedence to be marked for packets, which ranges from 0 to 7.

#### **Description**

Use **remark local-precedence** to configure a local precedence marking action.

Use **undo remark local-precedence** to delete the action.

If a traffic behavior has both **remark local-precedence** and **remark dot1p** actions, the re-marked local precedence and 802.1p priority must be the same for the class-behavior association to be successfully applied.

Related commands: **qos policy**, **traffic behavior**, and **classifier behavior**.

#### **Examples**

# Configure traffic behavior **database** to mark matching traffic with local precedence 2.

<Sysname> system-view [Sysname] traffic behavior database [Sysname-behavior-database] remark local-precedence 2

# remark qos-local-id

#### **Syntax**

**remark qos-local-id** *local-id-value* 

#### **undo remark qos-local-id**

## **View**

Traffic behavior view

#### **Default level**

2: System level

#### **Parameters**

*local-id-value*: Local QoS ID to be marked for packets, which ranges from 1 to 4095. The local QoS ID ranges from 1 to 3999 on the HPE FlexNetwork 3600 v2 switches.

#### **Description**

Use **remark qos-local-id** to configure the action of setting the specified local QoS ID for packets.

Use **undo remark qos-local-id** to delete the action.

#### **Examples**

# Configure the action of marking packet with local QoS ID 2.

<Sysname> system-view [Sysname] traffic behavior database [Sysname-behavior-database] remark qos-local-id 2

# traffic behavior

## **Syntax**

**traffic behavior** *behavior-name*

**undo traffic behavior** *behavior-name* 

## **View**

System view

## **Default level**

2: System level

## **Parameters**

*behavior-name*: Sets a behavior name, a string of 1 to 31 characters.

## **Description**

Use **traffic behavior** to create a traffic behavior and enter traffic behavior view.

Use **undo traffic behavior** to delete a traffic behavior.

Related commands: **qos policy**, **qos apply policy**, and **classifier behavior**.

## **Examples**

# Create a traffic behavior named **behavior1**.

```
<Sysname> system-view 
[Sysname] traffic behavior behavior1 
[Sysname-behavior-behavior1]
```
# QoS policy configuration and application commands

# classifier behavior

## **Syntax**

**classifier** *tcl-name* **behavior** *behavior-name* [ **mode dot1q-tag-manipulation** ] **undo classifier** *tcl-name*

## **View**

Policy view

## **Default level**

2: System level

## **Parameters**

*tcl-name*: Class name, a string of 1 to 31 characters.

*behavior-name*: Behavior name, a string of 1 to 31 characters.

**mode dot1q-tag-manipulation**: Specifies that the class-behavior association is for VLAN mapping purposes. For more information about VLAN mapping, see *Layer 2—LAN Switching Configuration Guide*.

#### **Description**

Use **classifier behavior** to associate a behavior with a class in a QoS policy.

Use **undo classifier** to remove a class from the policy.

You can perform a set of QoS actions on a traffic class by associating a traffic behavior with the traffic class.

You can configure multiple class-behavior associations in a QoS policy, and each class can associate with only one traffic behavior.

If the specified class or traffic behavior does not exist, the system creates a null class or traffic behavior.

#### **NOTE:**

In a QoS policy that has multiple class-behavior associations, do not configure the **nest**, **remark customer-vlan-id**, or **remark service-vlan-id** action together with any other action in the same traffic behavior, so the QoS policy can function as expected.

#### Related commands: **qos policy**.

## **Examples**

# Associate traffic class **database** with traffic behavior **test** in QoS policy **user1**.

```
<Sysname> system-view 
[Sysname] qos policy user1 
[Sysname-qospolicy-user1] classifier database behavior test 
[Sysname-qospolicy-user1]
```
## control-plane

#### **Syntax**

**control-plane slot** *slot-number* 

#### **View**

System view

#### **Default level**

2: System level

## **Parameters**

**slot** *slot-number*: Enter the control plane view of the specified device in the IRF fabric. The range for the *slot-number* argument depends on the number of devices and the numbering of the switches in the IRF fabric.

#### **Description**

Use **control-plane** to enter control plane view.

#### **Examples**

# Enter the control plane view of IRF member 2.

```
<Sysname> system-view 
[Sysname] control-plane 2 
[Sysname-cp-slot2]
```
# display qos policy

## **Syntax**

**display qos policy user-defined** [ *policy-name* [ **classifier** *tcl-name* ] ] [ **|** { **begin** | **exclude** | **include** } *regular-expression* ]

#### **View**

Any view

## **Default level**

1: Monitor level

#### **Parameters**

**user-defined**: Displays user-defined QoS policies.

*policy-name*: QoS policy name, a string of 1 to 31 characters. If no policy is specified, this command displays configuration information of all the policies.

*tcl-name*: Class name, a string of 1 to 31 characters.

**|**: Filters command output by specifying a regular expression. For more information about regular expressions, see *Fundamentals Configuration Guide*.

**begin**: Displays the first line that matches the specified regular expression and all lines that follow.

**exclude**: Displays all lines that do not match the specified regular expression.

**include**: Displays all lines that match the specified regular expression.

*regular-expression*: Specifies a regular expression, a case-sensitive string of 1 to 256 characters.

#### **Description**

Use **display qos policy** to display user-defined QoS policy configuration information.

## **Examples**

```
# Display the configuration information of user-defined QoS policies.
```

```
<Sysname> display qos policy user-defined 
User Defined QoS Policy Information: 
Policy: test 
 Classifier: 1 
    Behavior: be 
-none- 
  Classifier: USER1 
    Behavior: USER1 
     Committed Access Rate: 
       CIR 256 (kbps), CBS 15000 (byte), EBS 0 (byte) 
       Green Action: pass 
       Red Action: discard 
     Marking: 
       Remark IP Precedence 3 
       Remark dot1p COS 2
```
#### **Table 18 Command output**

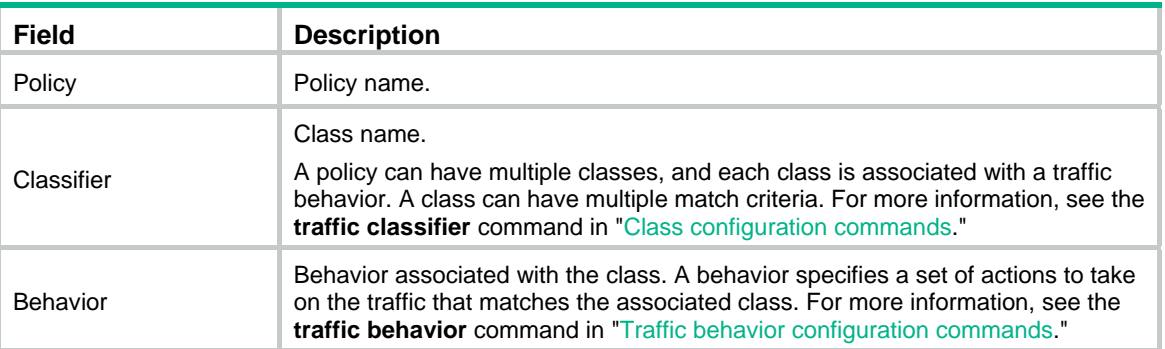

# display qos policy control-plane

## **Syntax**

**display qos policy control-plane slot** *slot-number* [ **inbound** ] [ **|** { **begin** | **exclude** | **include** } *regular-expression* ]

#### **View**

Any view

#### **Default level**

1: Monitor level

#### **Parameters**

**slot** *slot-number*: Displays information about the QoS policy or policies applied to the control plane of the specified device in the IRF fabric. The range for the *slot-number* argument depends on the number of devices and the numbering of the devices in the IRF fabric.

**inbound**: Displays information about the QoS policy applied in the inbound direction of the control plane.

**|**: Filters command output by specifying a regular expression. For more information about regular expressions, see *Fundamentals Configuration Guide*.

**begin**: Displays the first line that matches the specified regular expression and all lines that follow.

**exclude**: Displays all lines that do not match the specified regular expression.

**include**: Displays all lines that match the specified regular expression.

*regular-expression*: Specifies a regular expression, a case-sensitive string of 1 to 256 characters.

#### **Description**

Use **display qos policy control-plane** to display information about the QoS policy or policies applied to the specified control plane.

#### **Examples**

# Display information about the inbound QoS policy for the control plane of IRF member 3.

<Sysname> display qos policy control-plane slot 3 inbound

```
Control-plane slot 3 
   Direction: Inbound 
   Policy: 1 
     Classifier: 2 
       Operator: AND 
       Rule(s) : If-match system-index 10
```

```
 Behavior: 2 
   Committed Access Rate: 
     CIR 128 (kbps), CBS 8000 (byte), EBS 0 (byte) 
    Red Action: discard 
    Green : 12928(Bytes) 
     Red : 43904(Bytes) 
   Filter Enable: deny
```
### **Table 19 Command output**

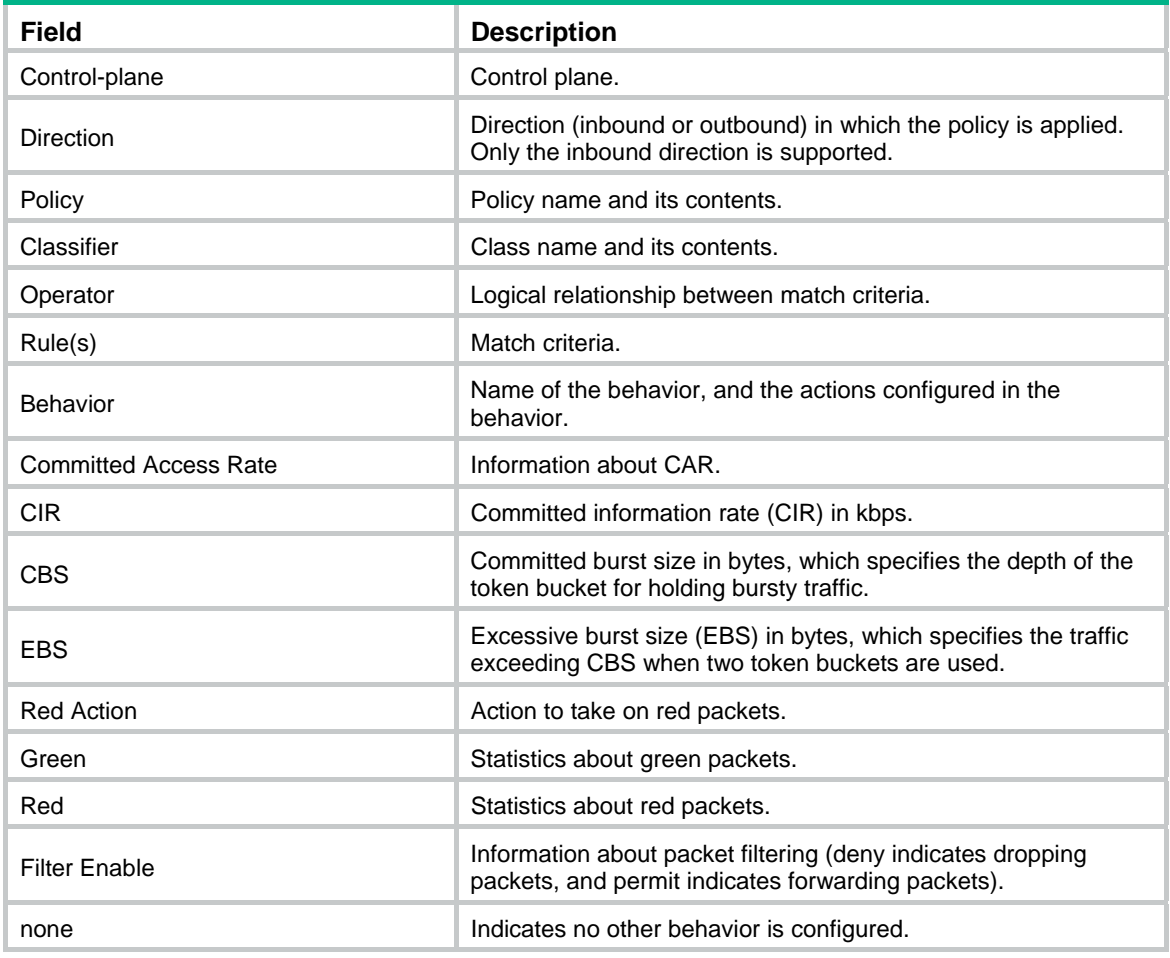

# display qos policy control-plane pre-defined

## **Syntax**

**display qos policy control-plane pre-defined** [ **slot** *slot-number* ] [ **|** { **begin** | **exclude** | **include** } *regular-expression* ]

## **View**

Any view

## **Default level**

1: Monitor level

#### **Parameters**

**slot** *slot-number*: Displays information about the pre-defined QoS policy applied to the control plane of the specified device in the IRF fabric. The range for the *slot-number* argument depends on the number of devices and the numbering of the devices in the IRF fabric.

**|**: Filters command output by specifying a regular expression. For more information about regular expressions, see *Fundamentals Configuration Guide*.

**begin:** Displays the first line that matches the specified regular expression and all lines that follow.

**exclude**: Displays all lines that do not match the specified regular expression.

**include**: Displays all lines that match the specified regular expression.

*regular-expression*: Specifies a regular expression, a case-sensitive string of 1 to 256 characters.

#### **Description**

Use **display qos policy control-plane pre-defined** to display information about the pre-defined QoS policy applied to the control plane.

If no IRF member ID is specified, this command displays information about the pre-defined QoS policy applied to the control plane of each member switch in the IRF fabric.

#### **Examples**

# Display information about the pre-defined QoS policy applied to the control plane of IRF member 5.

<Sysname> display qos policy control-plane pre-defined slot 5 ===================================================================

Pre-defined Control-plane Policy Slot 5

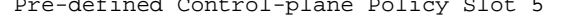

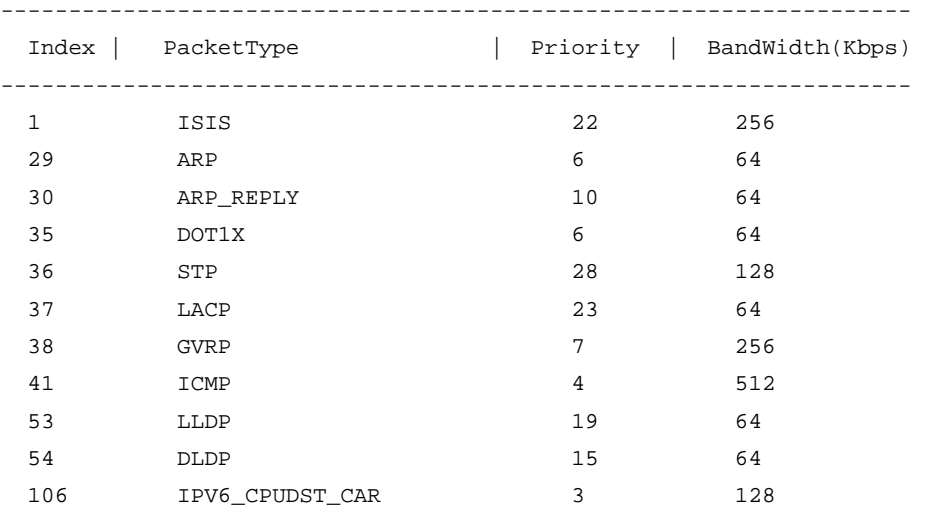

================================================================

#### **Table 20 Command output**

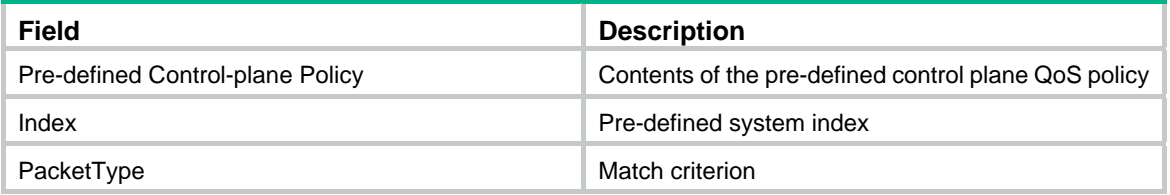

# display qos policy global

## **Syntax**

**display qos policy global** [ **slot** *slot-number* ] [ **inbound** | **outbound** ] [ **|** { **begin** | **exclude** | **include** } *regular-expression* ]

**View** 

Any view

## **Default level**

1: Monitor level

#### **Parameters**

**inbound**: Displays information about the inbound global QoS policy. An inbound global QoS policy applies to the inbound direction of all ports.

**outbound**: Displays information about the outbound global QoS policy. An outbound global QoS policy applies to the outbound direction of all ports.

**slot** *slot-number*: Displays the global QoS policy configuration of the specified device in the IRF fabric. The range for the *slot-number* argument depends on the number of devices and the numbering of the devices in the IRF fabric.

**|**: Filters command output by specifying a regular expression. For more information about regular expressions, see *Fundamentals Configuration Guide*.

**begin**: Displays the first line that matches the specified regular expression and all lines that follow.

**exclude**: Displays all lines that do not match the specified regular expression.

**include**: Displays all lines that match the specified regular expression.

*regular-expression*: Specifies a regular expression, a case-sensitive string of 1 to 256 characters.

#### **Description**

Use **display qos policy global** to display information about global QoS policies.

If no direction is specified, this command displays information about both inbound and outbound global QoS policies.

If the *slot-number* argument is not specified, the global QoS policy configuration of all devices in the IRF fabric is displayed.

#### **Examples**

# Display information about the inbound global QoS policy.

```
<Sysname> display qos policy global
```
Direction: Inbound

```
 Policy: 1 
 Classifier: 2 
    Operator: AND 
    Rule(s) : If-match acl 2000 
    Behavior: 2 
      Accounting Enable 
        20864 (Bytes) 
      Committed Access Rate: 
        CIR 128 (kbps), CBS 8000 (Bytes), EBS 0 (Bytes)
```

```
 Red Action: discard 
          Green : 12928(Bytes) 
          Red : 43904(Bytes) 
Direction: Outbound 
   Policy: 2 
    Classifier: 2 (Failed) 
      Operator: AND 
      Rule(s) : If-match customer-dot1p 3 
      Behavior: 1 
       Marking: 
         Remark local precedence 2
```
## **Table 21 Command output**

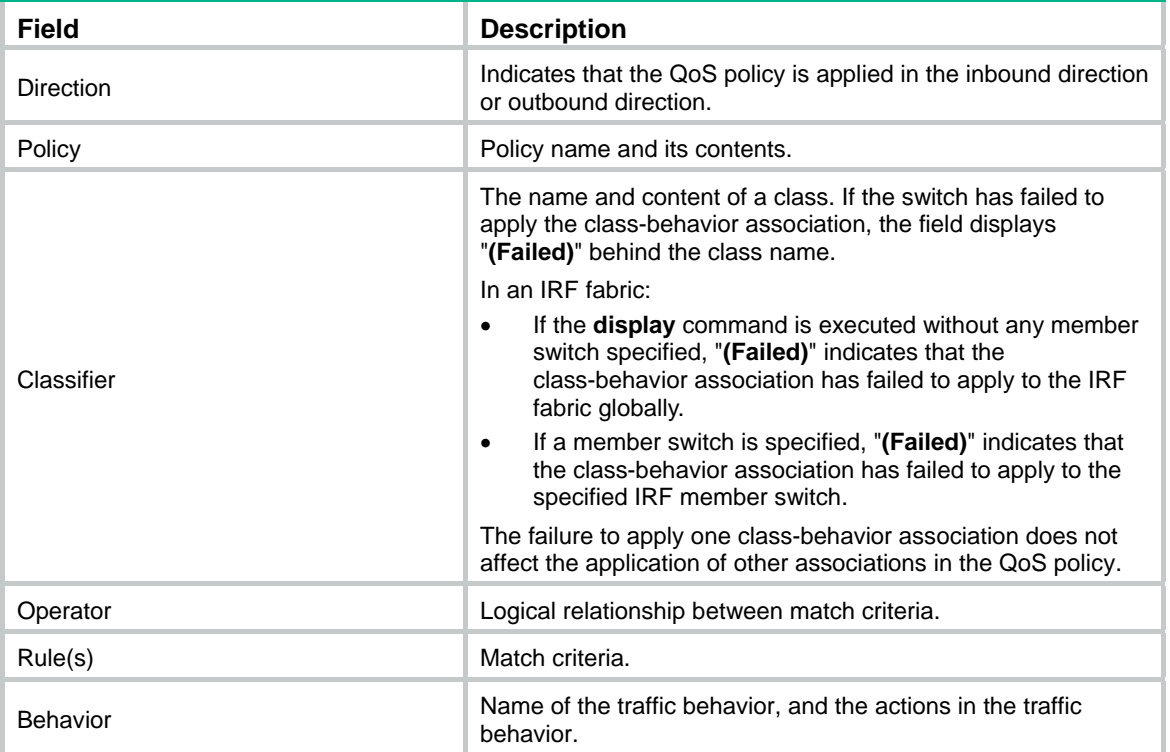

# display qos policy interface

## **Syntax**

**display qos policy interface** [ *interface-type interface-number* ] [ **inbound** | **outbound** ] [ **|** { **begin** | **exclude** | **include** } *regular-expression* ]

## **View**

Any view

## **Default level**

1: Monitor level

#### **Parameters**

*interface-type interface-number*: Specifies an interface by its type and number to display information about the QoS policy or policies applied to it.

**inbound**: Displays information about the QoS policy applied in the inbound direction of the specified interface.

**outbound**: Displays information about the QoS policy applied in the outbound direction of the specified interface.

**|**: Filters command output by specifying a regular expression. For more information about regular expressions, see *Fundamentals Configuration Guide*.

**begin**: Displays the first line that matches the specified regular expression and all lines that follow.

**exclude**: Displays all lines that do not match the specified regular expression.

**include**: Displays all lines that match the specified regular expression.

*regular-expression*: Specifies a regular expression, a case-sensitive string of 1 to 256 characters.

#### **Description**

Use **display qos policy interface** to display information about the QoS policy or policies applied to an interface or all interfaces.

#### **Examples**

# Display information about the QoS policy or policies applied to Ethernet 1/0/1.

<Sysname> display qos policy interface ethernet 1/0/1

```
 Interface: Ethernet1/0/1 
 Direction: Inbound 
 Policy: 1 
  Classifier: 1 
    Operator: AND 
    Rule(s) : If-match acl 2000 
    Behavior: 1 
     Accounting Enable: 
     Mirror enable: 
       Mirror type: interface 
       Mirror destination: Ethernet1/0/2 
     Redirect enable: 
       Redirect type: cpu 
       Redirect destination: cpu 
     Marking: 
       Remark Customer VLAN ID 100 
     Marking: 
       Remark dot1p COS 2 
     Marking: 
       Remark IP precedence 3 
     Marking: 
       Remark qos local ID 3
```
#### **Table 22 Command output**

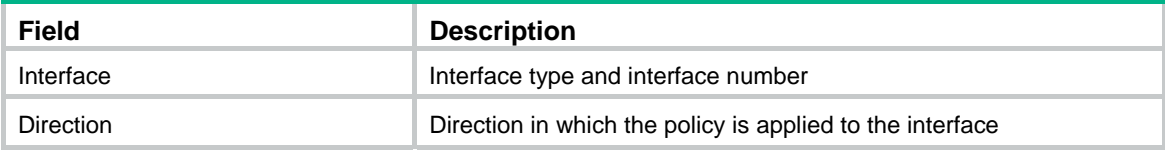

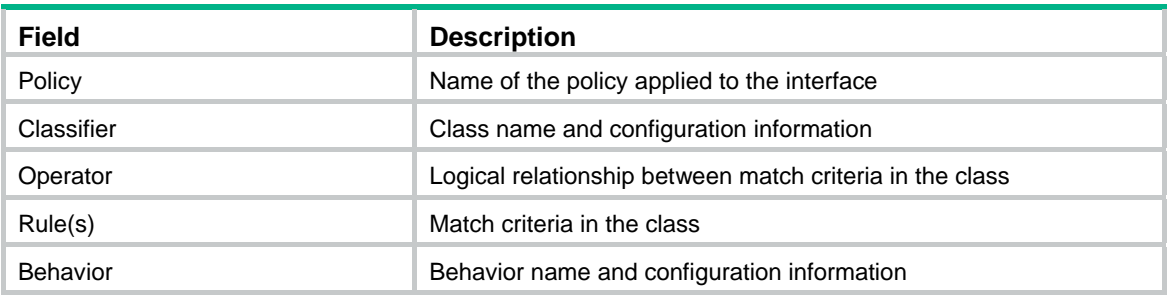

# display qos vlan-policy

## **Syntax**

**display qos vlan-policy** { **name** *policy-name* | **vlan** [ *vlan-id* ] } [ **slot** *slot-number* ] [ **inbound** | **outbound** ] [ **|** { **begin** | **exclude** | **include** } *regular-expression* ]

#### **View**

Any view

#### **Default level**

1: Monitor level

#### **Parameters**

**name** *policy-name*: Displays information about the VLAN QoS policy specified by its name, a string of 1 to 31 characters.

**vlan** *vlan-id*: Displays information about the QoS policy or policies applied to the VLAN specified by its ID.

**inbound**: Displays information about the QoS policy applied to the inbound direction of the specified VLAN.

**outbound**: Displays information about the QoS policy applied to the outbound direction of the specified VLAN.

**slot** *slot-number*: Displays the VLAN QoS policy information of the specified device in the IRF fabric. The range for the *slot-number* argument depends on the number of devices and the numbering of the devices in the IRF fabric.

**|**: Filters command output by specifying a regular expression. For more information about regular expressions, see *Fundamentals Configuration Guide*.

**begin**: Displays the first line that matches the specified regular expression and all lines that follow.

**exclude**: Displays all lines that do not match the specified regular expression.

**include**: Displays all lines that match the specified regular expression.

*regular-expression*: Specifies a regular expression, a case-sensitive string of 1 to 256 characters.

#### **Description**

Use **display qos vlan-policy** to display VLAN QoS policy information.

If no direction is specified, this command displays both inbound and outbound VLAN QoS policies.

If no member switch is specified, this command displays VLAN QoS policy information for the IRF fabric.

#### **Examples**

# Display information about the VLAN QoS policy **test** on IRF member switch 6.

<Sysname> display qos vlan-policy name test slot 6

```
 Policy test 
   Vlan 200: inbound 
   Vlan 300: outbound
```
### **Table 23 Command output**

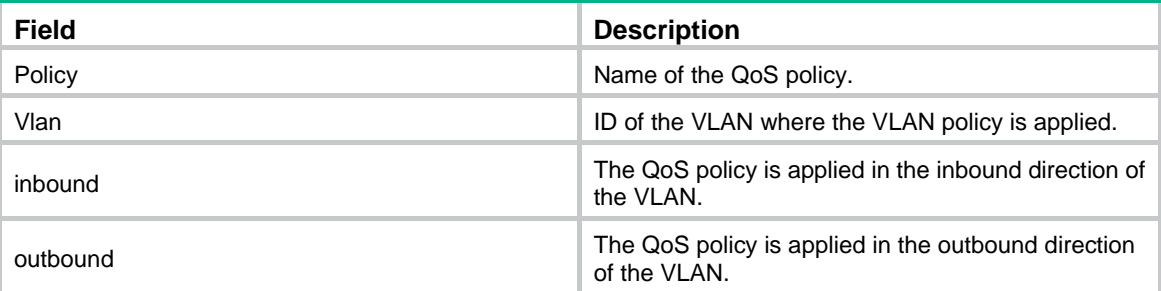

# Display information about the QoS policies applied to VLAN 2.

```
<Sysname> display qos vlan-policy vlan 2 
Vlan 2 
Direction: Inbound 
   Policy: 1 
    Classifier: 2 
      Operator: AND 
      Rule(s) : If-match acl 2000 
      Behavior: 2 
        Accounting Enable 
          163 (Packets) 
        Committed Access Rate: 
          CIR 128 (kbps), CBS 8000 (byte), EBS 0 (byte) 
          Red Action: discard 
          Green : 12928(Bytes) 
          Red : 43904(Bytes) 
Direction: Outbound
```

```
 Policy: 2 
  Classifier: 3 (Failed) 
    Operator: AND 
    Rule(s) : If-match customer-dot1p 3 
    Behavior: 3 
     Marking: 
       Remark local precedence 2
```
#### **Table 24 Command output**

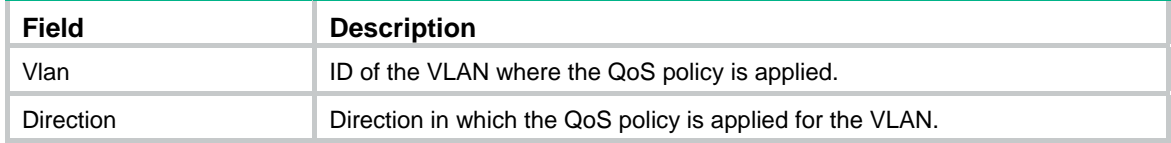

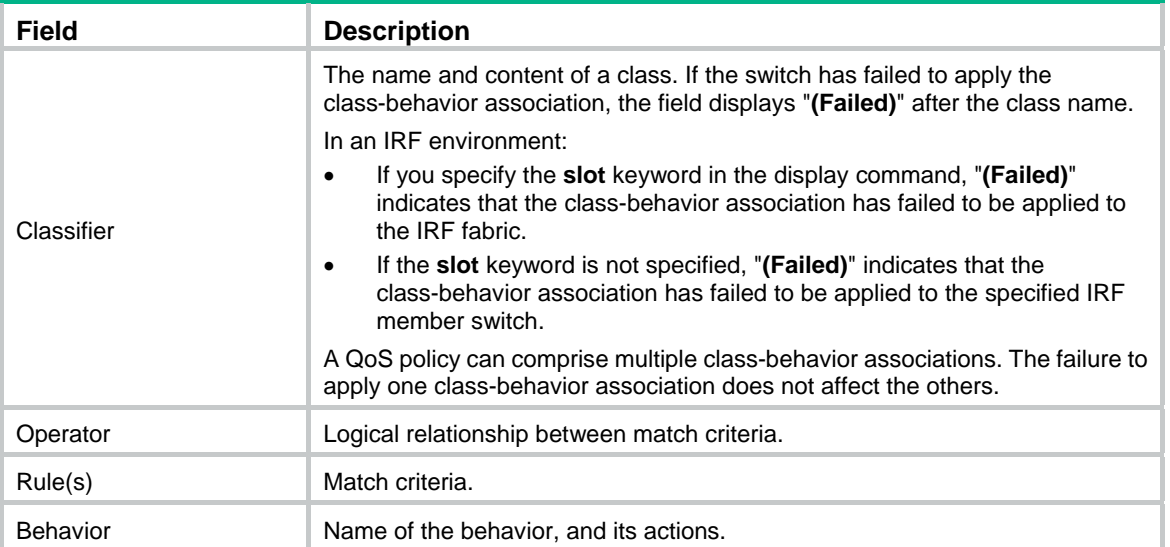

# qos apply policy (interface view, port group view, control plane view)

## **Syntax**

**qos apply policy** *policy-name* { **inbound** | **outbound** } **undo qos apply policy** [ *policy-name* ] { **inbound** | **outbound** }

## **View**

Layer 2 Ethernet interface view, Layer 3 Ethernet interface view, port group view, control plane view

## **Default level**

2: System level

### **Parameters**

**inbound**: Inbound direction.

**outbound**: Outbound direction. This keyword is not supported in control plane view.

*policy-name*: Specifies a policy name, a string of 1 to 31 characters.

## **Description**

Use **qos apply policy** to apply a QoS policy.

Use **undo qos apply policy** to remove the QoS policy.

## **Examples**

# Apply policy **USER1** in the inbound direction of Ethernet 1/0/1.

<Sysname> system-view

[Sysname] interface ethernet 1/0/1

[Sysname-Ethernet1/0/1] qos apply policy USER1 inbound

# Apply policy **aaa** to the inbound direction of the switch numbered 3 in the IRF fabric.

```
<Sysname> system-view 
[Sysname] control-plane slot 3 
[Sysname-cp-slot3] qos apply policy aaa inbound
```
# qos apply policy (user-profile view)

## **Syntax**

**qos apply policy** *policy-name* { **inbound** | **outbound** }

**undo qos apply policy** [ *policy-name* ] { **inbound** | **outbound** }

## **View**

User profile view

## **Default level**

2: System level

#### **Parameters**

**inbound**: Applies the QoS policy to the traffic sent by the online users.

**outbound:** Applies the QoS policy to the traffic received by the online users.

*policy-name*: Policy name, a string of 1 to 31 characters.

#### **Description**

Use **qos apply policy** to apply a QoS policy to a user profile.

Use **undo qos apply policy** to remove the QoS policy.

If a user profile is activated, the QoS policy, including the ACLs referenced in the QoS policy, applied to it cannot be configured or removed.

The QoS policy applied to a user profile takes effect when the user-profile is activated and the users are online.

Only the **remark**, **car**, and **filter** actions are supported in the QoS policies applied in user profile view.

A null policy cannot be applied in user profile view.

#### **Examples**

# Apply policy **test** to the traffic sent by the users online. (Assume that that the QoS policy has been configured.)

<Sysname> system-view [Sysname] user-profile user [Sysname-user-profile-user] qos apply policy test inbound

# qos apply policy global

## **Syntax**

**qos apply policy** *policy-name* **global** { **inbound** | **outbound** }

**undo qos apply policy** [ *policy-name* ] **global** { **inbound** | **outbound** }

## **View**

System view

## **Default level**

2: System level

## **Parameters**

*policy-name*: Policy name, a string of 1 to 31 characters.

**inbound**: Applies the QoS policy to the incoming packets on all ports.

**outbound**: Applies the QoS policy to the outgoing packets on all ports.

## **Description**

Use **qos apply policy global** to apply a QoS policy globally. A global QoS policy takes effect on all inbound or outbound traffic depending on the direction in which the policy is applied.

Use **undo qos apply policy global** to remove the QoS policy.

## **Examples**

# Apply the QoS policy **user1** in the inbound direction globally.

<Sysname> system-view

[Sysname] qos apply policy user1 global inbound

# qos policy

## **Syntax**

**qos policy** *policy-name* **undo qos policy** *policy-name* 

#### **View**

System view

#### **Default level**

2: System level

#### **Parameters**

*policy-name*: Policy name, a string of 1 to 31 characters.

## **Description**

Use **qos policy** to create a policy and enter policy view.

Use **undo qos policy** to delete a policy.

To use the **undo qos policy** command to delete a policy that has been applied to a certain object, you must first remove it from the object.

Related commands: **classifier behavior**, **qos apply policy**, **qos apply policy global**, and **qos vlan-policy**.

#### **Examples**

# Define QoS policy **user1**.

<Sysname> system-view [Sysname] qos policy user1 [Sysname-qospolicy-user1]

# qos vlan-policy

## **Syntax**

**qos vlan-policy** *policy-name* **vlan** *vlan-id-list* { **inbound** | **outbound** } **undo qos vlan-policy** [ *policy-name* ] **vlan** *vlan-id-list* { **inbound** | **outbound** }

**View** 

System view

## **Default level**

2: System level

#### **Parameters**

*policy-name*: QoS policy name, a string of 1 to 31 characters.

*vlan-id-list*: Specifies a list of up to eight VLAN IDs. A VLAN ID ranges from 1 to 4094. You can input individual discontinuous VLAN IDs and VLAN ID ranges in the form of *start-vlan-id* **to** *end-vlan-id* where the start VLAN ID must be smaller than the end VLAN ID. Each item in the VLAN list is separated by a space.

**inbound**: Applies the QoS policy to the incoming packets in the specified VLANs.

**outbound**: Applies the QoS policy to the outgoing packets in the specified VLANs.

#### **Description**

Use **qos vlan-policy** to apply a QoS policy to VLANs.

Use **undo qos vlan-policy** to remove the QoS policy applied to VLANs.

## **Examples**

# Apply the QoS policy **test** to the inbound direction of VLAN 200, VLAN 300, VLAN 400, and VLAN 500.

<Sysname> system-view

[Sysname] qos vlan-policy test vlan 200 300 400 500 inbound

# reset qos policy control-plane

## **Syntax**

#### **reset qos policy control-plane slot** *slot-number* [ **inbound** ]

### **View**

User view

#### **Default level**

1: Monitor level

## **Parameters**

**slot** *slot-number*: Clears the statistics of the QoS policy or policies applied to the control plane of the specified device in the IRF fabric. The range for the *slot-number* argument depends on the number of devices and the numbering of the devices in the IRF fabric.

**inbound**: Clears the statistics of the QoS policy applied to the inbound direction of the control plane.

## **Description**

Use **reset qos policy control-plane** to clear the statistics of the QoS policy applied in a certain direction of a control plane.

### **Examples**

# Clear statistics for the inbound QoS policy of the control plane on IRF member 3.

<Sysname> reset qos policy control-plane slot 3 inbound

# reset qos policy global

## **Syntax**

**reset qos policy global** [ **inbound** | **outbound** ]
#### **View**

User view

#### **Default level**

1: Monitor level

#### **Parameters**

**inbound**: Specifies the inbound direction.

**outbound**: Specifies the outbound direction.

#### **Description**

Use **reset qos policy global** to clear the statistics of a global QoS policy.

If no direction is specified, the statistics of the global QoS policies in both directions are cleared.

#### **Examples**

# Clear the statistics of the global QoS policy in the inbound direction.

<Sysname> reset qos policy global inbound

### reset qos vlan-policy

#### **Syntax**

**reset qos vlan-policy** [ **vlan** *vlan-id* ] [ **inbound** | **outbound** ]

#### **View**

User view

#### **Default level**

1: Monitor level

#### **Parameters**

*vlan-id*: VLAN ID, which ranges from 1 to 4094.

**inbound**: Clears the statistics of the QoS policy applied in the inbound direction of the specified VLAN.

**outbound**: Clears the statistics of the QoS policy applied in the outbound direction of the specified VLAN.

#### **Description**

Use **reset qos vlan-policy** to clear the statistics of the QoS policy applied in a certain direction of a VLAN.

If no direction is specified, the statistics of the QoS policies in both directions of the VLAN are cleared.

#### **Examples**

# Clear the statistics of QoS policies applied to VLAN 2.

<Sysname> reset qos vlan-policy vlan 2

# **Priority mapping configuration commands**

Both bridge mode (Layer 2) and route mode (Layer 3) Ethernet ports support the priority mapping function. The term "interface" in this chapter collectively refers to these types of ports. You can use the **port link-mode** command to set an Ethernet port to operate in bridge or route mode (see *Layer 2—LAN Switching Configuration Guide*).

## Priority mapping table configuration commands

### display qos map-table

#### **Syntax**

**display qos map-table** [ **dot1p-dp** | **dot1p-lp** | **dscp-dot1p** | **dscp-dp** | **dscp-dscp** ] [ **|** { **begin** | **exclude** | **include** } *regular-expression* ]

#### **View**

Any view

#### **Default level**

1: Monitor level

#### **Parameters**

**dot1p-dp**: 802.1p-to-drop mapping table.

**dot1p-lp**: 802.1p-to-local mapping table.

**dscp-dot1p**: DSCP-to-802.1p mapping table.

**dscp-dp**: DSCP-to-drop mapping table.

**dscp-dscp**: DSCP-to-DSCP mapping table.

**|**: Filters command output by specifying a regular expression. For more information about regular expressions, see *Fundamentals Configuration Guide*.

**begin**: Displays the first line that matches the specified regular expression and all lines that follow.

**exclude**: Displays all lines that do not match the specified regular expression.

**include**: Displays all lines that match the specified regular expression.

*regular-expression*: Specifies a regular expression, a case-sensitive string of 1 to 256 characters.

#### **Description**

Use **display qos map-table** to display the configuration of a priority mapping table.

If no priority mapping table is specified, this command displays the configuration information of all priority mapping tables.

Related commands: **qos map-table**.

#### **Examples**

# Display the configuration of the 802.1p-to-local mapping table.

<Sysname> display qos map-table dot1p-lp MAP-TABLE NAME: dot1p-lp TYPE: pre-define IMPORT : EXPORT  $0 \qquad : \qquad 2$ 1 : 0

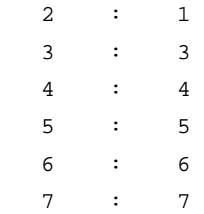

# Display the configuration information of the 802.1p-to-drop mapping table.

<Sysname> display qos map-table dot1p-dp MAP-TABLE NAME: dot1p-dp TYPE: pre-define

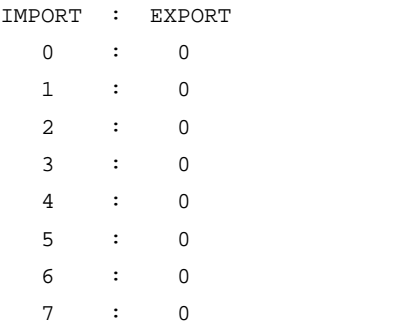

#### **Table 25 Command output**

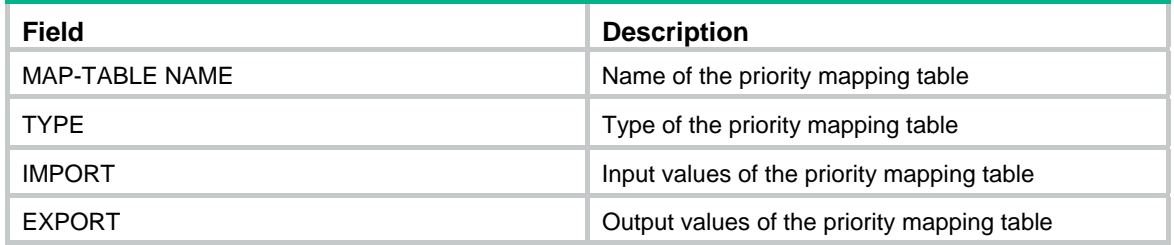

### import

#### **Syntax**

**import** *import-value-list* **export** *export-value*

**undo import** { *import-value-list* | **all** }

#### **View**

Priority mapping table view

#### **Default level**

2: System level

#### **Parameters**

*import-value-list*: List of input values.

*export-value*: Output value.

**all**: Deletes all the mappings in the priority mapping table.

#### **Description**

Use **import** to configure a mapping from one or multiple input values to an output value.

Use **undo import** to restore the specified or all mappings to the default mappings.

Related commands: **display qos map-table**.

#### **Examples**

# Configure the 802.1p-to-drop mapping table to map 802.1p priority values 4 and 5 to drop precedence 1.

```
<Sysname> system-view
```

```
[Sysname] qos map-table dot1p-dp 
[Sysname-maptbl-dot1p-dp] import 4 5 export 1
```
### qos map-table

#### **Syntax**

**qos map-table** { **dot1p-dp** | **dot1p-lp** | **dscp-dot1p** | **dscp-dp** | **dscp-dscp** }

#### **View**

System view

#### **Default level**

2: System level

#### **Parameters**

**dot1p-dp**: 802.1p-to-drop mapping table.

**dot1p-lp**: 802.1p-to-local mapping table.

**dscp-dot1p**: DSCP-to-802.1p mapping table.

**dscp-dp**: DSCP-to-drop mapping table.

**dscp-dscp**: DSCP-to-DSCP mapping table.

#### **Description**

Use **qos map-table** to enter the specified priority mapping table view.

Related commands: **display qos map-table**.

#### **Examples**

# Enter the 802.1p-to-drop mapping table view. <Sysname> system-view [Sysname] qos map-table dot1p-dp [Sysname-maptbl-dot1p-dp]

## Port priority configuration commands

### qos priority

#### **Syntax**

**qos priority** *priority-value*

#### **undo qos priority**

#### **View**

Interface view, port group view

#### **Default level**

2: System level

#### **Parameters**

*priority-value*: Port priority value, in the range of 0 to 7.

#### **Description**

Use **qos priority** to change the port priority of an interface.

Use **undo qos priority** to restore the default.

The default port priority is 0.

You can use the **display qos trust interface** command to view the port priority of an interface.

When a switch receives an untagged packet on an interface, the switch uses the port priority of the interface as the 802.1p priority of the received packet, and then looks up the 802.1p-to-local and 802.1p-to-drop priority mapping tables and mark the packet with the corresponding local precedence and drop precedence.

#### **Examples**

# Set the port priority of interface Ethernet 1/0/1 to 2.

```
<Sysname> system-view 
[Sysname] interface ethernet 1/0/1
```
#### [Sysname-Ethernet1/0/1] qos priority 2

## Port priority trust mode configuration commands

### display qos trust interface

#### **Syntax**

**display qos trust interface** [ *interface-type interface-number* ] [ **|** { **begin** | **exclude** | **include** } *regular-expression* ]

#### **View**

Any view

#### **Default level**

1: Monitor level

#### **Parameters**

*interface-type interface-number*: Specifies an interface by its type and number.

**|**: Filters command output by specifying a regular expression. For more information about regular expressions, see *Fundamentals Configuration Guide*.

**begin**: Displays the first line that matches the specified regular expression and all lines that follow.

**exclude**: Displays all lines that do not match the specified regular expression.

**include**: Displays all lines that match the specified regular expression.

*regular-expression*: Specifies a regular expression, a case-sensitive string of 1 to 256 characters.

#### **Description**

Use **display qos trust interface** to display priority trust mode and port priority information on an interface.

If no interface is specified, the command displays priority trust mode and port priority information for all interfaces.

#### **Examples**

# Display the priority trust mode and port priority settings of Ethernet 1/0/1.

<Sysname> display qos trust interface Ethernet 1/0/1 Interface: Ethernet1/0/1 Port priority information Port priority :0 Port priority trust type : dscp

#### **Table 26 Command output**

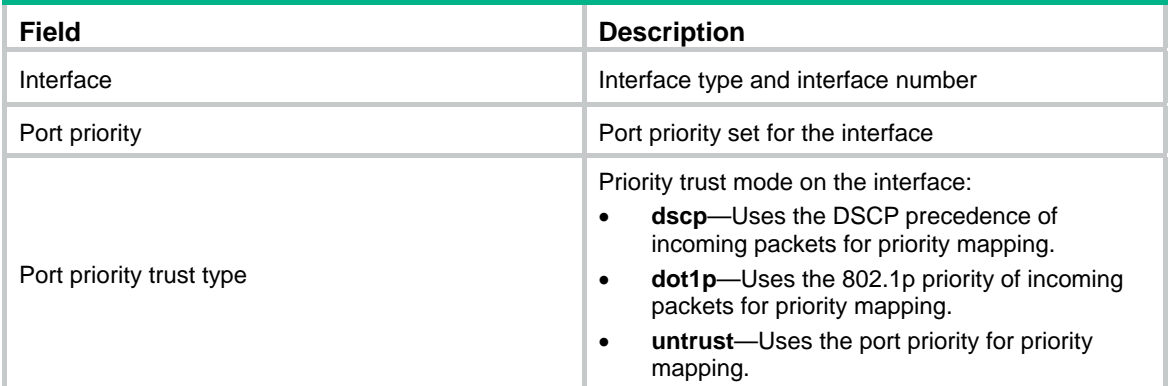

### qos trust

#### **Syntax**

**qos trust** { **dot1p** | **dscp** } **undo qos trust** 

#### **View**

Interface view, port group view

#### **Default level**

2: System level

#### **Parameters**

**dot1p**: Uses the 802.1p priority in incoming packets for priority mapping.

**dscp**: Uses the DSCP value in incoming packets for priority mapping.

#### **Description**

Use **qos trust** to configure an interface to use a particular priority field carried in packets for priority mapping.

Use **undo qos trust** to restore the default priority trust mode.

By default, the port priority of the incoming interface is used for priority mapping.

In interface view, the setting takes effect on the current interface only. In port group view, the setting takes effect on all ports in the port group.

#### **Examples**

# Set the trusted packet priority type to DSCP priority on Ethernet 1/0/1.

```
<Sysname> system-view 
[Sysname] interface Ethernet 1/0/1 
[Sysname-Ethernet1/0/1] qos trust dscp
```
# **GTS and rate limit configuration commands**

Both bridge mode (Layer 2) and route mode (Layer 3) Ethernet ports support the GTS and rate limit functions. The term "interface" in this chapter collectively refers to these two types of ports. You can use the **port link-mode** command to set an Ethernet port to operate in bridge or route mode (see *Layer 2—LAN Switching Configuration Guide*).

## GTS configuration commands

### display qos gts interface

#### **Syntax**

**display qos gts interface** [ *interface-type interface-number* ] [ **|** { **begin** | **exclude** | **include** } *regular-expression* ]

#### **View**

Any view

#### **Default level**

1: Monitor level

#### **Parameters**

*interface-type interface-number*: Specifies an interface by its type and number.

**|**: Filters command output by specifying a regular expression. For more information about regular expressions, see *Fundamentals Configuration Guide*.

**begin**: Displays the first line that matches the specified regular expression and all lines that follow.

**exclude**: Displays all lines that do not match the specified regular expression.

**include**: Displays all lines that match the specified regular expression.

*regular-expression*: Specifies a regular expression, a case-sensitive string of 1 to 256 characters.

#### **Description**

Use **display qos gts interface** to view generic traffic shaping (GTS) configuration information and operational statistics on a specified interface or all the interfaces.

If no interface is specified, this command displays the GTS configuration information and operational statistics on all the interfaces.

#### **Examples**

# Display the GTS configuration information and operational statistics on all the interfaces.

<Sysname> display qos gts interface Interface: Ethernet1/0/1 Rule(s): If-match queue 2 CIR 640 (kbps), CBS 40960 (byte)

#### **Table 27 Command output**

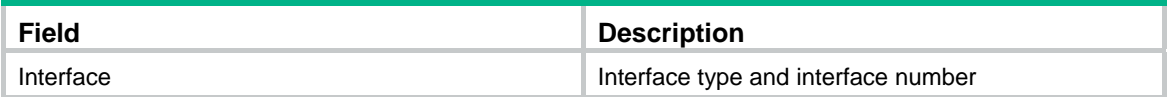

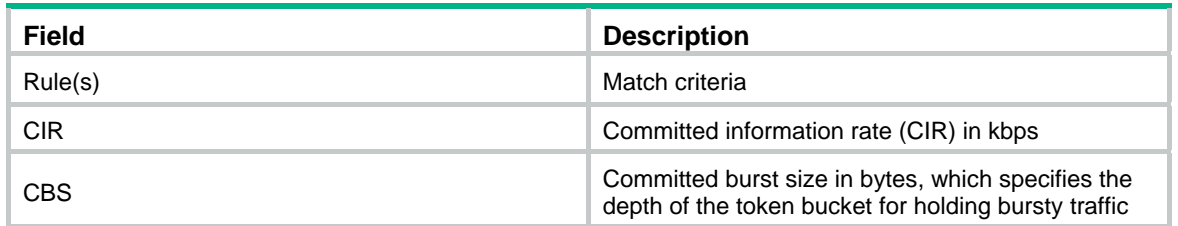

### qos gts

#### **Syntax**

**qos gts queue** *queue-number* **cir** *committed-information-rate* [ **cbs** *committed-burst-size* ]

**undo qos gts queue** *queue-number*

#### **View**

Interface view, port group view

#### **Default level**

2: System level

#### **Parameters**

**queue** *queue-number*: Shapes the packets in the specified queue. The *queue-number* argument ranges from 0 to 7.

**cir** *committed-information-rate*: Specifies the committed information rate (CIR) in kbps, which specifies the average traffic rate. The CIR must be a multiple of 8 and ranges from 8 to 100000 for a 100-Mbps port and 8 to 1000000 for a GE port.

**cbs** *committed-burst-size*: Specifies the CBS in bytes. The CBS ranges from 512 to 16777216, and must be a multiple of 512.

#### **Description**

Use **qos gts** to set GTS parameters for the traffic of the specified queue on the interface or port group.

Use **undo qos gts** to remove GTS parameters for the traffic of the specified queue on the interface or port group.

By default, no GTS parameters are configured on a port.

Settings in interface view take effect on the current interface. Settings in port group view take effect on all ports in the port group.

#### **Examples**

# Configure GTS on interface Ethernet 1/0/1 to limit the traffic rate to 640 kbps for queue 2.

```
<Sysname> system-view 
[Sysname] interface Ethernet 1/0/1 
[Sysname-Ethernet1/0/1] qos gts queue 2 cir 640
```
## Rate limit configuration commands

### display qos lr interface

#### **Syntax**

**display qos lr interface** [ *interface-type interface-number* ] [ **|** { **begin** | **exclude** | **include** } *regular-expression* ]

#### **View**

Any view

#### **Default level**

1: Monitor level

#### **Parameters**

*interface-type interface-number*: Specifies an interface by its type and number.

**|**: Filters command output by specifying a regular expression. For more information about regular expressions, see *Fundamentals Configuration Guide*.

**begin**: Displays the first line that matches the specified regular expression and all lines that follow.

**exclude**: Displays all lines that do not match the specified regular expression.

**include**: Displays all lines that match the specified regular expression.

*regular-expression*: Specifies a regular expression, a case-sensitive string of 1 to 256 characters.

#### **Description**

Use **display qos lr interface** to view the rate limit configuration information on a specified interface or all the interfaces.

If no interface is specified, this command displays the rate limit configuration information on all the interfaces.

#### **Examples**

# Display the rate limit configuration information on all the interfaces.

```
<Sysname> display qos lr interface 
Interface: Ethernet1/0/1 
Direction: Outbound 
 CIR 64000 (kbps), CBS 4000000 (byte)
```
#### **Table 28 Command output**

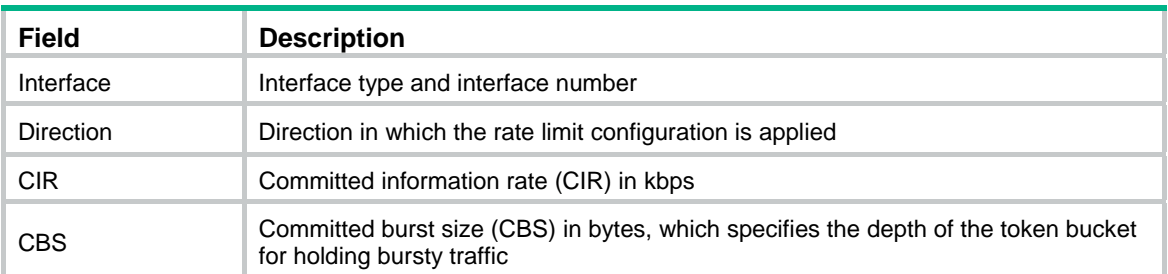

### qos lr

#### **Syntax**

**qos lr** { **inbound** | **outbound** } **cir** *committed-information-rate* [ **cbs** *committed-burst-size* ]

**undo qos lr** { **inbound** | **outbound** }

#### **View**

Interface view, port group view

#### **Default level**

2: System level

#### **Parameters**

**inbound**: Limits the rate of incoming packets on the interface.

**outbound**: Limits the rate of outgoing packets on the interface.

**cir** *committed-information-rate*: Specifies the committed information rate (CIR) in kbps, which specifies the average traffic rate. The CIR must be a multiple of 8, and ranges from 8 to 100000 for a 100-Mbps port and 8 to 1000000 for a GE port.

**cbs** *committed-burst-size*: Specifies the committed burst size (CBS) in bytes.

- If you do not specify the **cbs** keyword, the CBS is 62.5 × *committed-information-rate* by default and must be a multiple of 512. If 62.5 × *committed-information-rate* is not a multiple of 512, the closest higher multiple of 512 applies. The CBS cannot exceed 16000000.
- If you specify the **cbs** keyword, the CBS ranges from 512 to 16000000 and must be a multiple of 512.

#### **Description**

Use **qos lr** to limit the rate of incoming packets or outgoing packets on the port.

Use **undo qos lr** to remove the rate limit.

Settings in interface view take effect on the current interface. Settings in port group view take effect on all ports in the port group.

#### **Examples**

# Limit the rate of outgoing packets on Ethernet 1/0/1, with CIR 640 kbps.

<Sysname> system-view [Sysname] interface ethernet 1/0/1 [Sysname-Ethernet1/0/1] qos lr outbound cir 640

# **Congestion management configuration commands**

Both bridge mode (Layer 2) and route mode (Layer 3) Ethernet ports support the congestion management functions. The term "interface" in this chapter collectively refers to these two types of ports. You can use the **port link-mode** command to set an Ethernet port to operate in bridge or route mode (see *Layer 2—LAN Switching Configuration Guide*).

## SP queuing configuration commands

### display qos sp

#### **Syntax**

**display qos sp interface** [ *interface-type interface-number* ] [ **|** { **begin** | **exclude** | **include** } *regular-expression* ]

#### **View**

Any view

#### **Default level**

1: Monitor level

#### **Parameters**

*interface-type interface-number*: Specifies an interface by its type and number.

**|**: Filters command output by specifying a regular expression. For more information about regular expressions, see *Fundamentals Configuration Guide*.

**begin**: Displays the first line that matches the specified regular expression and all lines that follow.

**exclude**: Displays all lines that do not match the specified regular expression.

**include**: Displays all lines that match the specified regular expression.

*regular-expression*: Specifies a regular expression, a case-sensitive string of 1 to 256 characters.

#### **Description**

Use **display qos sp interface** to view the strict priority (SP) queuing configuration of an interface.

If no interface is specified, this command displays the SP queuing configuration of all the interfaces. Related commands: **qos sp**.

#### **Examples**

# Display the SP queuing configuration of Ethernet 1/0/1.

<Sysname> display qos sp interface Ethernet 1/0/1 Interface: Ethernet1/0/1

Output queue: Strict-priority queue

#### **Table 29 Command output**

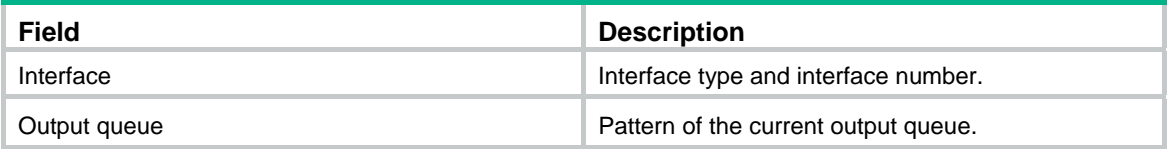

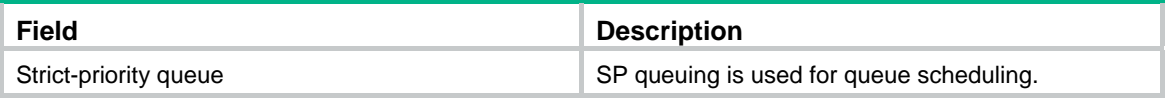

### qos sp

#### **Syntax**

**qos sp** 

**undo qos sp** 

#### **View**

Interface view, port group view

#### **Default level**

2: System level

#### **Parameters**

None

#### **Description**

Use **qos sp** to configure SP queuing on a port.

Use **undo qos sp** to restore the default.

The default queuing algorithm on a port is WRR queuing.

Settings in interface view take effect on the current interface. Settings in port group view take effect on all ports in the port group.

#### Related commands: **display qos sp interface**.

#### **Examples**

# Enable SP queuing pattern 1 on Ethernet 1/0/1.

```
<Sysname> system-view 
[Sysname] interface Ethernet 1/0/1 
[Sysname-Ethernet1/0/1] qos sp
```
## WRR queuing configuration commands

### display qos wrr interface

#### **Syntax**

**display qos wrr interface** [ *interface-type interface-number* ] [ **|** { **begin** | **exclude** | **include** } *regular-expression* ]

#### **View**

Any view

#### **Default level**

1: Monitor level

#### **Parameters**

*interface-type interface-number*: Specifies an interface by its type and number.

**|**: Filters command output by specifying a regular expression. For more information about regular expressions, see *Fundamentals Configuration Guide*.

**begin**: Displays the first line that matches the specified regular expression and all lines that follow.

**exclude**: Displays all lines that do not match the specified regular expression.

**include**: Displays all lines that match the specified regular expression.

*regular-expression*: Specifies a regular expression, a case-sensitive string of 1 to 256 characters.

#### **Description**

Use **display qos wrr interface** to display the weighted round robin (WRR) queuing configuration on an interface.

If no interface is specified, this command displays the WRR queuing configuration of all the interfaces.

Related commands: **qos wrr**.

#### **Examples**

#### # Display the WRR queuing configuration of Ethernet 1/0/1.

<Sysname> display qos wrr interface Ethernet 1/0/1 Interface: Ethernet1/0/1

Output queue: Weighted round robin queue

Queue ID Group Weight

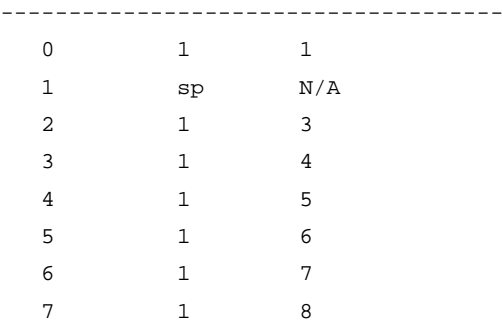

#### **Table 30 Command output**

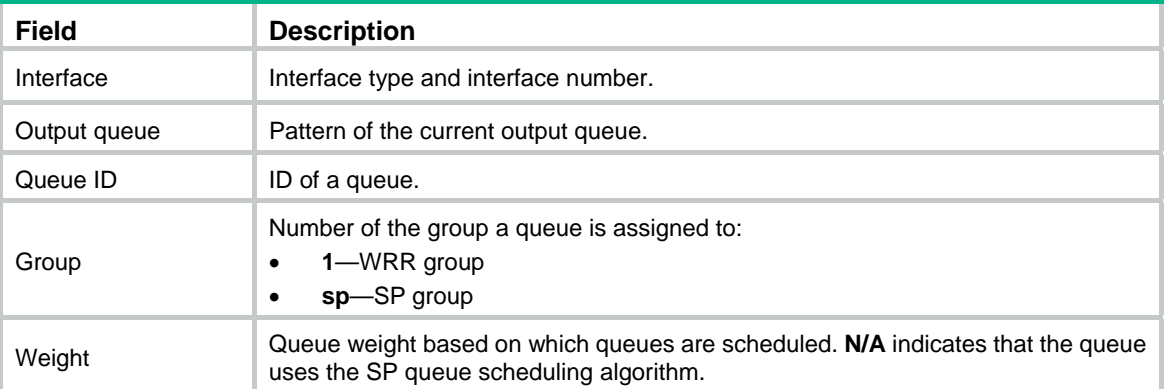

### qos wrr

#### **Syntax**

**qos wrr** [ **byte-count** | **weight** ] **undo qos wrr** 

#### **View**

Interface view, port group view

#### **Default level**

2: System level

#### **Parameters**

**byte-count**: Enables byte-count WRR, which allocates bandwidth to queues in terms of bytes. If you specify neither **byte-count** nor **weight** for this command, this command enables byte-count WRR.

**weight**: Enables packet-based WRR, which allocates bandwidth to queues in terms of packets.

#### **Description**

Use **gos wrr** to enable WRR queuing.

Use **undo qos wrr** to restore the default queue scheduling weight.

The default queuing algorithm on a port is WRR queuing.

Settings in interface view take effect on the current interface. Settings in port group view take effect on all ports in the port group.

#### **Examples**

# Enable WRR queuing on Ethernet 1/0/1.

```
<Sysname> system-view 
[Sysname] interface ethernet 1/0/1 
[Sysname-Ethernet1/0/1] qos wrr
```
### qos wrr byte-count

#### **Syntax**

**qos wrr** *queue-id* **group 1 byte-count** *schedule-value*

**undo qos wrr** *queue-id* **group 1 byte-count** 

#### **View**

Interface view, port group view

#### **Default level**

2: System level

#### **Parameters**

*queue-id*: Specifies a queue by its ID, which ranges from 0 to 7.

**1**: Specifies a group the queue belongs to group 1.

**byte-count** *schedule-value*: Specifies a scheduling weight for the specified queue in byte-count WRR queuing. The *schedule-value* argument ranges from 1 to 15.

#### **Description**

Use **qos wrr byte-count** to specify a scheduling weight for the specified queue in byte-count WRR queuing.

Use **undo qos wrr byte-count** to restore the default weight for the specified queue in byte-count WRR queuing.

By default, the weights of queues 0 through 7 are 1, 2, 3, 4, 5, 9, 13, and 15 in byte-count WRR queuing.

Before using this command to configure weights for queues, make sure that byte-count WRR queuing is enabled on the interface. Otherwise, the weight configuration does not take effect.

Settings in interface view take effect on the current interface. Settings in port group view take effect on all ports in the port group.

Related commands: **display qos wrr interface** and **qos wrr**.

#### **Examples**

# Enable byte-count WRR queuing on Ethernet 1/0/1, and assign queue 0, with the scheduling weight 10, to WRR group 1.

<Sysname> system-view [Sysname] interface ethernet 1/0/1 [Sysname-Ethernet1/0/1] qos wrr byte-count [Sysname-Ethernet1/0/1] qos wrr 0 group 1 byte-count 10

#### qos wrr group sp

#### **Syntax**

**qos wrr** *queue-id* **group sp**

**undo qos wrr** *queue-id* **group sp** 

#### **View**

Interface view, port group view

#### **Default level**

2: System level

#### **Parameters**

*queue-id*: Specifies a queue by its ID, which ranges from 0 to 7.

**sp**: Specifies strict priority (SP) queuing.

#### **Description**

Use **qos wrr group sp** to assign a queue to the strict priority (SP) group on a WRR-enabled interface.

Use **undo qos wrr group sp** to remove a queue from the SP group on a WRR-enabled interface.

The Switch Series provides eight output queues per port. You can assign some queues on a port to the SP scheduling group and the others to the WRR scheduling group (group 1) to implement SP+WRR queuing. The switch schedules packets in the SP scheduling group preferentially, and when the SP scheduling group is empty, schedules the packets in the WRR scheduling group. Queues in the SP scheduling group are scheduled with the SP queue scheduling algorithm. Queues in the WRR scheduling group are scheduled with WRR.

This command is available only on a WRR-enabled interface. Queues in the SP group are scheduled with SP. The SP group has strict higher scheduling priority than the WRR groups.

Settings in Ethernet interface view take effect on the current interface only. Settings in port group view take effect on all the ports in the port group.

Related commands: **display qos wrr interface** and **qos wrr**.

#### **Examples**

# Enable WRR queuing on Ethernet 1/0/1, and assign queue 0 to the SP group.

```
<Sysname> system-view 
[Sysname] interface ethernet 1/0/1 
[Sysname-Ethernet1/0/1] qos wrr
```
[Sysname-Ethernet1/0/1] qos wrr 0 group sp

### qos wrr weight

#### **Syntax**

**qos wrr** *queue-id* **group 1 weight** *schedule-value*

**undo qos wrr** *queue-id* **group 1 weight** 

#### **View**

Interface view, port group view

#### **Default level**

2: System level

#### **Parameters**

*queue-id*: Queue ID, which ranges from 0 to 7.

**1**: Assigns the queue to group 1, the WRR queuing group.

**weight** *schedule-value*: Specifies a scheduling weight for the specified queue in packet-based WRR queuing. The *schedule-value* argument ranges from 1 to 15.

#### **Description**

Use **qos wrr weight** to assign a queue to a WRR group, with a certain scheduling weight, on an interface that performs packet-based WRR queuing.

Use **undo qos wrr weight** to restore the default WRR queuing settings of a queue on an interface that performs packet-based WRR queuing.

By default, the weights of queues 0 through 7 are 1, 2, 3, 4, 5, 9, 13, and 15 on an interface that performs packet-based WRR queuing.

Before using this command to configure weights for queues, make sure that packet-based WRR queuing is enabled on the port. Otherwise, the weight configuration does not take effect.

Settings in interface view take effect on the current interface. Settings in port group view take effect on all ports in the port group.

Related commands: **display qos wrr interface** and **qos wrr**.

#### **Examples**

# Enable packet-based WRR queuing on Ethernet 1/0/1, and assign queue 0, with the scheduling weight 10, to WRR group 1.

<Sysname> system-view [Sysname] interface ethernet 1/0/1 [Sysname-Ethernet1/0/1] qos wrr weight [Sysname-Ethernet1/0/1] qos wrr 0 group 1 weight 10

# **Congestion avoidance configuration commands**

Both bridge mode (Layer 2) and route mode (Layer 3) Ethernet ports support the congestion avoidance functions. The term "interface" in this chapter collectively refers to these two types of ports. You can use the **port link-mode** command to set an Ethernet port to operate in bridge or route mode (see *Layer 2—LAN Switching Configuration Guide*).

### display qos wred interface

#### **Syntax**

**display qos wred interface** [ *interface-type interface-number* ] [ **|** { **begin** | **exclude** | **include** } *regular-expression* ]

#### **View**

Any view

#### **Default level**

1: Monitor level

#### **Parameters**

*interface-type interface-number*: Specifies a port by its type and number.

**|**: Filters command output by specifying a regular expression. For more information about regular expressions, see *Fundamentals Configuration Guide*.

**begin**: Displays the first line that matches the specified regular expression and all lines that follow.

**exclude**: Displays all lines that do not match the specified regular expression.

**include**: Displays all lines that match the specified regular expression.

*regular-expression*: Specifies a regular expression, a case-sensitive string of 1 to 256 characters.

#### **Description**

Use **display qos wred interface** to display the WRED configuration of an interface.

If no interface is specified, this command displays the WRED configuration of all the interfaces.

#### **Examples**

# Display the WRED configuration of Ethernet 1/0/1.

<Sysname> display qos wred interface Ethernet 1/0/1 Interface: Ethernet1/0/1 Current WRED configuration: Applied WRED table name: queue-table1

### display qos wred table

#### **Syntax**

**display qos wred table** [ *table-name* ] [ **|** { **begin** | **exclude** | **include** } *regular-expression* ]

#### **View**

Any view

#### **Default level**

1: Monitor level

#### **Parameters**

*table-name*: Name of the WRED table to be displayed.

**|**: Filters command output by specifying a regular expression. For more information about regular expressions, see *Fundamentals Configuration Guide*.

**begin**: Displays the first line that matches the specified regular expression and all lines that follow.

**exclude**: Displays all lines that do not match the specified regular expression.

**include**: Displays all lines that match the specified regular expression.

*regular-expression*: Specifies a regular expression, a case-sensitive string of 1 to 256 characters.

#### **Description**

Use **display qos wred table** to display the WRED table configuration information.

If no WRED table name is specified, this command displays the configuration of all the WRED tables.

#### **Examples**

# Display the configuration of WRED table 1.

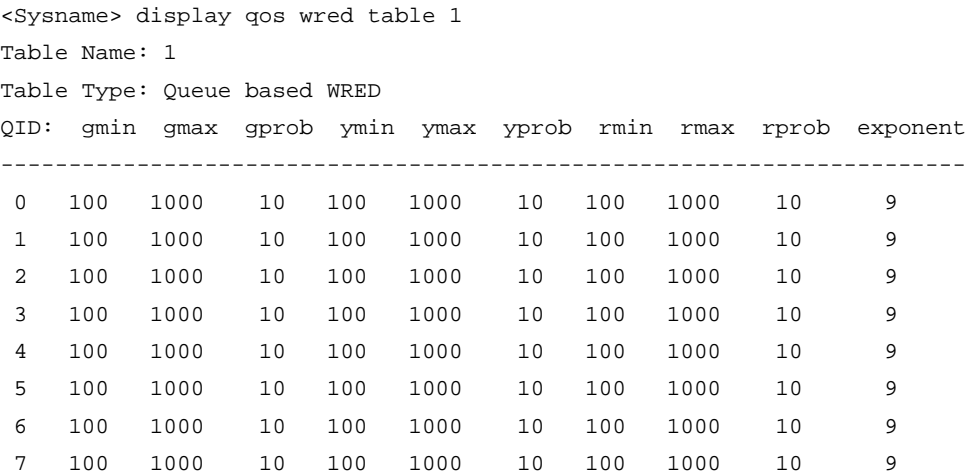

#### **Table 31 Command output**

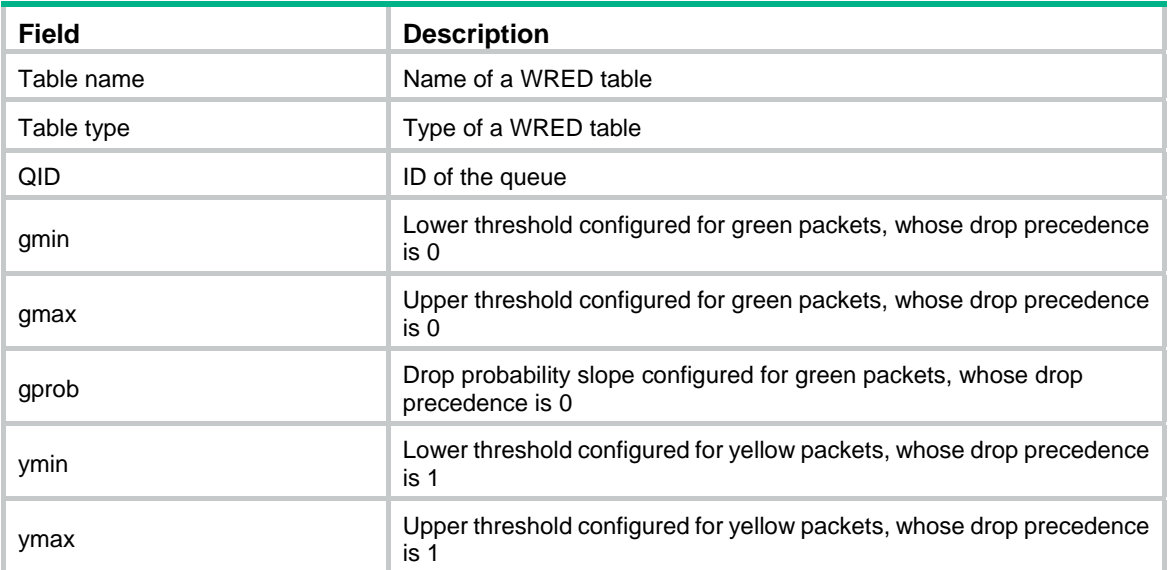

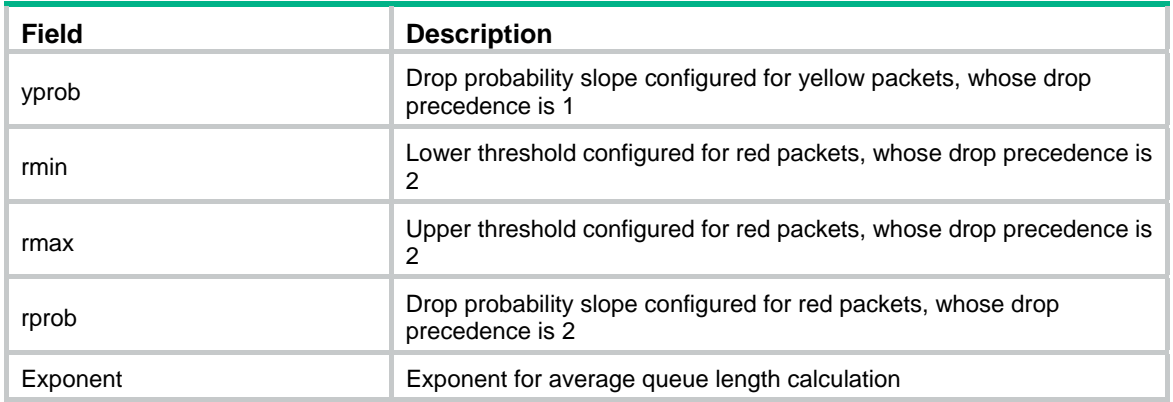

### qos wred apply

#### **Syntax**

**qos wred apply** *table-name* 

#### **undo qos wred apply**

#### **View**

Interface view, port group view

#### **Default level**

2: System level

#### **Parameters**

*table-name*: Name of a global WRED table.

#### **Description**

Use **qos wred apply** to apply a global WRED table on a port/port group.

Use **undo qos wred apply** to restore the default.

By default, the tail drop mode is used on a port.

In interface view, the setting takes effect on the current port only. In port group view, the setting takes effect on all the ports in the port group.

Related commands: **display qos wred interface**, **display qos wred table**, and **qos wred table**.

#### **Examples**

# Apply the queue-based WRED table **queue-table1** to the port Ethernet 1/0/1.

```
<Sysname> system-view 
[Sysname] interface Ethernet 1/0/1 
[Sysname-Ethernet1/0/1] qos wred apply queue-table1
```
### qos wred queue table

#### **Syntax**

**qos wred queue table** *table-name* **undo qos wred table** *table-name*

#### **View**

System view

#### **Default level**

2: System level

#### **Parameters**

**table** *table-name*: Specifies a name for the table.

#### **Description**

Use **qos wred queue table** to create a WRED table and enter WRED table view.

Use **undo qos wred table** to delete a WRED table.

By default, no global WRED table is created.

A WRED table in use cannot be removed.

Related commands: **qos wfq**, **qos wred enable**, and **display qos wred interface**.

#### **Examples**

# Create an EXP-based WRED table named **exp-table1**.

```
<Sysname> system-view 
[Sysname] qos wred exp table exp-table1 
[Sysname-wred-table-exp-table1]
```
#### queue

#### **Syntax**

**queue** *queue-value* [ **drop-level** *drop-level* ] **low-limit** *low-limit* **high-limit** *high-limit* [ **discard-probability** *discard-prob* ]

**undo queue** { *queue-value* | **all** }

#### **View**

WRED table view

#### **Default level**

2: System level

#### **Parameters**

*queue-value*: Queue number, which ranges from 0 to 7.

**drop-level** *drop-level*: Drop level, which ranges from 0 to 2. If this argument is not specified, the subsequent configuration takes effect on the packets in the queue regardless of the drop level.

**low-limit** *low-limit*: Specifies the lower threshold of the average queue length, which ranges from 0 to 5000 and defaults to 100.

**high-limit** *high-limit*: Specifies the upper threshold of the average queue length, which ranges from 0 to 5000, must be greater than the lower threshold, and defaults to 1000.

**discard-probability** *discard-prob*: Specifies the drop probability in percentage, which ranges from 0 to 100. When the average queue length is between the lower threshold and upper threshold, the switch drops at the drop probability.

#### **Description**

Use **queue** to configure the queue-based WRED table.

Use **undo queue** to restore the default.

By default, *low-limit* is 100, *high-limit* is 1000, and *discard-prob* is 10 for a queue-based WRED table.

Related commands: **qos wred queue table**.

#### **Examples**

# Modify the drop-related parameters for queue-based WRED table **queue-table1** as follows: set the lower threshold to 120, upper threshold to 300, and **discard-probability** to 20 for packets with drop level 1 in queue 1.

```
<Sysname> system-view 
[Sysname] qos wred queue table queue-table1 
[Sysname-wred-table-queue-table1] 
[Sysname-wred-table-queue-table1] queue 1 drop-level 1 low-limit 120 high-limit 300 
discard-probability 20
```
### queue weighting-constant

#### **Syntax**

**queue** *queue-value* **weighting-constant** *exponent* 

**undo queue** *queue-value* **weighting-constant**

#### **View**

WRED table view

#### **Default level**

2: System level

#### **Parameters**

*queue-value*: Queue number. This argument is available on only Layer 2 ports.

**weighting-constant** *exponent*: WRED exponent for average queue length calculation. This argument ranges from 1 to 15, and is 9 by default.

#### **Description**

Use **queue weighting-constant** to specify an exponent for average queue length calculation for a specified queue.

Use **undo queue weighting-constant** to restore the default.

Related commands: **qos wred table**.

#### **Examples**

# Set the exponent for average queue length calculation to 12 for queue 1 in the queue-based WRED table **queue-table1**.

<Sysname> system-view

```
[Sysname] qos wred queue table queue-table1 
[Sysname-wred-table-queue-table1] queue 1 weighting-constant 12 
[Sysname-wred-table-queue-table1]
```
# **Global CAR configuration commands**

### car name

#### **Syntax**

**car name** *car-name* [ **hierarchy-car** *hierarchy-car-name* [ **mode** { **and** | **or** } ] ]

**undo car** 

#### **View**

Traffic behavior view

#### **Default level**

2: System level

#### **Parameters**

*car-name*: Name of an aggregate CAR action.

*hierarchy-car-name*: Name of the referenced hierarchical CAR action.

**mode**: Collaborating mode of the hierarchical CAR action and the aggregate CAR action, which can be AND (the default) or OR. If the collaborating mode is not specified, the AND mode applies.

- AND mode (the **and** keyword), in which the traffic rate of a flow is limited by both the aggregate CAR applied to it and the total traffic rate defined with hierarchical CAR. For example, use aggregate CAR actions to limit the rate of Internet access flow 1 and that of flow 2 to 128 kbps, respectively, and use a hierarchical CAR action to limit their total traffic rate to 192 kbps. When flow 1 is not present, flow 2 can access the Internet at the maximum rate, 128 kbps. If both flows are present, each flow cannot exceed its own rate limit, and the total rate cannot exceed 192 kbps.
- OR mode (the **or** keyword), in which a flow may pass through at the rate equal to the aggregate CAR applied to it or a higher rate if the total traffic rate of all flows does not exceed the hierarchical CAR. For example, use aggregate CAR actions to limit the rate of video flow 1 and that of flow 2 to 128 kbps, respectively, and then use a hierarchical CAR action to limit their total traffic rate to 512 kbps. As long as the rate of flow 1 does not exceed 128 kbps, flow 2 can pass at a rate as high as 384 kbps.

#### **Description**

Use **car name** to reference a global CAR action in the traffic behavior.

Use **undo car** to remove the global CAR action from the traffic behavior.

#### **Examples**

# Reference the aggregate CAR action **aggcar-1** in the traffic behavior **be1**.

<Sysname> system-view [Sysname] traffic behavior be1

[Sysname-behavior-be1] car name aggcar-1

# Configure traffic behavior **be1** to reference aggregate CAR **aggcar-1** and hierarchical CAR **hcar**, with the collaborating mode as **or**.

<Sysname> system-view [Sysname] traffic behavior be1 [Sysname-behavior-be1] car name aggcar-1 hierarchy-car hcar mode or

### display qos car name

#### **Syntax**

**display qos car name** [ *car-name* ] [ **|** { **begin** | **exclude** | **include** } *regular-expression* ]

#### **View**

Any view

#### **Default level**

1: Monitor level

#### **Parameters**

*car-name*: Name of a global CAR action, which can be an aggregate CAR action or a hierarchical CAR action.

**|**: Filters command output by specifying a regular expression. For more information about regular expressions, see *Fundamentals Configuration Guide*.

**begin**: Displays the first line that matches the specified regular expression and all lines that follow.

**exclude**: Displays all lines that do not match the specified regular expression.

**include**: Displays all lines that match the specified regular expression.

*regular-expression*: Specifies a regular expression, a case-sensitive string of 1 to 256 characters.

#### **Description**

Use **display qos car name** to display the configuration and statistics of a specified global CAR action.

If no CAR action is specified, this command displays the configuration and statistics of all the global CAR actions.

#### **Examples**

# Display global CAR configuration.

```
<Sysname> display qos car name 
Name: agg 
   Mode: aggregative 
   CIR: 256(kbps) CBS: 1024(byte) EBS: 0(byte) PIR: 4096(kbps) 
   Green Action: pass 
   Yellow Action: pass 
   Red Action: discard 
   Green packet 37(Pkts) 
Red packet 1(Pkts)
```

```
 Name: hcar 
 Mode: hierarchy 
 CIR: 1024(kbps) CBS: 8192(byte) 
 Green packet 38(Pkts) 
 Red packet 3(Pkts)
```
#### **Table 32 Command output**

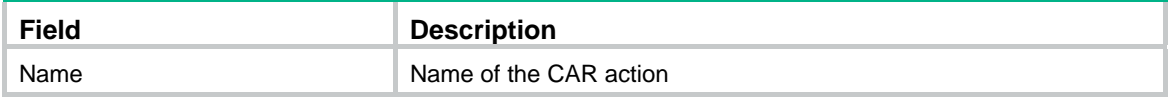

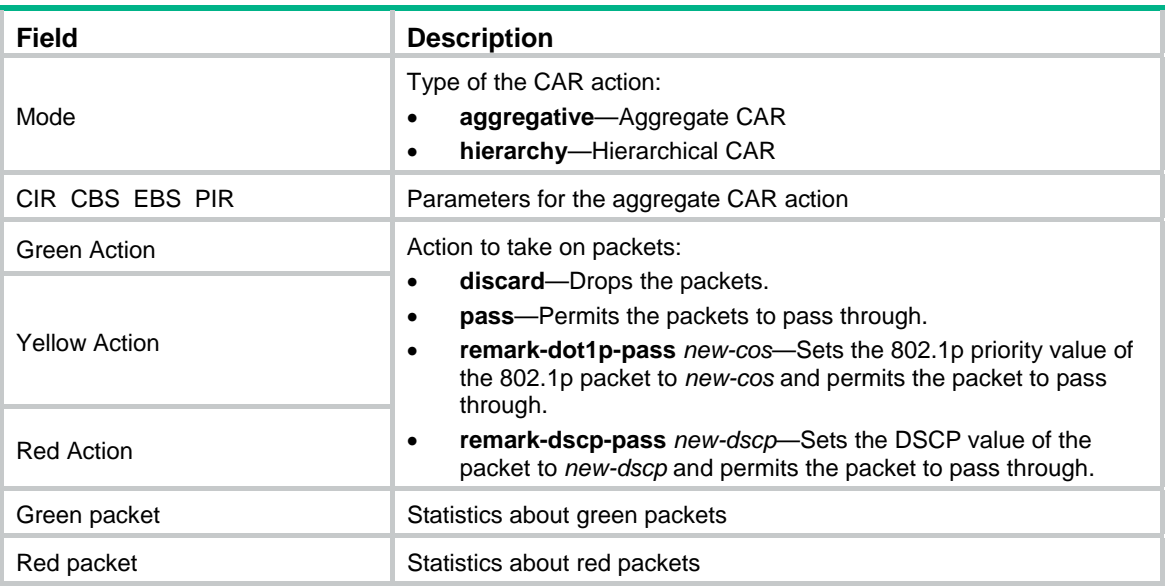

### qos car aggregative

#### **Syntax**

**qos car** *car-name* **aggregative cir** *committed-information-rate* [ **cbs** *committed-burst-size* [ **ebs**  *excess-burst-size* ] ] [ **pir** *peek-information-rate* ] [ **green** *action* ] [ **yellow** *action* ] [ **red** *action* ]

**undo qos car** *car-name*

#### **View**

System view

#### **Default level**

2: System level

#### **Parameters**

*car-name*: Name of the aggregate CAR action, a string of 1 to 31 characters.

**cir** *committed-information-rate*: Committed information rate (CIR) in kbps. The *committed-information-rate* argument ranges from 8 to 32000000 and must be a multiple of 8.

**cbs** *committed-burst-size*: Committed burst size (CBS) in bytes. The *committed-burst-size* argument ranges from 512 to 16000000 and defaults to 512.

**ebs** *excess-burst-size*: Excess burst size (EBS) in bytes. The *excess-burst-size* argument ranges from 0 to 16000000 and defaults to 512.

**pir** *peak-information-rate*: Peak information rate (PIR) in kbps. The *peak-information-rate* argument ranges from 8 to 32000000 and must be a multiple of 8.

**green** *action*: Action to take on packets that conform to CIR. The default action is **pass**.

**yellow** *action*: Action to take on packets that conform to PIR but do not conform to CIR. The default action is **pass**.

**red** *action*: Action to take on packets that conforms to neither CIR nor PIR. The default action is **discard**.

*action*: Action to take on packets, which can be:

- • **discard**: Drops the packet.
- • **pass**: Permits the packet to pass through.
- • **remark-dot1p-pass** *new-cos*: Sets the 802.1p priority value of the 802.1p packet to *new-cos* and permits the packet to pass through. The *new-cos* argument is in the range of 0 to 7.
- • **remark-dscp-pass** *new-dscp*: Sets the DSCP value of the packet to *new-dscp* and permits the packet to pass through. The *new-dscp* argument is in the range of 0 to 63 or a keyword in [Table](#page-54-0)  [17](#page-54-0).

#### **Description**

Use **qos car aggregative** to configure an aggregate CAR action.

Use **undo qos car** to remove an aggregate CAR action.

An aggregate CAR action does not take effect until it is referenced in a policy.

#### **Examples**

# Configure the aggregate CAR action **aggcar-1**, where CIR is 256, CBS is 4096, and red packets are dropped.

<Sysname> system-view

[Sysname] qos car aggcar-1 aggregative cir 256 cbs 4096 red discard

### qos car hierarchy

#### **Syntax**

**qos car** *car-name* **hierarchy cir** *committed-information-rate* [ **cbs** *committed-burst-size* ]

**undo qos car** *car-name*

#### **View**

System view

#### **Default level**

2: System level

#### **Parameters**

*car-name*: Name of the hierarchical CAR action, a string of 1 to 31 characters.

**cir** *committed-information-rate*: Committed information rate (CIR) in kbps. The *committed-information-rate* argument ranges from 8 to 32000000 and must be a multiple of 8.

**cbs** *committed-burst-size*: Specifies the committed burst size (CBS) in bytes, the allowed traffic burst size when the actual average rate is no greater than CIR. CBS ranges from 4096 to 16000000 and defaults to 4096.

#### **Description**

Use **qos car hierarchy** to configure a hierarchical CAR action.

Use **undo qos car** to remove a hierarchical CAR action.

A hierarchical CAR action takes effect only after it is referenced in a QoS policy.

#### **Examples**

# Configure the hierarchical CAR action **hierarchy**, where CIR is 256 and CBS is 8192.

<Sysname> system-view

[Sysname] qos car hcar hierarchy cir 256 cbs 8192

### reset qos car name

#### **Syntax**

**reset qos car name** [ *car-name* ]

#### **View**

User view

#### **Default level**

2: System level

#### **Parameters**

*car-name*: Name of a global CAR action.

#### **Description**

Use **reset qos car name** to clear the statistics about the specified global CAR action.

If no *car-name* is specified, the statistics about all the global CAR actions is cleared.

#### **Examples**

# Clear the statistics about the global CAR action **aggcar-1**.

<Sysname> reset qos car name aggcar-1

# **Data buffer configuration commands**

## Automatic data buffer configuration commands

### burst-mode enable

#### **Syntax**

**burst-mode enable** 

**undo burst-mode enable** 

#### **View**

System view

#### **Default level**

2: System level

#### **Parameters**

None

#### **Description**

Use **burst-mode enable** to enable the burst function.

Use **undo burst-mode enable** to disable the burst function.

By default, the burst function is disabled.

The burst function allows the switch to automatically determine the shared resource size, the minimum guaranteed resource size for each queue, the maximum shared resource size for each queue, and the maximum shared resource size per port. The function helps optimize the packet buffering scheme to ameliorate forwarding performance.

#### **NOTE:**

The **burst-mode enable** command is mutually exclusive with any manual data buffer configuration commands.

#### **Examples**

# Enable the burst function.

```
<Sysname> system-view 
[Sysname] burst-mode enable
```
## Manual data buffer configuration commands

#### **CAUTION:**

- Data buffer configuration is complicated and has significant impacts on the forwarding performance of a device. Do not modify the data buffer parameters unless you are sure that your device will benefit from the change. If a larger buffer is needed, enable the burst function to allocate buffer automatically.
- The commands in this section are mutually exclusive with the **burst-mode enable** command.

### buffer apply

#### **Syntax**

**buffer apply** 

**undo buffer apply** 

#### **View**

System view

#### **Default level**

2: System level

#### **Parameters**

None

#### <span id="page-100-0"></span>**Description**

Use **buffer apply** to apply the configured data buffer settings.

Use **undo buffer apply** to restore the default.

[Table 33](#page-100-0) shows the default data buffer allocation schemes of the HPE FlexNetwork 3600 v2 Switch Series.

#### **Table 33 Default data buffer allocation schemes**

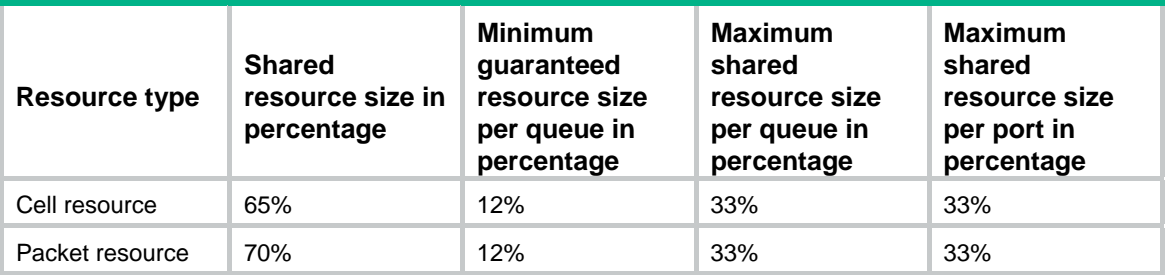

#### **Examples**

#### # Apply the data buffer settings.

<Sysname> system-view

[Sysname] buffer apply

### buffer egress queue guaranteed

#### **Syntax**

**buffer egress** [ **slot** *slot-number* ] { **cell** | **packet** } **queue** *queue-id* **guaranteed ratio** *ratio*

**undo buffer egress** [ **slot** *slot-number* ] { **cell** | **packet** } **queue** *queue-id* **guaranteed** 

#### **View**

System view

#### **Default level**

2: System level

#### **Parameters**

**slot** *slot-number*: Specifies an IRF member switch number. For a standalone switch, the *slot-number* argument can only be 1. In an IRF fabric, if an IRF member switch is specified, this command applies only to the member switch; if no member switch is specified, this command applies to all member switches.

**cell**: Configures the minimum guaranteed resource size for a queue in the cell resource.

**packet**: Configures the minimum guaranteed resource size for a queue in the packet resource.

*queue-id*: Specifies a queue ID, in the range of 0 to 7.

*ratio*: Sets the minimum guaranteed resource size for the specified queue as a percentage of the dedicated buffer per port. The value range is 0 to 100.

#### **Description**

Use **buffer egress queue guaranteed** to configure the minimum guaranteed resource size for a queue in the cell resource or packet resource.

Use **undo buffer egress queue guaranteed** to restore the default.

By default, the minimum guaranteed resource size for a queue is 12% of the dedicated buffer of the port in both the cell resource and the packet resource.

By default, the minimum guaranteed resource size for a queue is 12% of the dedicated buffer of the port in the cell resource; the minimum guaranteed resource size is 51% for queue 2 and 7% for any other queue in the packet resource.

The minimum guaranteed resource settings apply to the queue with the same number on each port.

The dedicated resource of a port is shared by eight queues. After you change the minimum guaranteed resource size for a queue, the switch will automatically allocate the remaining dedicated resource among all queues that are not manually assigned a minimum guaranteed resource space. For example, if you set the minimum guaranteed resource size to 30% for a queue, the other seven queues will each share 10% of the remaining dedicated resource of the port.

#### **Examples**

# Set 20% of the dedicated buffer per port as the minimum guaranteed resource for queue 0 in the cell resource.

<Sysname> system-view

[Sysname] buffer egress cell queue 0 guaranteed ratio 20

# In an IRF, set 15% of the dedicated buffer per port as the minimum guaranteed resource for queue 0 in the cell resource on member switch 2.

<Sysname> system-view [Sysname] buffer egress slot 2 cell queue 0 guaranteed ratio 15

### buffer egress queue shared

#### **Syntax**

**buffer egress** [ **slot** *slot-number* ] { **cell** | **packet** } **queue** *queue-id* **shared ratio** *ratio*

**undo buffer egress** [ **slot** *slot-number* ] { **cell** | **packet** } **queue** *queue-id* **shared** 

#### **View**

System view

#### **Default level**

2: System level

#### **Parameters**

**slot** *slot-number*: Specifies an IRF member switch number. For a standalone device, the *slot-number* argument can only be 1. In an IRF, with *slot-number* specified, this command configures the buffer resource of the member switch specified by *slot-number*; without *slot-number* specified, this command configures the buffer resource of all the member switches in the IRF fabric.

**cell**: Configures the maximum shared resource size for a queue in the cell resource.

**packet**: Configures the maximum shared resource size for a queue in the packet resource.

*queue-id*: Specifies the ID of the queue to be configured, in the range of 0 to 7.

*ratio*: Sets the maximum shared resource size for the specified queue as a percentage of the shared resource in the range of 0 to 100.

#### **Description**

Use **buffer egress queue shared** to configure the maximum shared resource size for a queue in the cell resource or packet resource.

Use **undo buffer egress queue shared** to restore the default.

By default, the maximum shared resource size for a queue is 33% of the shared resource in both the cell resource and the packet resource.

#### **NOTE:**

The maximum shared resource settings of a queue apply to the queue with the same number on each port.

#### **Examples**

# Set the maximum shared resource size for queue 0 to 10% in the cell resource.

<Sysname> system-view

[Sysname] buffer egress cell queue 0 shared ratio 10

# In an IRF, set the maximum shared resource size of queue 0 to 5% in the cell resource on member switch 2.

<Sysname> system-view

[Sysname] buffer egress slot 2 cell queue 0 shared ratio 5

### buffer egress shared

#### **Syntax**

**buffer egress** [ **slot** *slot-number* ] { **cell** | **packet** } **shared ratio** *ratio* **undo buffer egress** [ **slot** *slot-number* ] { **cell** | **packet** } **shared** 

#### **View**

System view

#### **Default level**

2: System level

#### **Parameters**

**slot** *slot-number*: Specifies an IRF member switch number. For a standalone device, the *slot-number* argument can only be 1. In an IRF, with *slot-number* specified, this command configures the buffer resource of the member switch specified by *slot-number*; without *slot-number* specified, this command configures the buffer resource of all the member switches in the IRF fabric.

**cell**: Configures the maximum shared resource size per port in the cell resource.

**packet**: Configures the maximum shared resource size per port in the packet resource.

*ratio*: Sets the maximum shared resource size per port as a percentage of the shared resource in the range of 0 to 100.

#### **Description**

Use **buffer egress shared** to configure the maximum shared resource size per port in the cell resource or packet resource.

Use **undo buffer egress shared** to restore the default.

By default, the maximum shared resource size per port is 33% of the shared resource in both the cell resource and the packet resource.

#### **Examples**

# Set the maximum shared resource size per port to 30% in the cell resource.

<Sysname> system-view

```
[Sysname] buffer egress cell shared ratio 30
```
# In an IRF, set the maximum shared resource size per port to 40% in the cell resource on member switch 2.

<Sysname> system-view [Sysname] buffer egress slot 2 cell shared ratio 40

### buffer egress total-shared

#### **Syntax**

**buffer egress** [ **slot** *slot-number* ] { **cell** | **packet** } **total-shared ratio** *ratio*

**undo buffer egress** [ **slot** *slot-number* ] { **cell** | **packet** } **total-shared** 

#### **View**

System view

#### **Default level**

2: System level

#### **Parameters**

**slot** *slot-number*: Specifies an IRF member switch number. For a standalone device, the *slot-number* argument can only be 1. In an IRF, with *slot-number* specified, this command configures the buffer resource of the member switch specified by *slot-number*; without *slot-number* specified, this command configures the buffer resource of all the member switches in the IRF fabric.

**cell**: Configures the shared resource size in the cell buffer.

**packet**: Configures the shared resource size in the cell buffer.

*ratio*: Sets the shared resource size as a percentage of the cell resource or packet resource in the range of 0 to 100.

#### **Description**

Use **buffer egress total-shared** to configure the shared resource size in the cell resource or packet resource.

Use **undo buffer egress total-shared** to restore the default.

By default, on the Switch Series, 65% of the cell resource is the shared resource and 70% of the packet resource is the shared resource.

#### **Examples**

# Set 50% of the cell resource as the shared resource.

<Sysname> system-view

[Sysname] buffer egress cell total-shared ratio 50

# In an IRF, set 65% of the cell resource as the shared resource on member switch 2.

<Sysname> system-view

[Sysname] buffer egress slot 2 cell total-shared ratio 65

# **Document conventions and icons**

# **Conventions**

This section describes the conventions used in the documentation.

#### **Port numbering in examples**

The port numbers in this document are for illustration only and might be unavailable on your device.

#### **Command conventions**

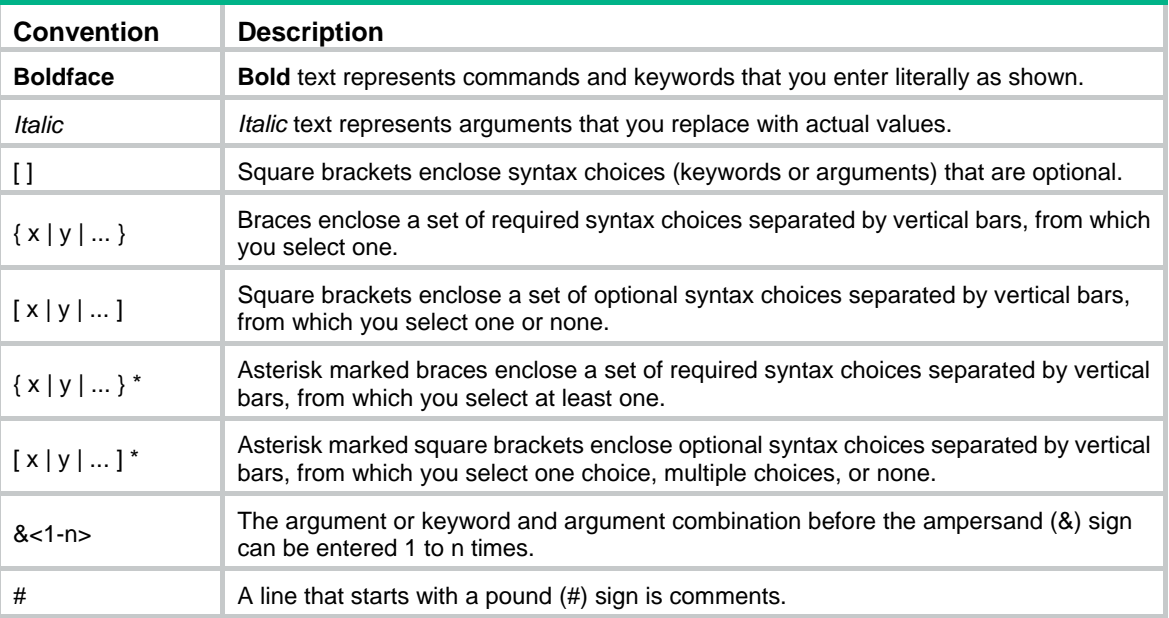

#### **GUI conventions**

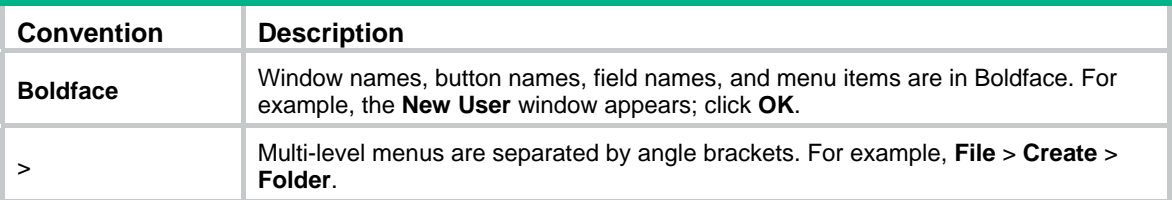

#### **Symbols**

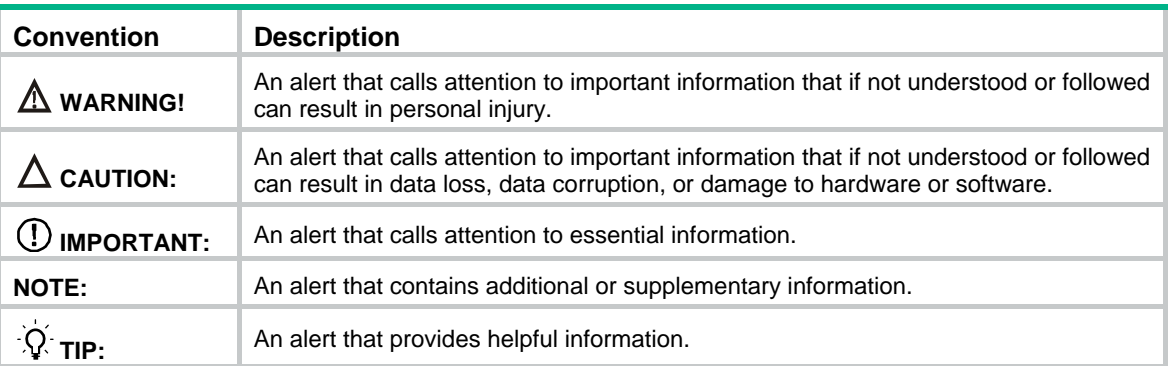

# Network topology icons

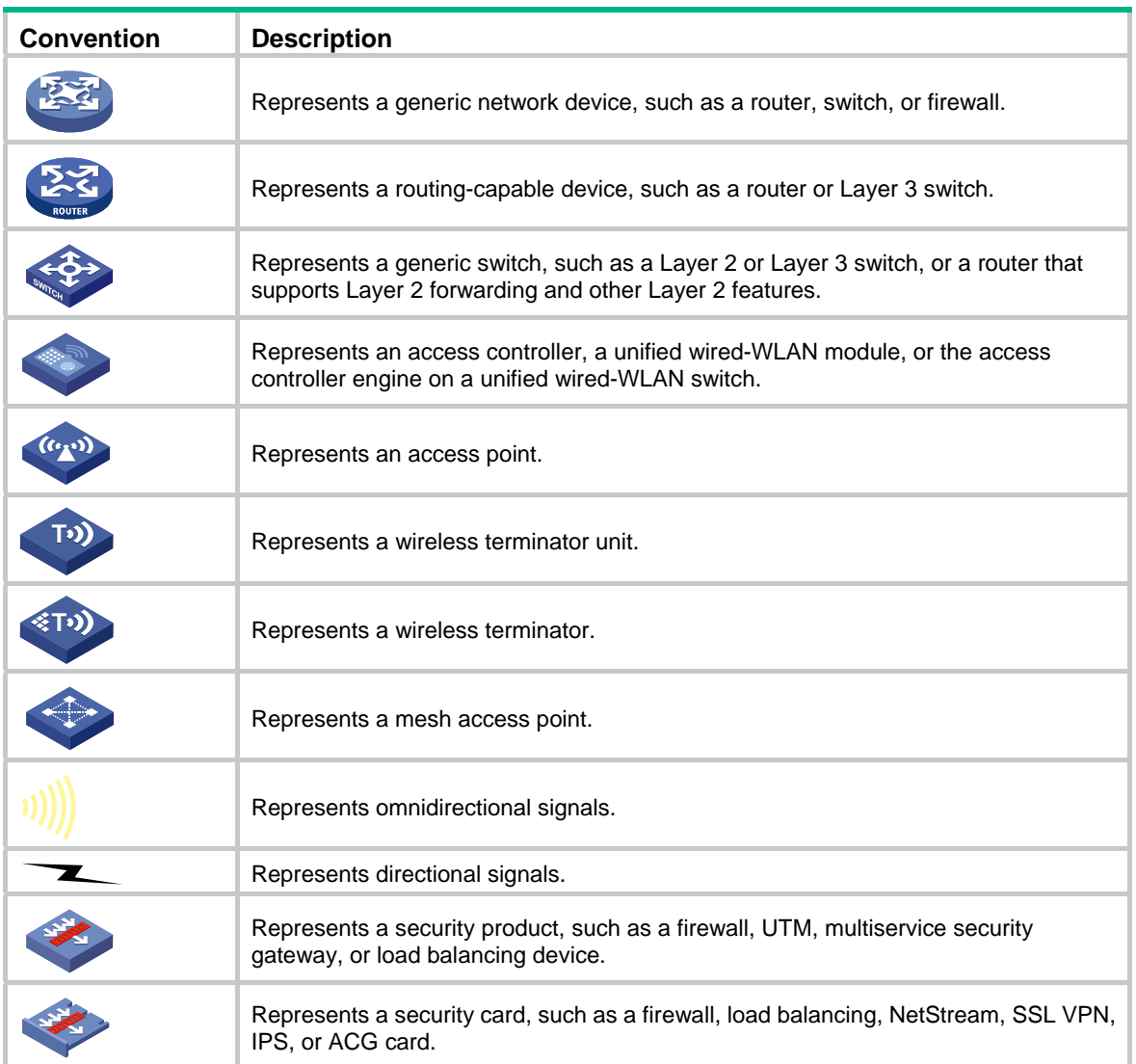

# **Support and other resources**

# Accessing Hewlett Packard Enterprise Support

- For live assistance, go to the Contact Hewlett Packard Enterprise Worldwide website: [www.hpe.com/assistance](http://www.hpe.com/assistance)
- To access documentation and support services, go to the Hewlett Packard Enterprise Support Center website:

#### [www.hpe.com/support/hpesc](http://www.hpe.com/support/hpesc)

Information to collect

- Technical support registration number (if applicable)
- Product name, model or version, and serial number
- Operating system name and version
- **Firmware version**
- Error messages
- Product-specific reports and logs
- Add-on products or components
- Third-party products or components

## Accessing updates

- Some software products provide a mechanism for accessing software updates through the product interface. Review your product documentation to identify the recommended software update method.
- To download product updates, go to either of the following:
	- { Hewlett Packard Enterprise Support Center **Get connected with updates** page: [www.hpe.com/support/e-updates](http://www.hpe.com/support/e-updates)
	- $\circ$  Software Depot website: [www.hpe.com/support/softwaredepot](http://www.hpe.com/support/softwaredepot)
- To view and update your entitlements, and to link your contracts, Care Packs, and warranties with your profile, go to the Hewlett Packard Enterprise Support Center **More Information on Access to Support Materials** page:

[www.hpe.com/support/AccessToSupportMaterials](http://www.hpe.com/support/AccessToSupportMaterials)

#### **IMPORTANT:**

Access to some updates might require product entitlement when accessed through the Hewlett Packard Enterprise Support Center. You must have an HP Passport set up with relevant entitlements.
# <span id="page-108-3"></span>**Websites**

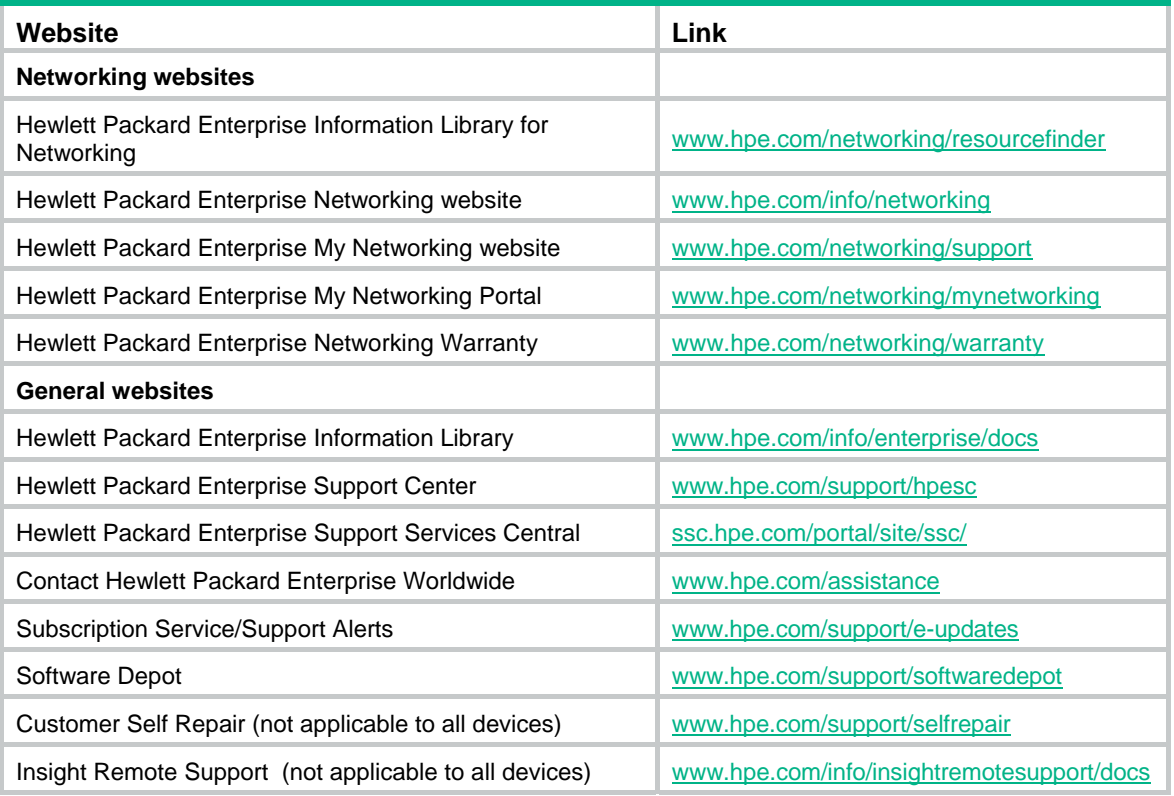

# <span id="page-108-0"></span>Customer self repair

Hewlett Packard Enterprise customer self repair (CSR) programs allow you to repair your product. If a CSR part needs to be replaced, it will be shipped directly to you so that you can install it at your convenience. Some parts do not qualify for CSR. Your Hewlett Packard Enterprise authorized service provider will determine whether a repair can be accomplished by CSR.

For more information about CSR, contact your local service provider or go to the CSR website:

[www.hpe.com/support/selfrepair](http://www.hpe.com/support/selfrepair)

# <span id="page-108-2"></span>Remote support

Remote support is available with supported devices as part of your warranty, Care Pack Service, or contractual support agreement. It provides intelligent event diagnosis, and automatic, secure submission of hardware event notifications to Hewlett Packard Enterprise, which will initiate a fast and accurate resolution based on your product's service level. Hewlett Packard Enterprise strongly recommends that you register your device for remote support.

For more information and device support details, go to the following website:

[www.hpe.com/info/insightremotesupport/docs](http://www.hpe.com/info/insightremotesupport/docs)

# <span id="page-108-1"></span>Documentation feedback

Hewlett Packard Enterprise is committed to providing documentation that meets your needs. To help us improve the documentation, send any errors, suggestions, or comments to Documentation Feedback [\(docsfeedback@hpe.com\)](mailto:docsfeedback@hpe.com). When submitting your feedback, include the document title,

part number, edition, and publication date located on the front cover of the document. For online help content, include the product name, product version, help edition, and publication date located on the legal notices page.

# <span id="page-110-0"></span>**Index**

# [A B C D F H I P Q R](#page-110-0) [S T W](#page-111-0)

## **A**

accounting,[43](#page-47-0) acl[,1](#page-5-0) acl copy[,2](#page-6-0) acl ipv6[,3](#page-7-0) acl ipv6 copy,[4](#page-8-0) acl ipv6 logging frequence,[4](#page-8-1) acl ipv6 name[,5](#page-9-0) acl logging frequence,[5](#page-9-1) acl name[,6](#page-10-0)

## **B**

buffer apply,[96](#page-100-0) buffer egress queue guaranteed,[97](#page-101-0) buffer egress queue shared,[98](#page-102-0) buffer egress shared[,98](#page-102-1) buffer egress total-shared[,99](#page-103-0) burst-mode enable,[95](#page-99-0)

#### **C**

car,[44](#page-48-0) car name[,90](#page-94-0) classifier behavior[,53](#page-57-0) control-plane[,54](#page-58-0) Customer self repair[,104](#page-108-0)

## **D**

description,[7](#page-11-0) display acl[,7](#page-11-1) display acl ipv6[,9](#page-13-0) display acl resource, [10](#page-14-0) display packet-filter,[12](#page-16-0) display qos car name,[91](#page-95-0) display gos gts interface, [75](#page-79-0) display qos lr interface,[77](#page-81-0) display qos map-table,[69](#page-73-0) display qos policy[,55](#page-59-0) display qos policy control-plane[,56](#page-60-0) display qos policy control-plane pre-defined,[57](#page-61-0) display qos policy global[,59](#page-63-0) display qos policy interface, [60](#page-64-0) display qos sp,[79](#page-83-0) display qos trust interface,[72](#page-76-0) display qos vlan-policy,[62](#page-66-0) display qos wred interface[,85](#page-89-0)

display gos wred table.85 display qos wrr interface,[80](#page-84-0) display time-range,[13](#page-17-0) display traffic behavior,[45](#page-49-0) display traffic classifier[,37](#page-41-0) Documentation feedback,[104](#page-108-1)

## **F**

filter[,47](#page-51-0)

#### **H**

hardware-count enable[,14](#page-18-0)

#### **I**

if-match,[38](#page-42-0) import,[70](#page-74-0)

#### **P**

packet-filter[,15](#page-19-0) packet-filter filter,[16](#page-20-0) packet-filter ipv6,[16](#page-20-1)

### **Q**

qos apply policy (interface view, port group view, control plane view)[,64](#page-68-0) qos apply policy (user-profile view)[,65](#page-69-0) qos apply policy global,[65](#page-69-1) qos car aggregative,[92](#page-96-0) qos car hierarchy[,93](#page-97-0) qos gts[,76](#page-80-0) qos lr,[78](#page-82-0) qos map-table[,71](#page-75-0) qos policy,[66](#page-70-0) qos priority[,71](#page-75-1) qos sp[,80](#page-84-1) qos trust[,73](#page-77-0) qos vlan-policy[,66](#page-70-1) qos wred apply,[87](#page-91-0) qos wred queue table,[87](#page-91-1) qos wrr[,81](#page-85-0) qos wrr byte-count[,82](#page-86-0) qos wrr group sp,[83](#page-87-0) qos wrr weight[,84](#page-88-0) queue,[88](#page-92-0)

#### **R**

queue weighting-constant[,89](#page-93-0)

<span id="page-111-0"></span>redirect,[47](#page-51-1) remark dot1p[,48](#page-52-0) remark drop-precedence,[49](#page-53-0) remark dscp[,50](#page-54-0) remark ip-precedence,[51](#page-55-0) remark local-precedence,[51](#page-55-1) remark qos-local-id,[52](#page-56-0) Remote support,[104](#page-108-2) reset acl counter,[17](#page-21-0) reset acl ipv6 counter,[17](#page-21-1) reset qos car name[,94](#page-98-0) reset qos policy control-plane,[67](#page-71-0) reset qos policy global[,67](#page-71-1) reset qos vlan-policy,[68](#page-72-0) rule (Ethernet frame header ACL view),[18](#page-22-0) rule (IPv4 advanced ACL view),[19](#page-23-0)

rule (IPv4 basic ACL view)[,24](#page-28-0) rule (IPv6 advanced ACL view)[,25](#page-29-0) rule (IPv6 basic ACL view)[,30](#page-34-0) rule comment,[31](#page-35-0) rule remark,[32](#page-36-0)

# **S**

step[,33](#page-37-0)

## **T**

time-range,[34](#page-38-0) traffic behavior[,53](#page-57-1) traffic classifier[,42](#page-46-0)

#### **W**

Websites[,104](#page-108-3)